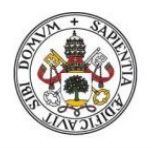

**Universidad deValladolid** 

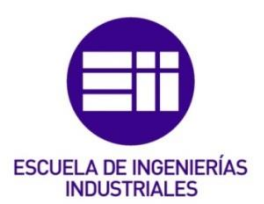

# UNIVERSIDAD DE VALLADOLID ESCUELA DE INGENIERIAS INDUSTRIALES

# Grado en Ingeniería en Diseño Industrial y Desarrollo de Producto

# Autor:

# De La Cruz León, Jorge

# Titulo:

# Diseño y fabricación de un dron mediante diseño generativo e

# impresión 3D

Tutor:

Magdaleno Martín, Jesús Construcciones Arquitectónicas, Ingeniería del Terreno y Mecánica de los Medios Continuos y Teoría de Estructuras

Valladolid, Junio 2021.

# RESUMEN

En este proyecto se busca llevar a cabo la fabricación de un producto real, siguiendo la filosofía del DIY (Hazlo tú mismo), en el que el último de los pasos sea la puesta en funcionamiento del objeto diseñado. El proyecto consiste en el diseño de un dron, en el que se van a aplicar las técnicas del diseño generativo para la generación de la estructura principal, así como el resto componentes estructurales. Los componentes electrónicos del proyecto se adquirirán a proveedores externos, y posteriormente serán montados en el diseño. Se recurrirá al método de fabricación por impresión 3D, por su fácil accesibilidad y ser un método idóneo para modelos de diseño generativo. Esta aplicación buscara reducir el material utilizado para generar el diseño, así como los costes y tiempos de fabricación. Se hará uso del software Fusion360 para desarrollar el modelo, creando piezas equivalentes a nivel funcional a las diseñadas originalmente, pero con una reducción de material considerable.

**Palabras clave:** Dron, diseño generativo, frame, impresión 3D, DIY.

#### **Abstract**

This project seeks to carry out the manufacture of a real product, following the philosophy of DIY (Do it yourself), in which the last of the steps is the commissioning of the designed object. The project consists of the design of a drone, in which the generative design techniques for the generation of the main structure will be applied, as well as the other structural components. The electronic components of the project will be purchased from external suppliers and will then be assembled into the design. The 3D printing manufacturing method will be used, because of its easy accessibility and being an ideal method for generative design models. This application will seek to reduce the material used to generate the design, as well as the costs and manufacturing times. The Fusion360 software will be used to develop the model, creating parts that are functionally equivalent to those originally designed, but with a considerable material reduction.

**Key words:** Drone, generative design, frame, 3D printing, DIY.

# ÍNDICE

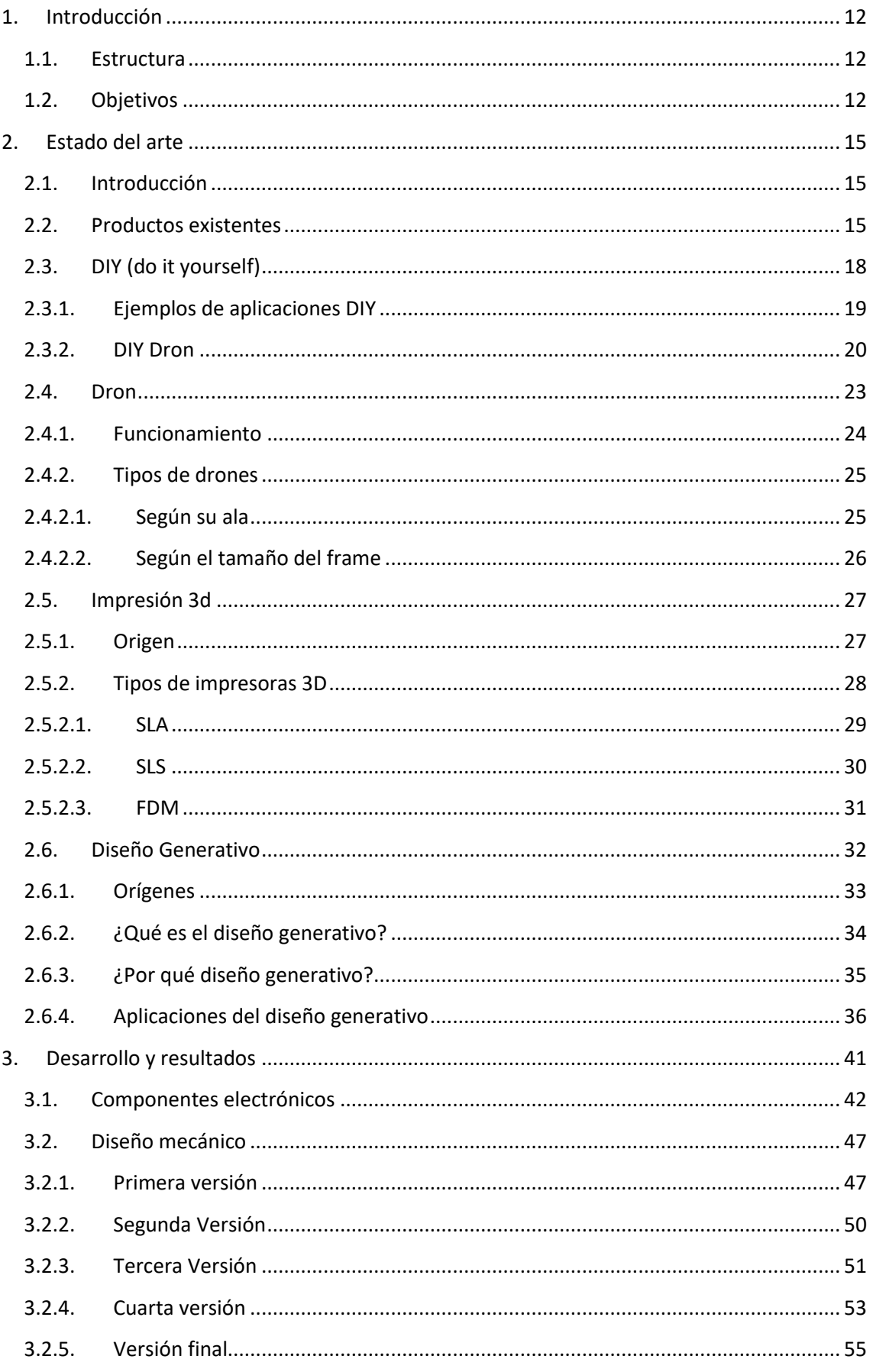

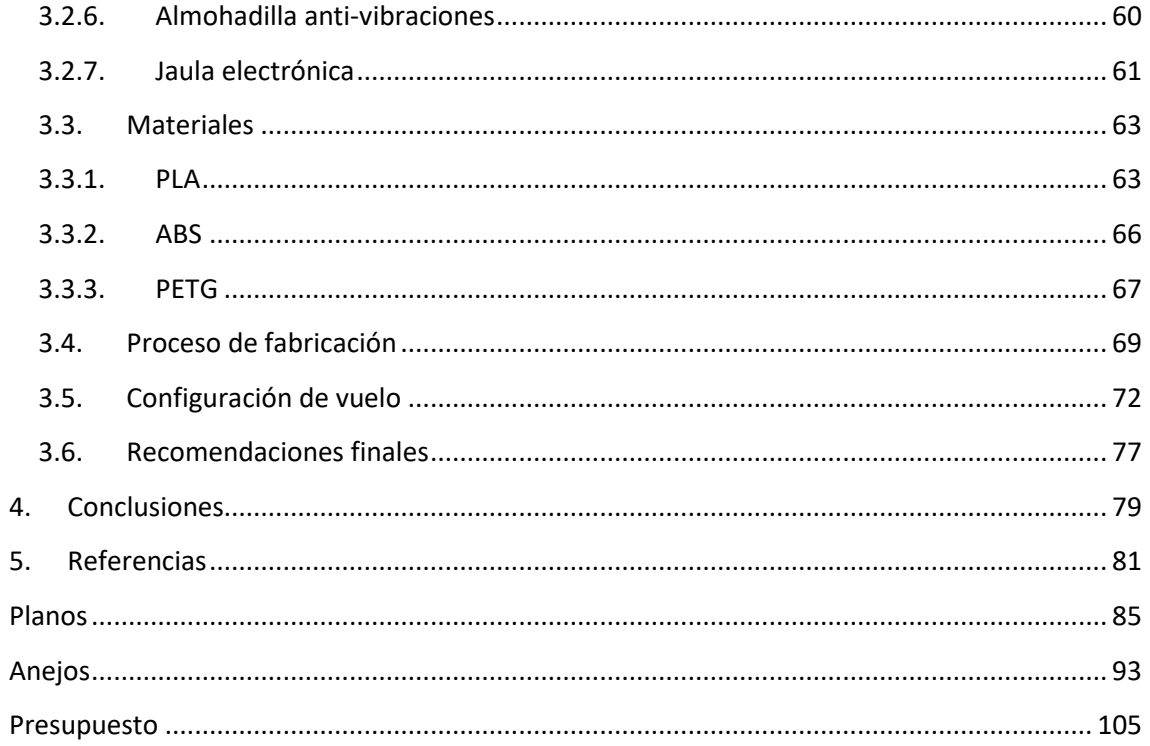

# **TABLA DE ILUSTRACIONES**

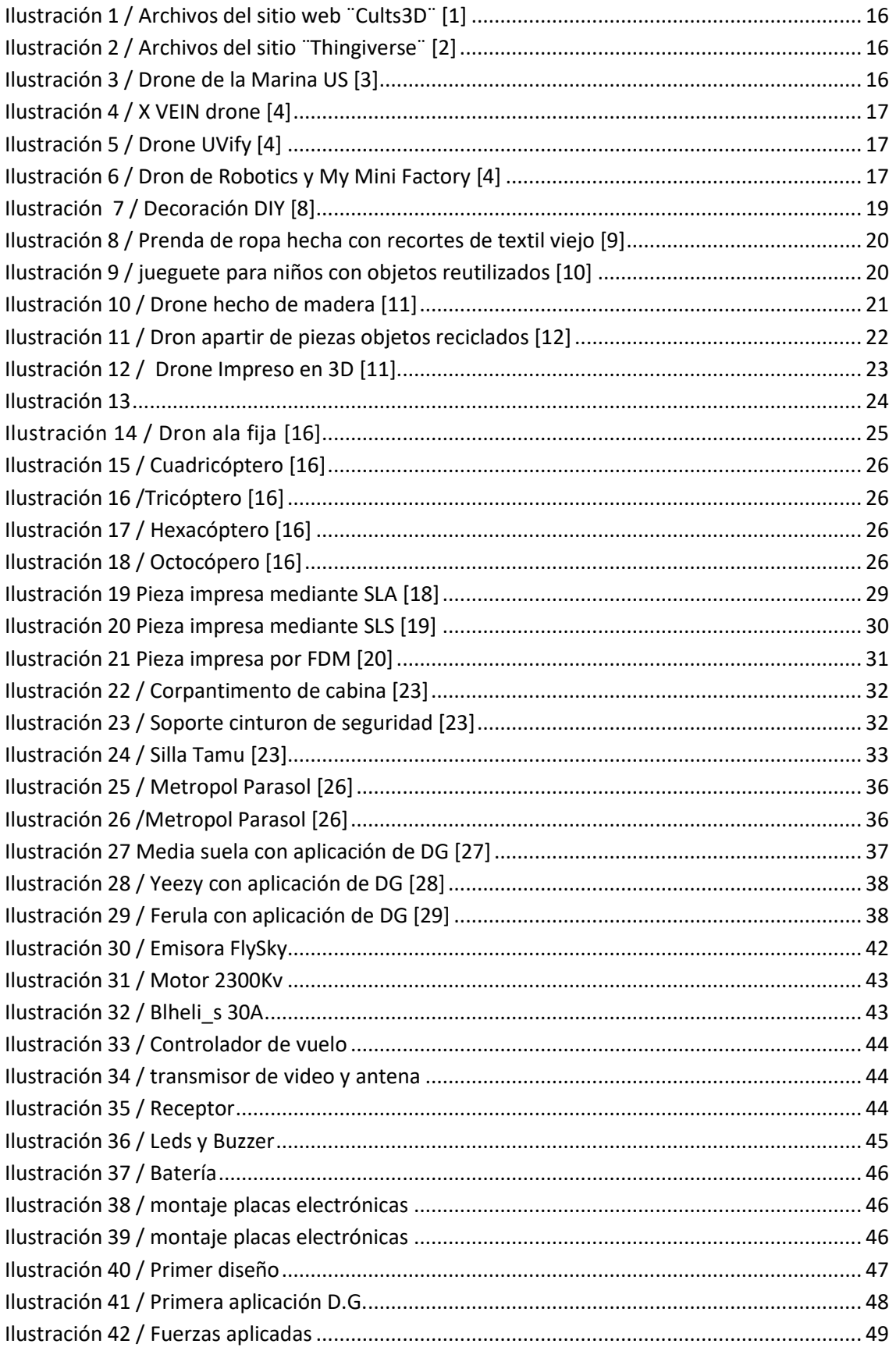

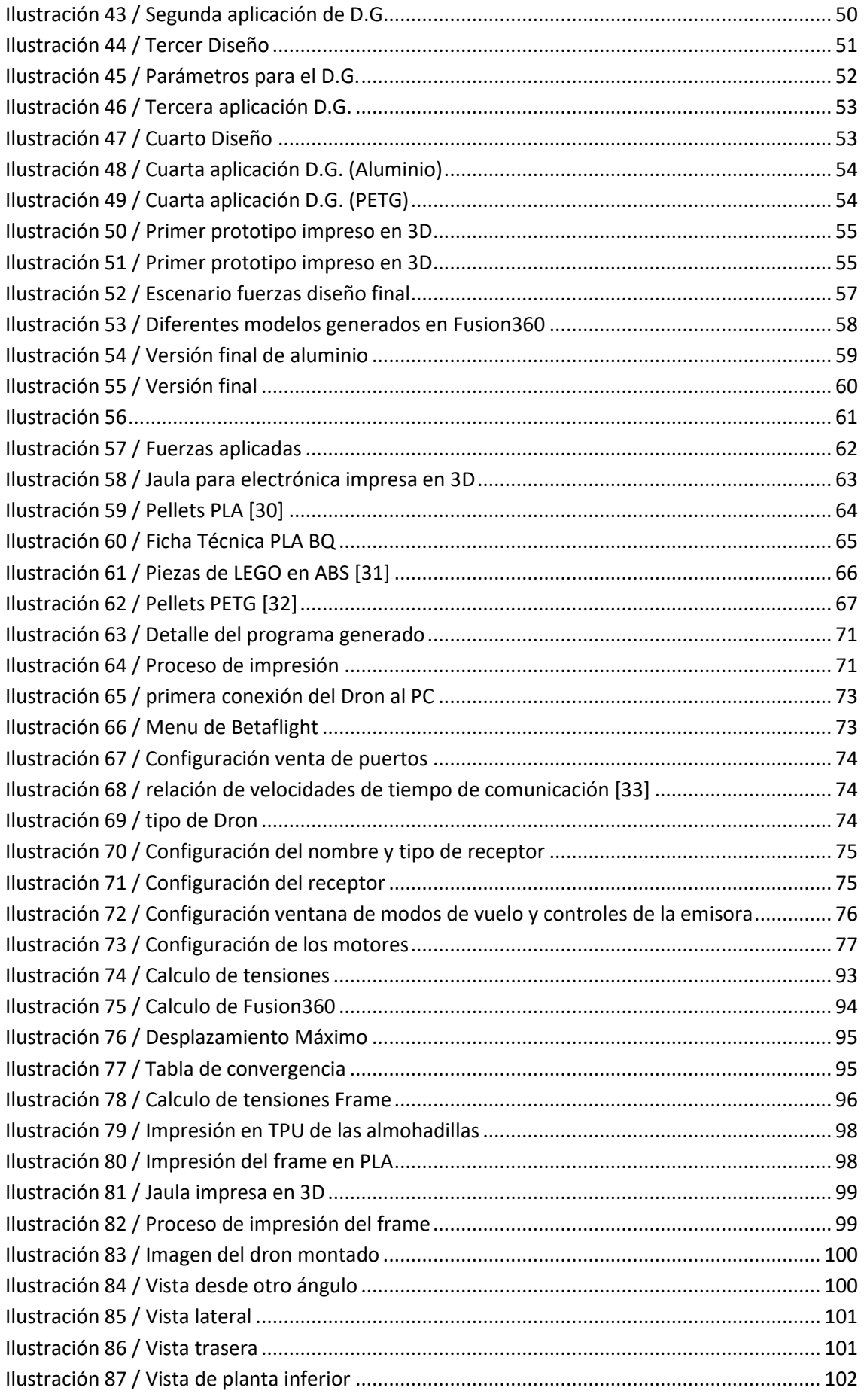

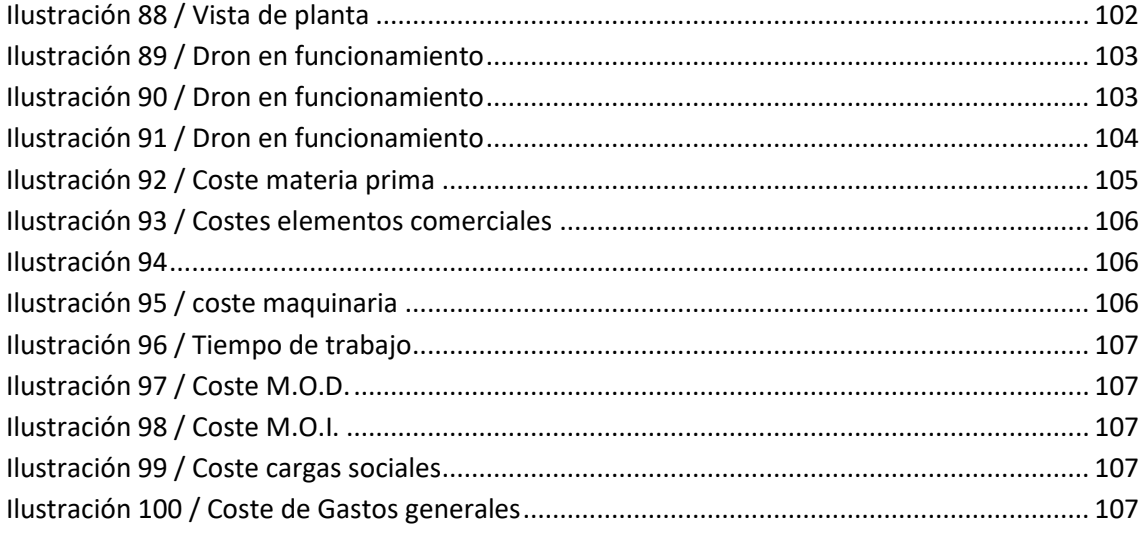

# <span id="page-11-0"></span>1. INTRODUCCIÓN

#### <span id="page-11-1"></span>1.1. Estructura

El proyecto constara de 3 bloques diferenciados:

- Diseño mecánico: Realización del modelado de la estructura del dron, utilizando el diseño generativo como base para generar el producto. Elección del material en base a cálculos de resistencia y el proceso de fabricación.
- Electrónica y software de vuelo: Será una parte muy breve ya que no es el tema principal objeto de estudio. Se describen los componentes escogidos. De forma breve se documentará como se ha llevado a cabo la programación de los motores y los controladores de vuelo para el correcto funcionamiento de la máquina.
- Fabricación: Justificación de cómo se han fabricado las partes impresas en 3D y explicación de los parámetros usados para generar el Gcode de la máquina.

### <span id="page-11-2"></span>1.2.Objetivos

El presente proyecto trata sobre el diseño y fabricación de un dron mediante la utilización de la tecnología de impresión 3D y la aplicación del diseño generativo como metodología de diseño.

Esta idea sale de la necesidad de, tras 4 cursos de grado y diferentes proyectos realizados a lo largo de este, la mayoría de estos proyectos estaban incompletos, por falta de tiempo, medios, o simplemente, una vez realizados nunca se pasó del papel a la realidad. Servirá como aprendizaje de las trabas que puede uno encontrarse tras haber hecho todo el proyecto, y dar el paso de llevarlo a producción física.

Uno de los objetivos de este proyecto es el arte del DIY del inglés Do It Yourself (Hazlo tú mismo), cuya intención es poder realizar un dron a gusto de cada uno, usando nuevas tecnologías, como la impresión 3D. Nos permite pasar de la idea en la cabeza, al diseño en el ordenador, y al producto ya terminado, en forma de prototipo o producto final dependiendo de los fines, de una forma extremadamente rápida y barata.

Se busca utilizar la aplicación del diseño generativo para generar los modelos estructurales del dron, creando formas orgánicas que aportan ligereza y una adecuada resistencia estructural al modelo, con lo que se busca conseguir reducir los tiempos de fabricación y disminuir el uso de material.

La idea de este proyecto es, una vez diseñado y fabricado el producto poder realizar el montaje y conseguir un pleno funcionamiento de este.

Este proyecto busca dar solución a cualquier persona interesada en construir un drone en su casa con sus propias herramientas, pueda llevarlo a cabo utilizando la impresión 3D como herramienta de fabricación, y el diseño generativo como principio geométrico para las piezas del dron.

# <span id="page-14-0"></span>2. ESTADO DEL ARTE

### <span id="page-14-1"></span>2.1. Introducción

En este apartado se hace un estudio para determinar si el proyecto que se lleva acabo resuelve necesidades no satisfechas o existen actualmente en el mercado productos que resuelven estas mismas.

Los motivos principales por los cuales se decide realizar el proceso de fabricación mediante impresión 3D son:

- − La facilidad para generar las piezas, que simplemente requieren de disponer de un archivo 3D en formato .STL
- − La rapidez en la obtención de las piezas, ya que los tiempos de fabricación se encuentran en el rango de 5-10 horas.
- − El reducido coste de fabricación ya que, si se dispone de esta tecnología, el coste es inferior a una decena de euros.
- − La facilidad de replicar piezas, ya que estamos hablando de un aparato que es muy propenso a sufrir daños y es muy posible que algunas de las piezas necesiten de ser reemplazadas.

## <span id="page-14-2"></span>2.2. Productos existentes

En este apartado se van a analizar qué alternativas existen, actualmente, para el desarrollo de este proyecto.

Por un lado existen numerosas páginas donde se pueden encontrar archivos .STL para imprimir de forma gratuita. Algunas de las más populares son Thingiverse y Cults3D, por lo que se ha realizado una búsqueda de los archivos que se pueden encontrar en estas webs al objeto de fabricar un dron con estas herramientas. (*[Ilustración 1](#page-15-0)*) y (*[Ilustración 2](#page-15-1)*)

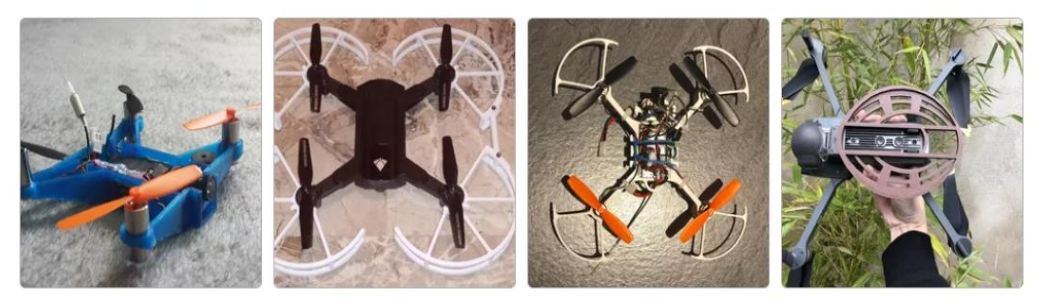

*Ilustración 1 / Archivos del sitio web ¨Cults3D¨* [1]

<span id="page-15-0"></span>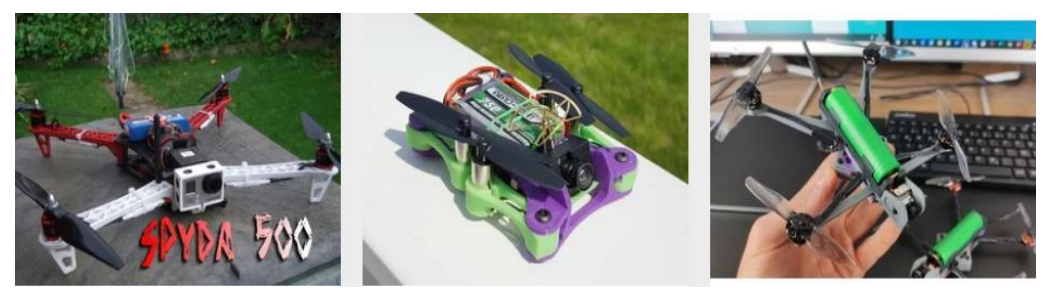

*Ilustración 2 / Archivos del sitio ¨Thingiverse¨* [2]

<span id="page-15-1"></span>Como puede verse la variedad de opciones es muy elevada, sin embargo, presentan una dificultad, ya que, aunque se disponga de los archivos para imprimir, no se dispone del resto de los componentes, sin que tampoco se especifiquen cuáles son, ya que, en estas webs, solo podemos descargar los archivos 3D. Por sí sólo, con la información y archivos que aparecen en estas páginas, no seriamos capaces de ejecutar el proyecto, además de que en ninguno de estos modelos existen piezas con diseño generativo.

Por otra parte, existen propuestas creadas por empresas especializadas, a diferencia de las realizadas por ¨makers¨, a las que nos acabamos de referir.

Algunos de estos proyectos son:

− Cuerpo de la marina de US (*[Ilustración 3](#page-15-2)*) Este dron se consigue montar en menos de 3 minutos, puede aguantar el vuelo durante unos 20 minutos, aproximadamente, y al no tener tren de aterrizaje, en

<span id="page-15-2"></span>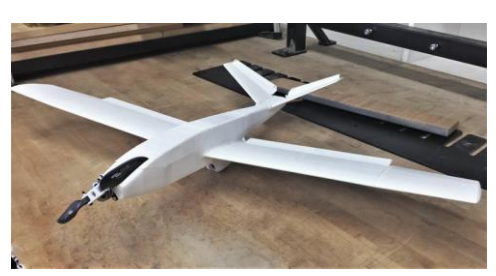

*Ilustración 3 / Drone de la Marina US* [3]

esta maniobra suele romperse alguna pieza por lo que luego hay que volver a imprimirla, siendo esta una de las grandes ventajas de esta tecnología, la facilidad de reposición de piezas.

− Effort X VEIN Dron (*[Ilustración 4](#page-16-0)*). Este proyecto cobra impulso tras el terremoto y tsunami de Japón en 2011 con la intención de ser utilizado en catástrofes naturales y zonas peligrosas

<span id="page-16-0"></span>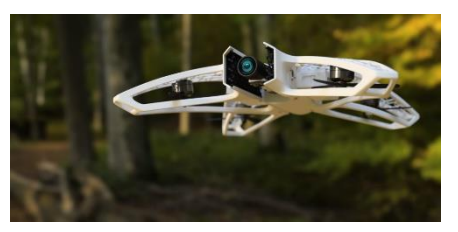

*Ilustración 4 / X VEIN drone* [4]

para buscar fallecidos y supervivientes que puedan haber quedado atrapados. [5]

- − UVify (*[Ilustración 5](#page-16-1)*) es una empresa dedicada a crear experiencias únicas con drones. Han desarrollado un dron impreso en 3D que les permite llegar a los clientes de forma mucho más rápida y con una calidad alta. Creando así una experiencia única.
- Las empresas 3D Robotics y My Mini Factory han colaborado para desarrollar un dron impreso en 3D (*[Ilustración 6](#page-16-2)*) del que los archivos .STL se pueden encontrar en la red para su libre uso. Además, en su web se podían encontrar, también los componentes electrónicos, por lo que resultaba factible desarrollar todo el proyecto. Sin embargo,

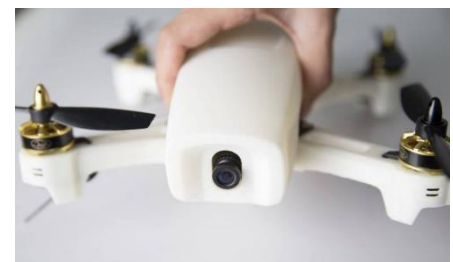

*Ilustración 5 / Drone UVify* [4]

<span id="page-16-2"></span><span id="page-16-1"></span>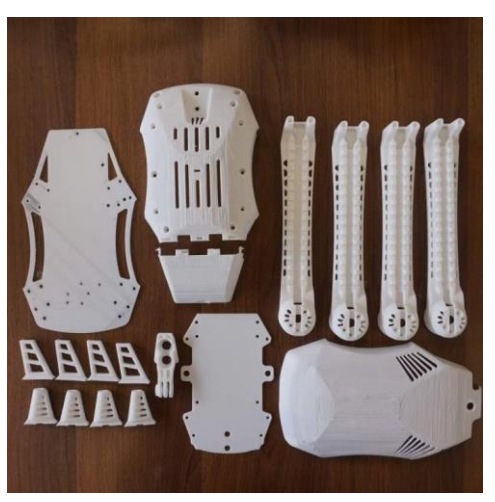

*Ilustración 6 / Dron de Robotics y My Mini Factory* [4]

actualmente ya no están disponibles estos componentes.

### <span id="page-17-0"></span>2.3. DIY (do it yourself)

Para poder entender mejor cual es el objetivo de este proyecto es necesario explicar el concepto de "DIY".

DIY son las iniciales de la expresión inglesa ¨Do it yourself¨, que puede traducirse como ¨hazlo tú mismo¨. Una tendencia que se ha visto incrementada con los proyectos y reparaciones, llevadas a cabo por particulares sin recurrir a talleres o expertos. Aunque en los últimos años esta tendencia haya experimentado un alto crecimiento, su origen se remonta a unos cuantos años atrás.

En 1683 Joseph Moxon público su libro *Mechanick exercises* donde explicaba como ser herrero, fundir metal, dibujar, imprimir y grabar libros, hacer mapas, etc. [6]

En el siglo XIX aparecieron muchos otros libros que describían como hacer proyectos en detalle. No solo eran hombres los autores de estos proyectos,sino que también había mujeres implicadas en este arte,como Mary Gascoigne, quien público un libro de cómo ser tornero en el que exponía: *'Why should not our fair countrywomen participate in this amusement? Do they fear it is too masculine and laborious for a female hand? If so, that anxiety is easily removed…'* [7]

Este desarrollo coincidió con la moral de la época, basada en ayudarse a sí mismo. Gradualmente fue creciendo la filosofía del lugar en el hogar y el ocio productivo tuvo un boom, ya que hacer cosas para uno mismo se convirtió en una necesidad más que en un lujo, derivado, mayoritariamente, del babyboom, que, entre otras cosas, volvía cada vez más complicada la posibilidad de comprar juguetes a los hijos, por lo que mucha gente experimentó haciéndolos ellos mismo.

En el siglo XX, las dificultades derivadas de las guerras hicieron que esta tendencia siguiese al alza.

Durante 1950 y 1960 se produce la gran explosión del DIY. La gente disponía de más tiempo libre debido a la reducción de la jornada laboral. También, a consecuencia de los avances en la fabricación, derivados de la segunda guerra mundial, la mayoría de los procesos fabriles estaban racionalizadas, lo que motivó que las personas intentasen hacer las cosas por ellos mismos. Además, también aparecieron diferentes programas de televisión sobre esta tendencia que tuvieron un gran éxito.

Esta cultura más adelante se adoptará como una alternativa al capitalismo del consumo continuo, y busca, precisamente, no tener que comprarlo todo sino poder realizar las cosas por uno mismo ahorrando dinero. Este arte se puede extrapolar a cualquier disciplina como la artesanía, la música, la ropa, reparaciones, etc.

## <span id="page-18-0"></span>2.3.1. Ejemplos de aplicaciones DIY

Actualmente si buscamos en internet sobre el DIY encontraremos numerosos blogs con ejemplos de DIY de artesanía y manualidades. Aunque estas técnicas cumplen con la definición de la palabra DIY, hazlo tú mismo, ya que son producto elaborados por uno mismo, objetivamente no se pueden considerar como DIY, puesto que la filosofía de este movimiento no consiste solamente en la autoproducción, sino en hacer frente al consumismo. En la mayoría de los proyectos DIY, que encontramos en estos blogs, es necesario comprar el 100% del material que se utiliza, siendo, en muchos casos, materiales ya elaborados, por lo que, desde ese punto de vista, no tendían la consideración de DIY.

Por el contrario, existen una serie de proyectos que sí pueden considerarse como DIY, de los que mostramos, a continuación, algunos ejemplos:

<span id="page-18-1"></span>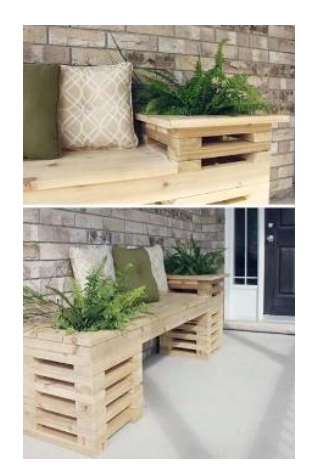

*Ilustración 7 / Decoración DIY* [8]

En el ámbito de la decoración del hogar son múltiples los proyectos que podemos encontrar por la red para hacerlos nosotros mismos, muchos de ellos sí que son realmente acordes a la filosofía de esta tendencia, principalmente todos aquellos en los que no necesitemos adquirir materiales nuevos, sino que usemos objetos que tengamos a nuestro alcance o simplemente hayamos rescatado y les demos una segunda vida. Seguramente nos hemos encontrado alguno en casas de familiares, amigos y/o conocidos, en comercios, bares o restaurantes, o en alguna foto navegando por la red. (*[Ilustración 7](#page-18-1)*)

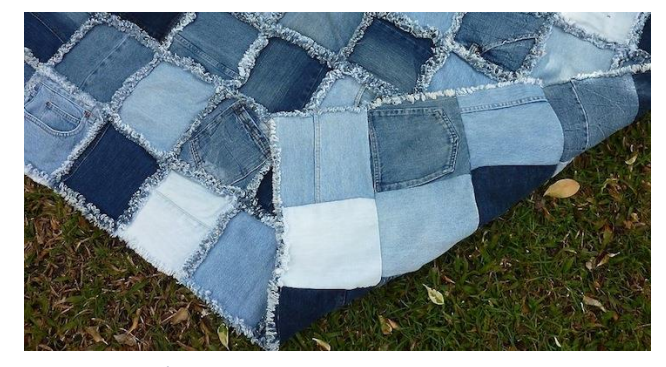

Un sector en el que se pueden ver muchos ejemplos de esta técnica es el del textil. Existen multitud de ideas de aplicaciones del DIY sobre prendas antiguas para

<span id="page-19-1"></span>*Ilustración 8 / Prenda de ropa hecha con recortes de textil viejo* [9]

reutilizarlas dándolas un uso diferente al anterior, consiguiendo, además, alargar su vida útil. (*[Ilustración 8](#page-19-1)*)

Otro ámbito, donde se encuentran proyectos realizados con esta técnica, es el del entretenimiento. El abanico de posibilidades que existe para realizar estos proyectos es muy amplio, ya que antiguamente la mayoría de los juguetes que usaban nuestros antecesores eran hechos por ellos mismos y cualquier objeto reutilizado podía ser un sinfín de diferentes formas de jugar con él, llegando a tener tantas

<span id="page-19-2"></span>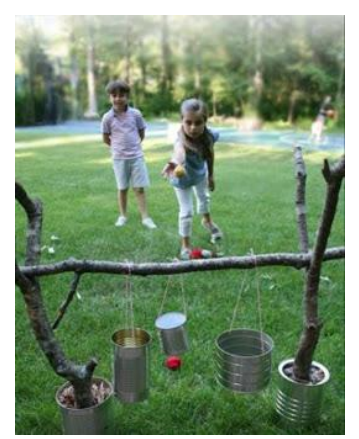

*Ilustración 9 / jueguete para niños con objetos reutilizados* [10]

posibilidades como imaginación tenía tu mente. (*[Ilustración 9](#page-19-2)*)

## <span id="page-19-0"></span>2.3.2. DIY Dron

Es este concepto de "hazlo tú mismo", junto al ahorro en costes de producción, lo que lleva a plantear la idea de este proyecto de construir un drone con los medios disponibles al alcance.

Actualmente se puede encontrar una gran variedad de gente que ya ha realizado esta idea utilizando los medios disponibles en cada caso, a continuación, se mostraran algunos proyectos.

Hay que aclarar que dentro de las partes que componen un dron no todas son posibles de hacer por uno mismo, sino que algunas es necesario comprarlas y en algún caso pueden ser reutilizadas de otro producto. Todos los componentes electrónicos tienen que ser adquiridos de algún proveedor a no ser que se disponga de los medios para poder fabricarlos que no suele ser muy común, al igual que los motores.

Actualmente se pueden encontrar diferentes proyectos que se basan en esta idea, utilizando diversos materiales y distintos medios, según las disponibilidades y recursos personales. Veamos algunos ejemplos.

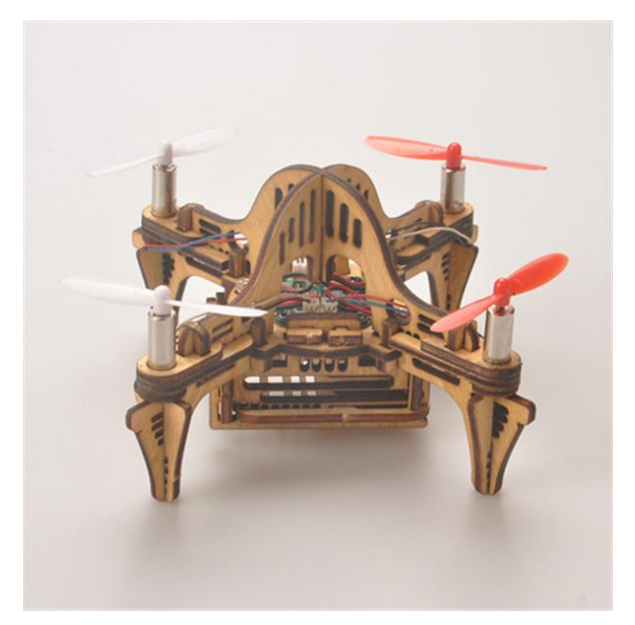

*Ilustración 10 / Drone hecho de madera* [11]

En primer lugar, se encuentra un dron con una estructura realizada a partir de piezas de madera cortadas con corte laser (*[Ilustración](#page-20-0)  [10](#page-20-0)*). Este diseño tiene la ventaja de que la mayoría de sus piezas parecen utilizar uniones móviles, es decir, no

<span id="page-20-0"></span>necesitaríamos de herramientas externas para su ensamblaje en caso de necesitar recomponer alguna. También es un método de prototipado muy rápido ya que, si se dispone del material, los archivos 2D y la máquina de corte laser, se podría tener las piezas en cuestión de horas además de que la posibilidad de replicar las piezas sería tan extensa como el material de que dispongamos.

Otra posibilidad que se encuentra es la de utilizar elementos completamente reciclados, dándoles así una segunda vida.

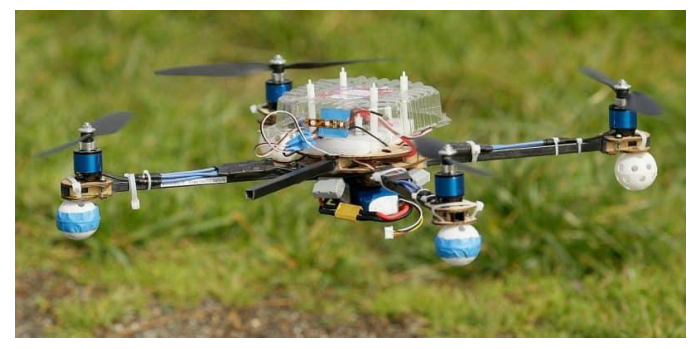

Esta idea tiene un *Ilustración 11 / Dron apartir de piezas objetos reciclados* [12]

<span id="page-21-0"></span>coste muy inferior ya que solo sería necesario adquirir la parte electrónica y buscar los elementos adecuados para conseguir montar las piezas en sus orientaciones idóneas.

En la imagen (*[Ilustración 11](#page-21-0)*) se puede ver como este dron está construido completamente con materiales reutilizados, usando para las uniones elementos como bridas o cinta adhesiva. También se puede ver como se ha utilizado un envase reutilizado para cubrir la electrónica y unas pelotas para los apoyos de los motores. Este método presenta una gran diferencia en cuanto a costes económicos, pero puede resultar más complicado encontrar los diferentes elementos que lo compone y disponer de las condiciones necesarias para poder construir un dron completo. Además, es muy difícil de replicar y, en el caso de que alguna pieza sufra una avería es posible que no tengamos posibilidad de encontrar otra igual.

También existen multitud de diseños en los que realizan las piezas mediante la impresión 3D ya que esta tecnología otorga la posibilidad de personalizar cada una de las partes al gusto del usuario.

En la imagen (*[Ilustración 12](#page-22-1)*) se puede ver un diseño de dron muy básico pero eficaz en el que el frame está hecho mediante

<span id="page-22-1"></span>impresión 3D. Esta

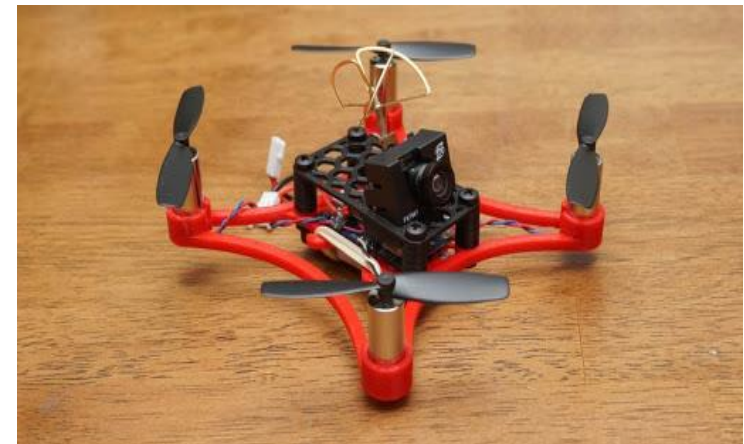

*Ilustración 12 / Drone Impreso en 3D* [11]

tecnología permite un rango muy amplio de juego con las formas de las piezas, multitud de variantes de colores y un abanico amplio de materiales, lo que permite unos niveles muy elevados de personalización. Esta forma de construir tu propio dron es una de las más utilizadas, ya que se consiguen piezas muy ligeras y con mucha resistencia, permitiéndonos disminuir considerablemente el peso de nuestro dron y así disponer de mayor fuerza en los motores para realizar maniobras de vuelo.

### <span id="page-22-0"></span>2.4. Dron

Un dron es conocido como un vehículo aéreo no tripulado que se controla mediante control remoto y que usa la fuerza de sus motores para elevarse. [13]

Los primeros drones que existieron los encontramos entorno a los años 20 y distan mucho de lo que hoy se conoce como dron. Su transformación tiene mucho que ver con la evolución de los materiales y sus componentes pudiendo reducirse mucho el tamaño y peso con respecto a los primeros diseños.

### <span id="page-23-0"></span>2.4.1. Funcionamiento

Para explicar el funcionamiento de un dron hay que empezar entendiendo como funciona un avión. Las alas de los aviones tienen una forma que se denomina perfil alar, que consiste en una parte superior curva y una parte inferior plana, provocando que el flujo de aire que pasa por la parte superior del perfil transcurra a diferente velocidad, siendo la de arriba mayor que la de abajo, provocando así una fuerza de sustentación. Pero esto no sería suficiente para hacerlo volar. Para conseguir ese objetivo hay que tener en cuenta el concepto de ángulo de ataque, de manera que si inclinamos un poco el perfil alar conseguimos que el flujo de aire, que pasa por debajo del

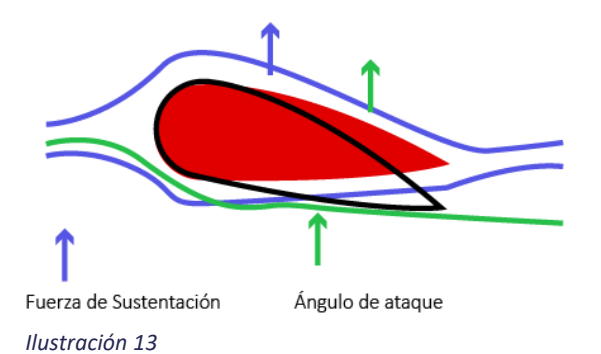

perfil alar genere una fuerza vertical. Para conseguir que estas fuerzas sean capaces de elevar un avión, necesitamos que la velocidad a la que pasa el aire por el perfil sea muy grande. Por eso los aviones necesitan coger velocidad para poder realizar el despegue. [14]

En cuanto al helicóptero, este tiene en sus aspas un perfil alar similar al de los aviones, con lo que moviendo estas a gran velocidad conseguimos el mismo efecto que en los aviones, generando unas fuerzas que provocan que el helicóptero sea capaz de despegar. En cambio, si sus hélices permanecieran fijas el helicóptero solo sería capaz de ascender y descender, pero nunca moverse en dirección horizontal. Para conseguirlo el rotor de los helicópteros tiene un sistema complejo que hace que las hélices basculen cambiando el centro de gravedad del helicóptero, siendo capaces, las hélices, de cambiar el ángulo de ataque individualmente, de tal manera que, cambiando el ángulo de ataque en un punto de su movimiento circular

estaríamos cambiando la distribución de fuerzas y, de este modo, el helicóptero podría ser desplazado de forma horizontal. [15]

El funcionamiento de un dron este heredado de estos conceptos, visto anteriormente, teniendo la ventaja de que, como este suele tener más de un eje, no es necesario que los rotores basculen ente si, sino que simplemente con disminuir las velocidades de alguno de sus ejes, en función del movimiento que se desea realizar, es suficiente para conseguir una distribución desequilibrada de fuerzas, provocando el movimiento horizontal del dron.

Para poder mover el dron de forma sencilla sin tener que controlar los motores individualmente, se utiliza un mando radio control, que suelen tener dos joysticks, uno para controlar el movimiento de ascenso y descenso, y otro para los movimientos laterales. Este mando radio control emite una señal en función de la dirección en la que estamos moviendo los joysticks del propio mando. Esa señal es captada por una antena situada en el dron que envía la información a una PCB colocada en su interior, que a su vez decodifica la señal, enviando la información a los controladores de vuelo situados en la salida y entrada de los motores, para aumentar o disminuir los rpm, según la dirección y la ubicación del motor en el dron.

#### <span id="page-24-0"></span>2.4.2. Tipos de drones

Actualmente existe una gran variedad de drones en el mercado, a continuación, realizaremos una clasificación según sus características:

### 2.4.2.1. Según su ala

<span id="page-24-1"></span>• Ala Fija: Estos drones son aquellos que poseen un perfil alar en su estructura. Gracias a esta geometría son capaces de permanecer en el aire durante un mayor tiempo con un

<span id="page-24-2"></span>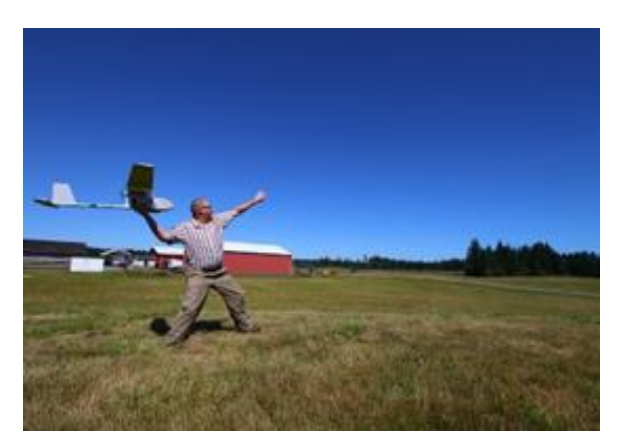

*Ilustración 14 / Dron ala fija* [16]

menor coste de energía. En su contra tienen el que no pueden despegar verticalmente, sino que tienen que ser lanzados manualmente o mediante un sistema de despegue horizontal. Por ello, también, a la hora de aterrizar necesitan de una superficie grande y regular. (*[Ilustración](#page-24-2)* 14)

- Ala rotatoria: La gran diferencia con respecto a los anteriores se encuentra en su estructura, siendo esta, mayoritarimente, en forma de cruz. A diferencia de los anteriores, estos son capaces de despegar verticalmente, y mantienen el vuelo debido al constante suministro de energía proporcionado por los motores, por lo que tienen un mayor consumo de energía. Dentro de este grupo podemos clasificarlos según el número de motores que montan en su estructura:
- − Tricópteros 3 rotores (*[Ilustración](#page-25-1) 16*)
- − Cuadricópteros 4 rotores (*[Ilustración 15](#page-25-2)*)
- − Hexacópteros 6 rotores (*[Ilustración 17](#page-25-3)*)
- − Octacópteros 8 rotores (*[Ilustración 18](#page-25-4)*)

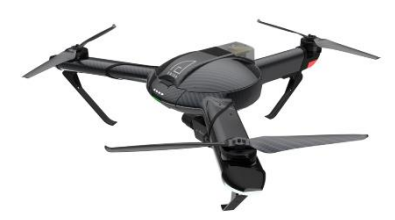

*Ilustración 16 /Tricóptero* [16]

<span id="page-25-2"></span>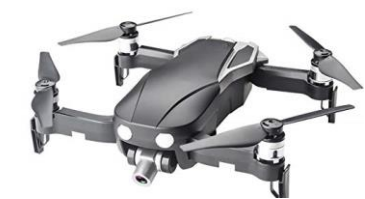

*Ilustración 15 / Cuadricóptero* [16]

<span id="page-25-1"></span>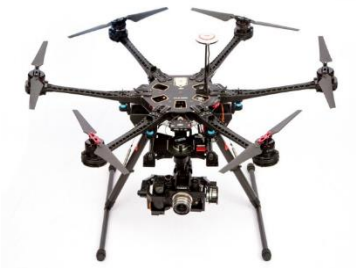

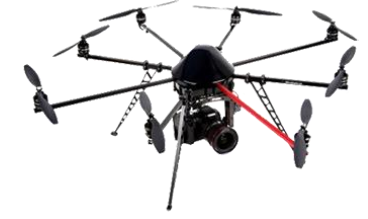

*Ilustración 17 / Hexacóptero* [16] *Ilustración 18 / Octocópero* [16]

<span id="page-25-4"></span>

## <span id="page-25-3"></span><span id="page-25-0"></span>2.4.2.2. Según el tamaño del frame

El frame de un dron es el término con el que se denomina a la estructura, su "esqueleto", donde van anclados el resto de los componentes. Según el tamaño del frame podemos establecer la siguiente clasificación:

- 2" Class Build: Tamaño pequeño usado típicamente para interiores
- 3-4" Micro Class Build: El menor tamaño para volar en exteriores, perfecto para espacios estrechos.
- 5" Mini Class Build: El más común, ofrecen una gran cantidad de potencia y son capaces de llevar una cámara HD sin comprometer las características de vuelo.
- 6" Mini Class Build: El de mayor rango y eficiencia de potencia, hecho para los que prefieren volar rápido que hacer tricks.
- 7+" Class Build: Estos tamaños son más usados para fotografía y video, capaces de cargar con una cámara y un sistema de estabilización.

#### <span id="page-26-0"></span>2.5. Impresión 3d

La impresión 3D es una tecnología cuyo principio está basado en la creación de objetos en tres dimensiones mediante la superposición de capas de material, generalmente fundido. El material se deposita mediante una maquina (impresora) que, en base a un modelo digital, va creando el modelo 3D, distribuyendo el material en sus respectivos puntos para conseguir la geometría esperada. [17]

### <span id="page-26-1"></span>2.5.1. Origen

Aunque esta tecnología parece haberse implementado en la última década, lo cierto es que su origen se encuentra unas décadas más atrás.

En 1976 se inventó la impresora de inyección de tinta que es la que hoy en día usa la gran mayoría del planeta para imprimir sobre papel. A partir de este concepto se fue avanzando para cambiar la tinta por material y en 1984 se presentaron diferentes propuestas en las que se comenzaba a utilizar la estereolitografía, técnica que, mediante el curado producido por los rayos ultravioleta del láser, conseguía solidificar los polímeros. Este método es lo que hoy conocemos como impresión 3D SLA.

En 1992 apareció la primera impresora 3D que mediante un láser ultravioleta iba solidificando un material fotopolímero y creando, con el paso del láser por el material, diferentes capas solidas que, en su conjunto,

formaban la figura impresa en 3D. Pero, no fue hasta uno años más tarde, en 1999, cuando se lograron resultados óptimos, como por ejemplo los órganos y tejidos impresos en 3D por el equipo de investigación del instituto de Wake Forest de medicina regenerativa.

En este proceso de desarrollo y mejora de las impresoras 3D es de destacar el RepRap, cuyo objetivo era poder crear una máquina que fuese autorreplicable y sirviese como prototipado rápido de modelos creados por ordenador. La intención de este proyecto era que cualquier usuario, en cualquier parte del mundo, y con una mínima inversión de capital, pudiera construirse una máquina de impresión 3D que le permitiese la fabricación de objetos cotidianos de forma rápida.

Pero, el rápido crecimiento de esta tecnología vino en el 2004, cuando expiraron las patentes comerciales sobre la impresión 3D, lo que permitió un incremento en el número de fabricantes de impresoras 3D, reduciendo su coste considerablemente y haciéndolas más accesibles al público general.

### <span id="page-27-0"></span>2.5.2. Tipos de impresoras 3D

En función de la tecnología utilizada, así como las diferencias entre ellas, se pueden definir varios métodos de impresión 3D. Presentaremos los más utilizados actualmente.

<span id="page-28-0"></span><sup>2.5.2.1.</sup> SLA

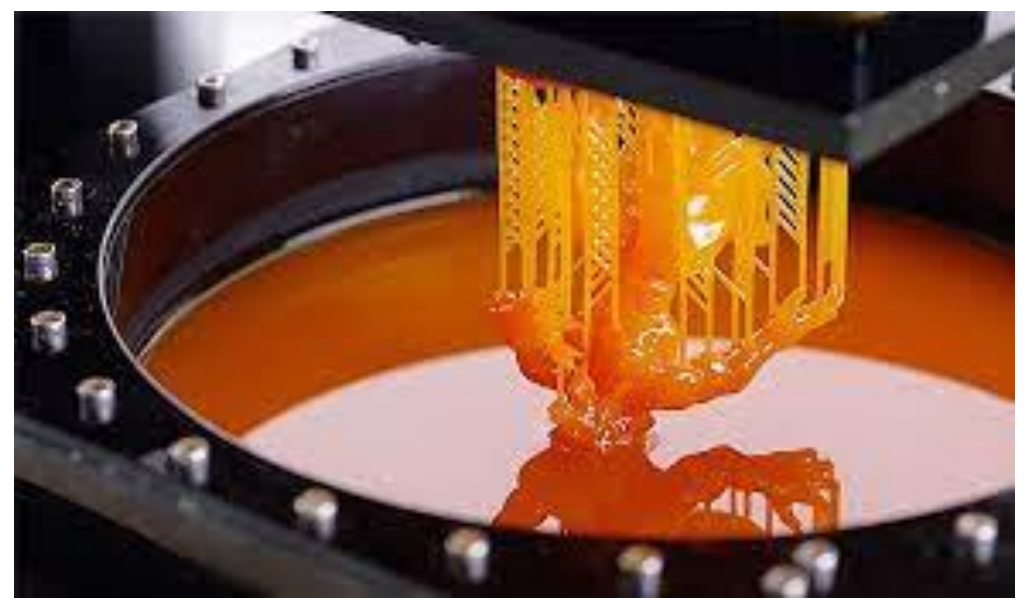

*Ilustración 19 Pieza impresa mediante SLA* [18]

<span id="page-28-1"></span>Las siglas SLA provienen del inglés ¨ *Stereolithography Apparatus*¨ qué significa aparato de estereolitografía. Esta tecnología se basa en la existencia de un recipiente con contiene un tipo de resina liquida que es sensible a la luz. Cuando un haz de luz UV incide sobre la resina, esta se solidifica, permitiendo, de esta manera, formar las piezas en 3D, ya que el haz de luz al ir incidiendo sobre la resina forma diferentes capas, dotando de volumen a la pieza final. Este método es uno de los más rápidos y con mayor precisión ya que el material solidifica rápido y el movimiento del haz de luz para generar la geometría puede ser de gran velocidad. Esta tecnología es capaz de obtener una altura entre capa y capa de entre 25 y 300 micras. (*[Ilustración 19](#page-28-1)*) [18]

#### <span id="page-29-0"></span>2.5.2.2. SLS

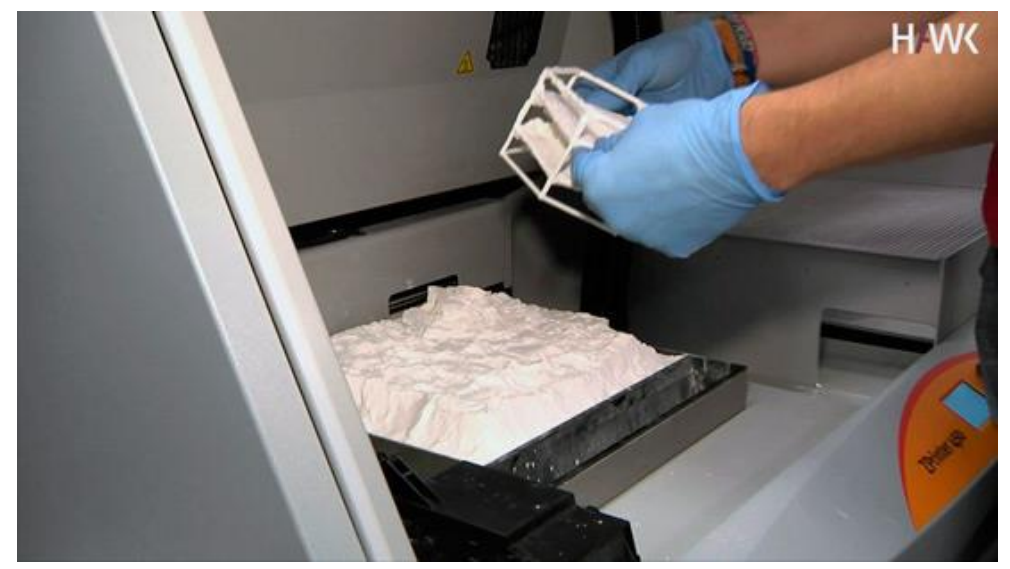

*Ilustración 20 Pieza impresa mediante SLS* [19]

<span id="page-29-1"></span>Esta tecnología es muy parecida a la anterior. Sus siglas SLS, que también provienen del inglés ¨*Selective Laser Sintering*¨, podrían traducirse al español como Sinterización selectiva por láser. El funcionamiento de estas impresoras se basa en la disponibilidad de un compartimento donde se encuentra el material, en este caso polvo plástico. Mediante un láser que impacta sobre ese material y lo funde es posible realizar la geometría impactando sobre el material y fundiéndolo. Después de realizar una capa y fundir el material, esta se vuelve a cubrir polvo plástico y se vuelve a realizar otra capa con el láser, de tal manera que, al final, todas las capas se vayan solidificando y se forme una pieza en 3D. Este método también es muy rápido y con un gran nivel de detalle. Esta tecnología ofrece unas alturas de capa mínimas de entre 0,1 y 0,05 *mm. ([Ilustración 20](#page-29-1)*) [19]

## <span id="page-30-0"></span>2.5.2.3. FDM

Esta tecnología es la más usada y conocida actualmente en el mundo de la impresión 3D debido a la gran variedad de fabricantes de máquinas de FDM y al rango de precios tan amplio que podemos encontrar. Por estos motivos suele ser el método más utilizado.

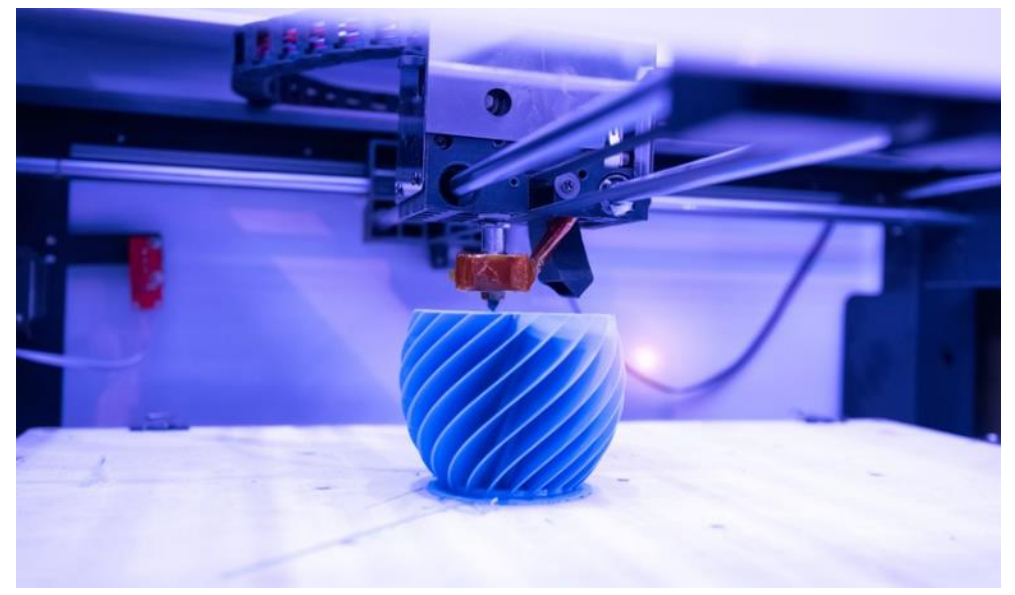

*Ilustración 21 Pieza impresa por FDM* [20]

<span id="page-30-1"></span>El funcionamiento de esta tecnología es muy básico pero eficaz. Consta de un rollo de filamento solido que se hace pasar a través de un bloque calentador que lo funde hasta convertirse en líquido y, cuando este está en estado líquido, es depositado sobre una base, que puede ser de gran variedad de tipos: cristal, magnética, etc... Según va saliendo el material fundido por la boquilla, este reacciona con el oxígeno y se solidifica casi instantáneamente, de tal manera que un cabezal, con el filamento fundido en su interior, va recorriendo la geometría a realizar para finalmente obtener la pieza deseada.

Esta tecnología presenta la ventaja de su gran competitividad en precio y opciones, pero es mucho más lenta y menos precisa que las anteriores, pudiendo conseguir, normalmente, unas alturas de capa de entre 0,1 y 0,4 *mm*. (*[Ilustración 21](#page-30-1)*)[20]

### <span id="page-31-0"></span>2.6. Diseño Generativo

El punto innovador de este proyecto se encuentra en el diseño de su frame, el cual se pretende conseguir mediante la técnica del diseño generativo. Para ello vamos a comenzar por hacer una breve reseña de los proyectos más relevantes donde se utiliza esta técnica.

En el campo industrial encontramos dos empresas punteras en cuanto al uso del diseño generativo: General Motors y Airbus. En la industria automotriz el número de piezas que se utilizan para fabricar un coche pueden oscilar entre las 70.000 y las 90.000 piezas actualmente, mientras que, en la aereospacial, el número de piezas para fabricar un avión supone pensar en cifras millonarias. La necesidad de abaratar costes de producción, tiempos y, sobre todo, material de cada pieza para reducir los pesos, son muy importantes en estas industrias. Por eso son las que más han invertido para desarrollar y mejorar esta técnica.[21] [22]

Algunos ejemplos de piezas diseñadas mediante diseño generativo son las siguientes.

− Una de las aplicaciones de esta técnica usada por Airbus es el diseño del compartimento de la cabina, (*[Ilustración 22](#page-31-1)*) el cual podemos observar cómo se pasa del diseño tradicional a las formas orgánicas tan distintivas del diseño generativo, consiguiendo reducir el peso en un 45% lo que en esta industria significaría una

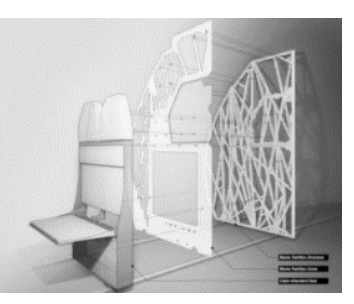

*Ilustración 22 / Corpantimento de cabina* [23]

reducción notable del consumo de combustible del avión.

− En este siguiente ejemplo (*[Ilustración 23](#page-31-2)* ), vemos una aplicación de GM en una pieza del soporte del cinturón de seguridad en la que se ha conseguido disminuir el peso y mejorar la resistencia de la propia pieza, además de que

<span id="page-31-2"></span><span id="page-31-1"></span>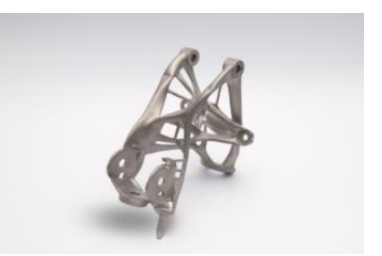

*Ilustración 23 / Soporte cinturon de seguridad* [23]

el diseño anterior constaba de 8 piezas que necesitaban ser soldadas entre sí.

− Fuera de estas industrias y dentro más del propio diseño industrial, podemos encontrar multitud de ejemplos también donde se aplica esta técnica, sobre todo en productos que están dotados de una cierta estructura como son sillas, mesas y *Ilustración 24 / Silla Tamu* [23]mobiliario en general. (*[Ilustración 24](#page-32-1)*)

<span id="page-32-1"></span>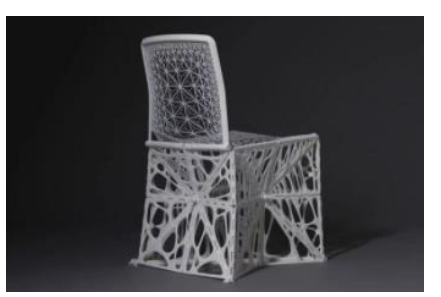

#### <span id="page-32-0"></span>2.6.1. Orígenes

No está muy claro, hoy en día, cual es el origen de esta tecnología. Pero lo que sí que sabemos es que su desarrollo tiene mucho que ver con el avance tecnológico de los procesos productivos, debido a las formas orgánicas que se consiguen con esta tecnología. De realizarlas con los métodos tradicionales sería muy costoso de desarrollar.

En el pasado la manera de diseñar estaba limitada por los materiales disponibles y los métodos de producción existentes. Los métodos productivos se basaban en el mecanizado de piezas brutas para, finalmente, obtener las geometrías diseñadas. Esto era debido a que los materiales usados en fabricación eran propensos a procesos de mecanizado, como la arcilla, el metal, la madera, las pieles, la piedra, etc.

Hoy en día los procesos y sobre todo los materiales han evolucionado, de tal modo, que ahora existen procesos productivos de agregado de material, en vez de los de arranque de material ya existentes. Esto es debido al avance de los materiales actuales que nos permiten crear piezas mediante la adicción de estos mismos en vez de tener que desbastarlos para conseguir la geometría. Los materiales más destacados que se usan en el día a día que nos permiten el uso de estas tecnologías serían los polímeros, materiales compuestos, aerogeles, aleaciones, nanomateriales, etc.

También tiene una estrecha relación con la evolución de cómo se diseña ahora, ya que para ello se usan los ordenadores que poseen una gran capacidad de cálculo y junto con algoritmos específicos son capaces de generar las geometrías que tenemos al alcance de nuestras manos.

#### <span id="page-33-0"></span>2.6.2. ¿Qué es el diseño generativo?

El diseño generativo se puede definir como una inteligencia artificial que, mediante algoritmos, y la definición de unos objetivos, unas restricciones de diseño y unas cargas aplicadas, permite que un software se encargue de generar diferentes soluciones para el problema planteado, dejando a elección del ingeniero la mejor alternativa según el objetivo marcado. [24]

Este proceso comienza con el ingeniero creando un diseño básico en el que se encuentran las partes geométricas que desea mantener y muchas otras geometrías que pueden ser editadas sin perder la esencia del diseño que se quiere conseguir. La mayoría de las soluciones que propondrá el software contienen formas orgánicas que imitan el enfoque evolutivo de la naturaleza. Para ello es necesario introducir una serie de parámetros como son, el material con el que se va a fabricar la pieza, el método de fabricación que se va a utilizar, las cargas que va a soportar, las partes que se desea mantener, el número de iteraciones que queremos que ejecute para obtener el resultado final.

La mayoría de los diseños que se generan con esta tecnología están pensados para llevarse a cabo mediante la fabricación aditiva, ya que cualquier otro método de producción resultaría engorroso debido a las formas orgánicas.

### <span id="page-34-0"></span>2.6.3. ¿Por qué diseño generativo?

Esta tecnología presenta una serie de ventajas que la hacen ser un atractivo para cualquier ingeniero de diseño. Para empezar, tiene la capacidad de crear diferentes alternativas para un mismo resultado final, consiguiendo así una mayor personalización de los productos que se amplía debido a los métodos de fabricación que se emplearán, a posteriori. Con este conjunto de técnicas se consigue un mayor aprovechamiento del potencial que tiene un ordenador que ejecutando un diseño más simple, ya que, una vez realizado este, el ordenador, mediante algoritmos físicos y matemáticos, consigue resultados que un humano tardaría mucho en realizar, consiguiendo soluciones iguales o mejores que con un diseño básico.

Las soluciones a las que se llega con esta metodología están, generalmente, optimizadas de tal manera que consiguen reducir el material usado para generar una pieza, manteniendo la resistencia mecánica de esta. De este modo estamos ahorrando en material, lo que significa, principalmente, un ahorro de dinero en el coste de la pieza. [25]

Debido a las formas que se consiguen y la manera de fabricar estas piezas, existe la posibilidad de crear una única pieza con la geometría adecuada que pueda reemplazar un conjunto de piezas que cumplan las mismas funciones, consiguiendo así reducir los tiempos de ensamblaje y los métodos de unión como pueden ser las soldaduras. Debido a esto, los tiempos de fabricación disminuyen puesto que no es necesario el tiempo de ensamblaje de un conjunto de piezas, que pueden ser sustituidas por una única con diseño generativo.

En resumen, podemos decir que los principales beneficios de esta tecnología son que genera diferentes soluciones para un mismo proyecto, reduce el peso de la pieza, mejora la resistencia mecánica, reduce los tiempos de fabricación y crea formas orgánicas.

Lo que la mayoría de la gente se pregunta es que, si una inteligencia artificial es capaz de hacer todo esto, ¿llegara el momento en el que se pueda

prescindir de los ingenieros para realizar este trabajo? La respuesta es no. Para poder generar las piezas se necesitan muchos conocimientos que el ordenador no es capaz de realizar por sí solo. Primeramente, para generar la geometría es necesario definir unas dimensiones máximas de la pieza, las cuales no es capaz de adivinar un ordenador, también se requiere realizar un estudio de que material es el más apropiado para el uso final, además de determinar, la magnitud, dirección y localización de las cargas que tiene que soportar el modelo, por no mencionar que las personas nos valemos de las experiencias pasadas como base del conocimiento para no repetir errores, o utilizar resultados aptos para proyectos en el futuro. Hoy en día los ordenadores aún no son capaces de transformar unas notas de un papel en un diseño asombroso, por lo que la tarea de los ingenieros está lejos de ser reemplazada por los ordenadores. Y, aunque el software te ofrezca diferentes opciones en función del material, proceso de fabricación, geometría, volumen, resistencia mecánica, etc.., es el ingeniero el que tiene que decidir qué opción es la mejor para su problema.

## <span id="page-35-0"></span>2.6.4. Aplicaciones del diseño generativo

Pasemos ahora a conocer diferentes aplicaciones de esta técnica en varios sectores, además de los ya mencionados anteriormente.

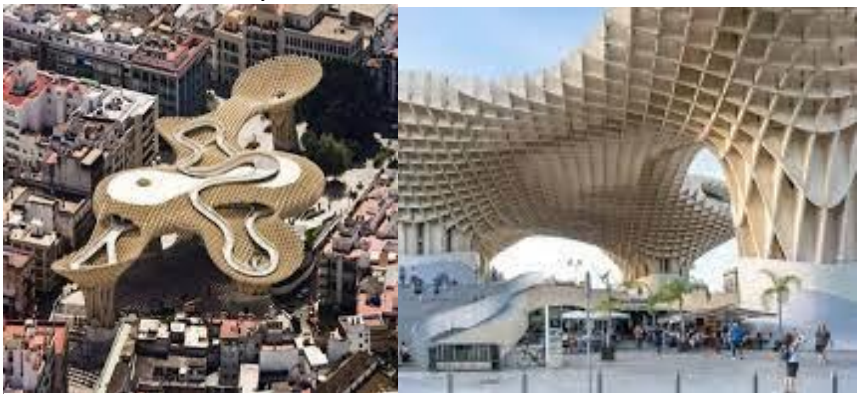

Uno donde cada vez es más notable la presencia de este avance es el de la arquitectura. Este sector es capaz de sacar partido a esta potente herramienta, ya que con ella se pueden generar diferentes propuestas en *Ilustración 25 / Metropol Parasol* [26] *Ilustración 26 /Metropol Parasol* [26]
muy poco tiempo. La rapidez con la que se pueden generar diferentes modelos, con tan solo cambiar alguno de los parámetros y tener un resultado totalmente diferente a lo anteriormente planteado, resulta muy útil cuando se ha cometido algún error de cálculo, evitando tener que rediseñar todo el conjunto. Un pequeño cambio en el software te genera una solución nueva para esa modificación. Nos encontramos, por lo tanto, con una gran capacidad de optimización de los resultados, permitiendo reducir mucho los materiales, así como el peso del conjunto total, y la utilización de softwares complementarios que validen el trabajo. Algún ejemplo de diseño generativo aplicado a la arquitectura (*[Ilustración 25](#page-35-0)* y *[Ilustración 26](#page-35-1)*).

Otro campo donde se ha ido incluyendo esta técnica es el sector del calzado y el textil, Una de las primeras marcas en

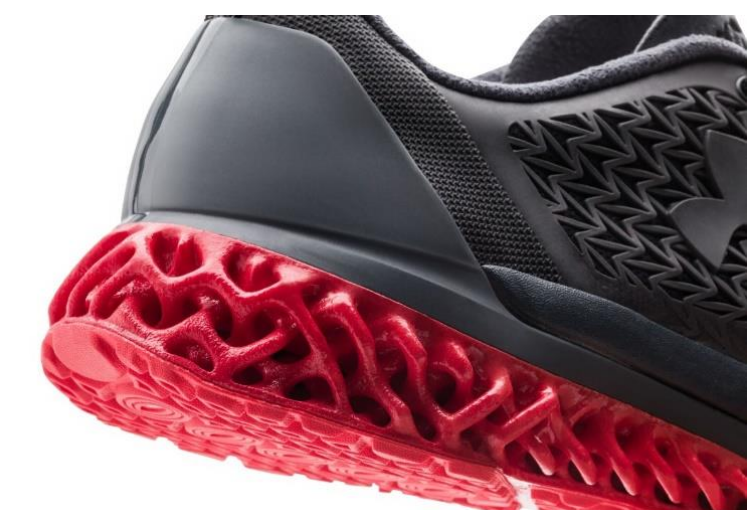

<span id="page-36-0"></span>lanzarse a usar *Ilustración 27 Media suela con aplicación de DG* [27]esta tecnología fue ¨UnderArmour¨ que obtuvo su inspiración de las raíces de los árboles, las que, con muy poco material, si se colocaban de forma adecuada, podían sujetar árboles de gran tamaño y envergadura. Es entonces cuando se empezó a investigar sobre cómo conseguir una plataforma de amortiguación única y personalizada para el calzado. La intención era conseguir una zapatilla que fuese útil en la mayor cantidad de deportes, ya que para algunos se necesita más ligereza que en otros, que requieren mayor robustez. La solución a esto pasaba por el diseño

generativo (*[Ilustración 27](#page-36-0)*). [27]

Una de las marcas que ha apostado por esta técnica es Adidas, que es una de las más influyentes en este sector. Adidas ha sido capaz de llevar más allá esta tecnología y fabricar una zapatilla, en este caso una chancla (*[Ilustración](#page-37-0)  [28](#page-37-0)*), generando todas sus partes con esta metodología, aunque su producción en serie no se ha

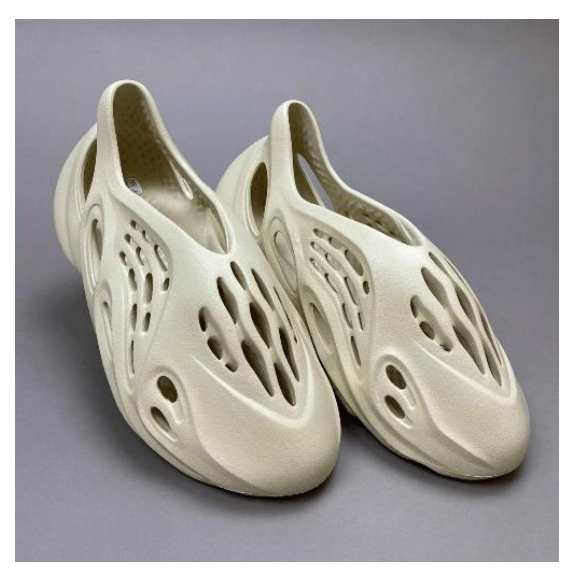

*Ilustración 28 / Yeezy con aplicación de DG* [28]

<span id="page-37-0"></span>realizado mediante fabricación aditiva de capas, sino que se ha hecho mediante inyección, ya que la fabricación aditiva no es una tecnología óptima para grandes volúmenes de producción.

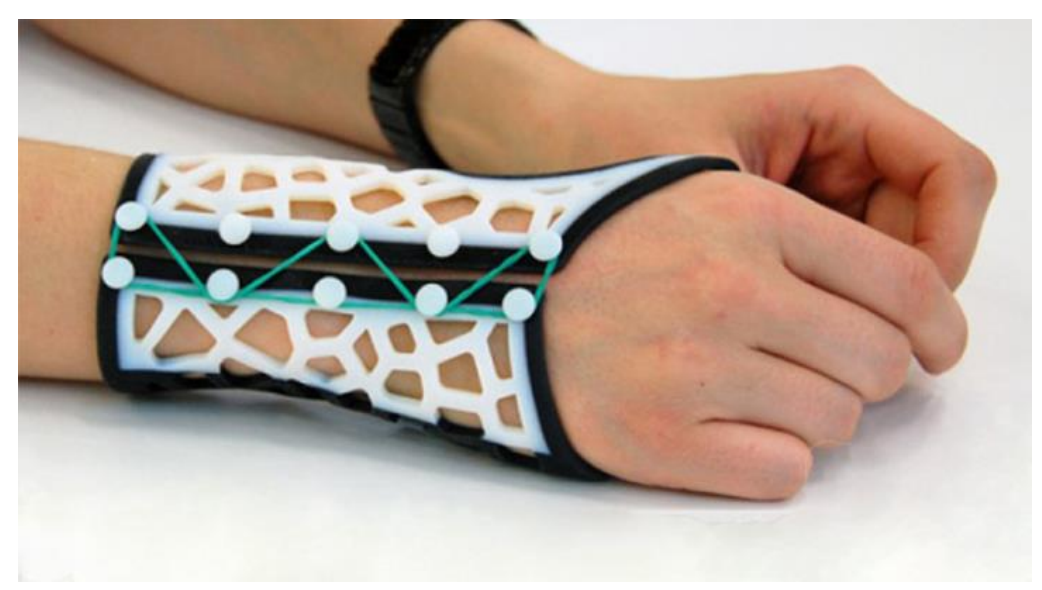

*Ilustración 29 / Ferula con aplicación de DG* [29]

<span id="page-37-1"></span>También podemos ver la aplicación del diseño generativo es el sector sanitario, en el que podemos encontrar numerosos prototipos de férulas utilizando esta tecnología (*[Ilustración 29](#page-37-1)*). Gracias a ella el paciente puede disfrutar de la misma sujeción con un peso menor, además de que, debido a su geometría, esta deja parte de la piel en contacto con el ambiente,

evitando así la acumulación de las bacterias en su interior como ocurre, por ejemplo, con las férulas de escayola, también permite al paciente poder quitársela y ponérsela con facilidad, haciendo más sencilla su limpieza y la del paciente. Esta metodología y una buena fabricación aditiva permiten personalizar cada férula a las necesidades físicas y fisiológicas de cada paciente de forma muy rápida y eficaz.

# 3. DESARROLLO Y RESULTADOS

Todo proyecto sigue un orden y unas pautas, que, en el plano metodológico, en aras de la realización del proyecto, son las que vamos a describir a continuación.

Lo primero que se realizó fue la búsqueda del tema junto con el tutor. El alumno tenía claro los conceptos que quería desarrollar, que eran, básicamente, realizar un objeto real aplicando la impresión 3D y la implementación del diseño generativo.

Una vez decidido el tema se pasó a la búsqueda de información sobre cómo llevar a cabo este proyecto. Para comenzar hubo que buscar los componentes que necesitábamos para poder construir el dron que no podíamos diseñar nosotros: la electrónica, los motores y la emisora. Para ello se buscó información sobre qué componentes necesitaba un dron y cuáles eran los adecuados, ya que tenían que ser compatibles entre ellos.

Cuando se tuvo hecho el listado de materiales, que habría que adquirir a proveedores externos, se procedió con el pedido con la antelación suficiente como para disponer de estos en un tiempo razonable para poder finalizar el proyecto a tiempo. Pero, a causa de la escasez de componentes en el sector electrónico, debido a la crisis de los semiconductores, muchos de los componentes no iban a poder ser suministrados, y los que sí, llegarían demasiado tarde. Por ello se recurrió a otra opción con la que se ganó tiempo y se disminuyeron los costes, la de comprar un dron ya montado para poder desarmarlo y utilizar las piezas necesarias para el proyecto.

Durante el tiempo de envió de los componentes se fue avanzando en la memoria, redactando los diferentes apartados de los que no era necesaria la información sobre las siguientes fases del proyecto.

Cuando se dispuso del dron lo primero que se realizó fue proceder a su despiece para obtener los componentes necesarios, como la placa controladora, los variadores de velocidad, los motores, la antena y la emisora. Con todo esto ya a disposición, y pudiendo ver las dimensiones y especificaciones de los componentes, pasamos al diseño del dron.

# 3.1. Componentes electrónicos

Como ya se ha comentado anteriormente, una parte de este proyecto es de contenido electrónico el cual no se va a entrar en detalle ya que no es objeto de estudio para este proyecto.

Como ya se ha comentado anteriormente, una parte de este proyecto es de contenido electrónico, sobre el que no se va a entrar en detalle ya que no es objeto de estudio para este proyecto. No obstante, se va a realizar una breve descripción de estos elementos y unas pinceladas de las funciones que tiene cada componente.

# • **Emisora FlySky FS-i6:**

Una emisora (*[Ilustración 30](#page-41-0)*) o un transmisor Radio Control (RC) es un dispositivo que permite a las personas controlar, en este caso el dron, cualquier objeto radiocontrol, de manera inalámbrica. La emisora emite

<span id="page-41-0"></span>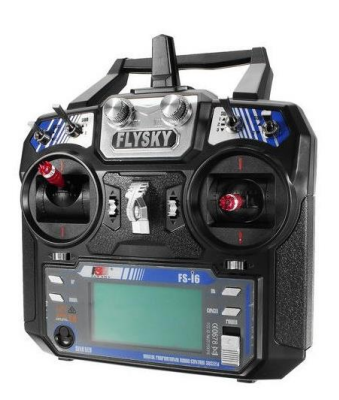

señales y ordenes en forma de *Ilustración 30 / Emisora FlySky*ondas que son captados por un receptor que se encuentra en el dron y este a su vez está conectado a un controlador de vuelo al que le transmite las órdenes que recibe de la emisora para mandársela a los motores.

## • **Motores 2300KV:**

4 motores eléctricos de 2300Kv (*[Ilustración 31](#page-42-0)*) 4 motores eléctricos de 2300Kv (*[Ilustración](#page-42-0)  [31](#page-42-0)*) que, multiplicados por los voltios de la batería, nos permite obtener las RPM sin carga. Como la batería que usamos tiene 14.8

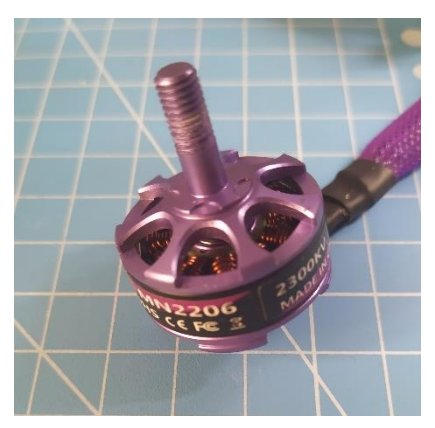

Voltios cada motor podría dar *Ilustración 31 / Motor 2300Kv*

hasta 34.000 RPM en vacío. Estos motores tienen un peso aproximado de 25*g* cada uno.

# • **ESC (Electronic speed controller) Blheli\_S 30A:**

Los ESC son los variadores de velocidad, es decir lo que hace que los motores puedan cambiar la velocidad de giro en función de las señales que nosotros emitimos con la emisora. En este

<span id="page-42-0"></span>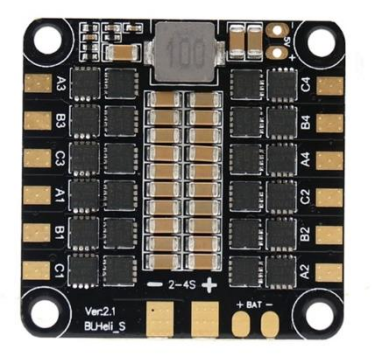

<span id="page-42-1"></span>*Ilustración 32 / Blheli\_s 30A*

dron se ha montado una única placa (*[Ilustración 32](#page-42-1)*) a la que van soldados los cables de los diferentes motores por medio de los cuales se transmiten los impulsos compatibles con los motores para poder variar la velocidad de giro del motor. [13]

# • **Controlador de vuelo BF3.1.5 Omnibus F4 V2:**

Un controlador de vuelo seria como el cerebro humano, es la CPU del propio dron (*[Ilustración](#page-43-0)  [33](#page-43-0)*). La función de esta es la de recibir las señales, tanto las que enviamos nosotros con la emisora, como las que reporta el

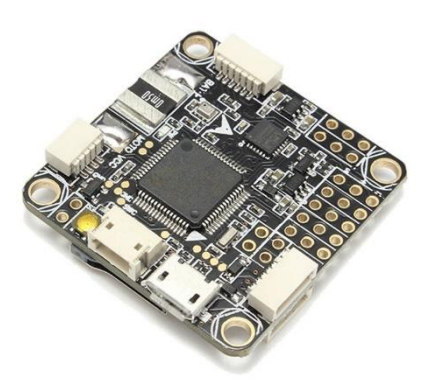

*Ilustración 33 / Controlador de vuelo*

propio drone a la controladora y originar las respuestas necesarias a estas señales recibidas.

## • **Transmisor de video:**

Esta última placa (*[Ilustración 34](#page-43-1)*) es la encargada de transmitir la señal de video de la cámara en tiempo real a otro dispositivo. En nuestro montaje no es necesaria puesto que vamos a prescindir de la visión de la cámara en tiempo real ya que no disponemos de un dispositivo adecuado para visualizarlo.

<span id="page-43-1"></span><span id="page-43-0"></span>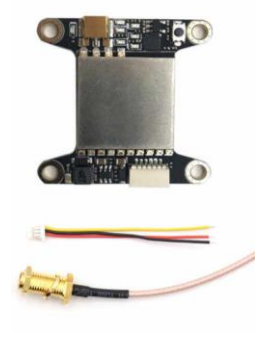

*Ilustración 34 / transmisor de video y antena*

#### • **Receptor:**

Esta placa (*[Ilustración 35](#page-43-2)*) lleva colocada en su extremo una antena que es por medio de la cual nos conectamos con nuestra emisora al dron.

<span id="page-43-2"></span>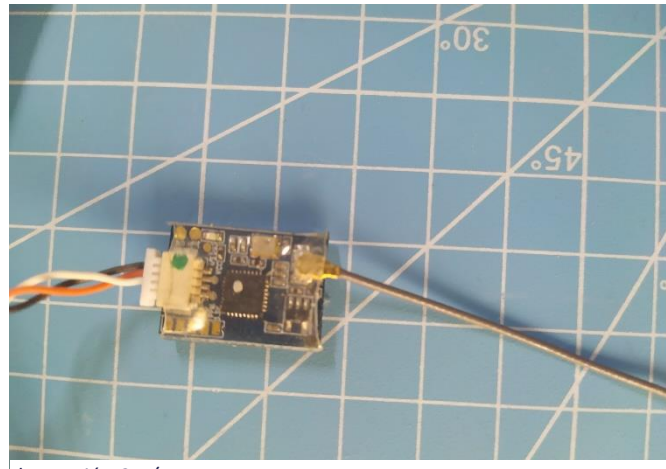

Para ello primero hay que sincronizarlos para que se reconozcan, además de llevar un conector en su otro extremo para la salida de información hacia la placa controladora.

# • **Luces LED y Buzzer:**

Otro componente que nos encontramos es una placa electrónica (*[Ilustración 36](#page-44-0)*) en la que podemos encontrar una serie de leds los cuales se iluminan de diferentes colores en función de los movimientos que estamos haciendo para *Ilustración 36 / Leds y Buzzer*

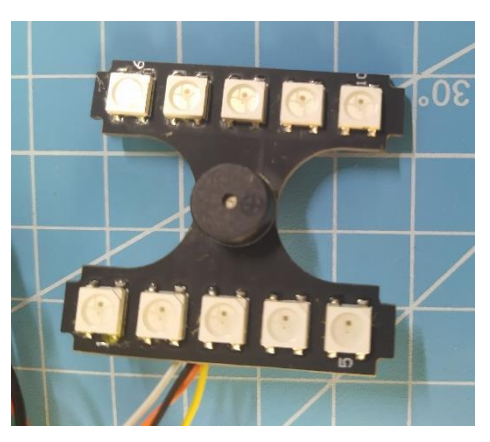

<span id="page-44-0"></span>poder orientarnos cuando el dron está en el aire.

Esta placa lleva, a mayores, un buzzer o zumbador que genera un sonido de una determinada frecuencia en diferentes ocasiones según el estado del dron, lo que nos ayuda también a localizarlo y a poder conocer sus estados en función del sonido que emite.

• **Batería 1500 MAh:** Por último, encontramos la batería (*[Ilustración](#page-45-0)  [37](#page-45-0)*), que es el elemento con el que alimentamos de energía a todo el conjunto. Esta batería es de tipo Li-Po 4s lo que significa que lleva 4 celdas en su interior y tiene una capacidad de 1500 MAh y un voltaje de 14.8 voltios.

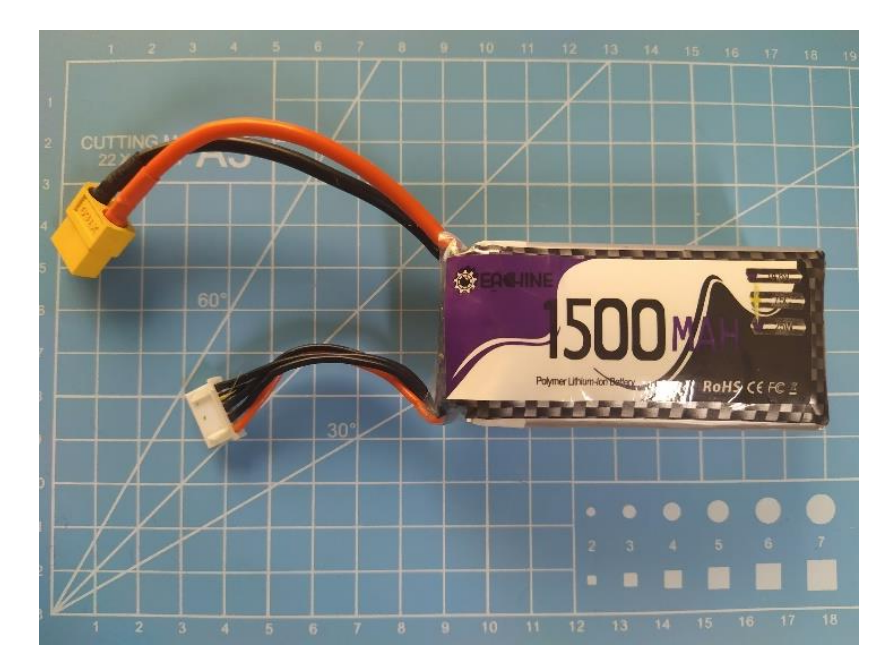

<span id="page-45-0"></span>*Ilustración 37 / Batería*

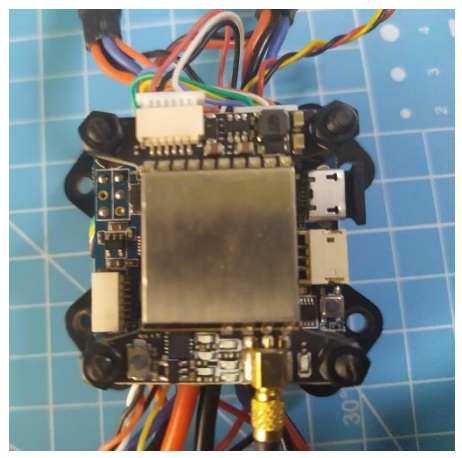

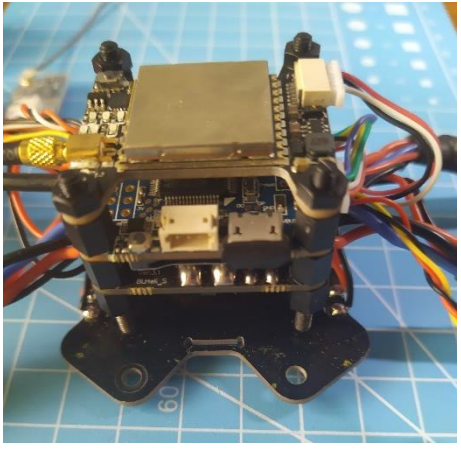

*Ilustración 38 / montaje placas electrónicas Ilustración 39 / montaje placas electrónicas*

# 3.2. Diseño mecánico

El proceso seguido con los pasos y cambios realizados hasta llegar al último diseño para la producción final del drone es el siguiente. En primer lugar, una vez se dispuso de todos los elementos que iban a componer la parte electrónica del dron se diseñó a una primera versión para visualizar cómo se iban a situar los elementos básicos del dron sobre el frame. Con el módulo de diseño generativo de Fusion360 se creó un primer diseño 3D con el que experimentar para ver qué requisitos eran necesarios y de cuales se podía prescindir para generar el diseño.

# 3.2.1. Primera versión

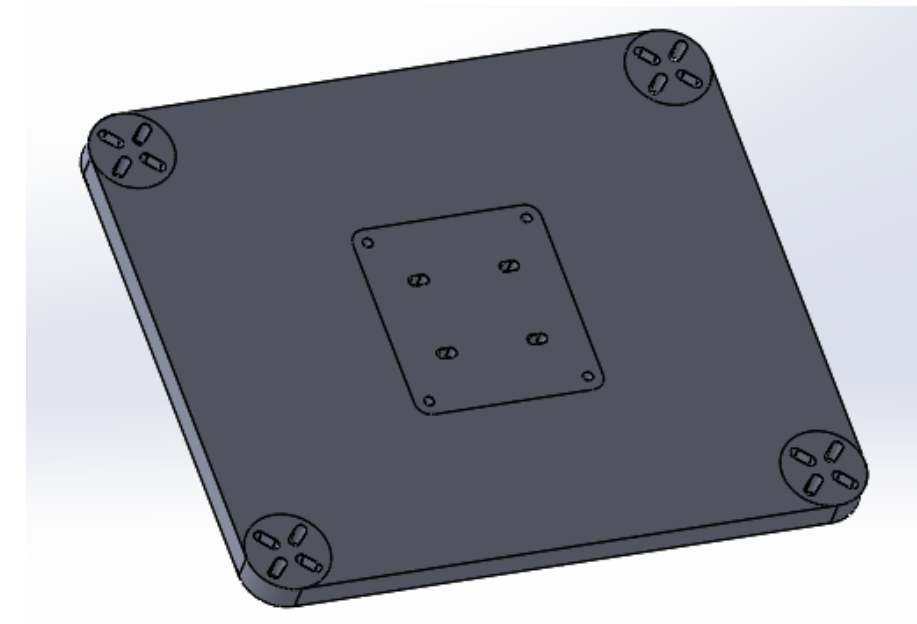

<span id="page-46-0"></span>*Ilustración 40 / Primer diseño*

La primera versión que se realizo fue un diseño muy simple en el que se puede observar (*[Ilustración 40](#page-46-0)*) los detalles básicos que se incluyeron para la realización. Partiendo de una base con las dimensiones del dron, se realizó la plataforma donde irían montados los motores con sus respectivos agujeros para atornillarlos posteriormente. También se diseñó una plataforma en el centro para albergar la torre con la electrónica y además 4 agujeros a mayores en los que iría atornillada la tapa superior que cubre los componentes electrónicos. Las distancias y las dimensiones de esta primera versión eran solo aproximaciones que con el paso del tiempo se fueron

puliendo en las diferentes versiones. Una propuesta inicial relativamente básica que sirvió para poder hacer pruebas con el diseño generativo, al objeto de afinar más en los siguientes diseños.

A partir de este modelo 3D se definieron los parámetros necesarios para realizar el cálculo del diseño generativo. Aplicamos las fuerzas en los puntos críticos, se indicaron las geometrías que se querían conservar para el diseño

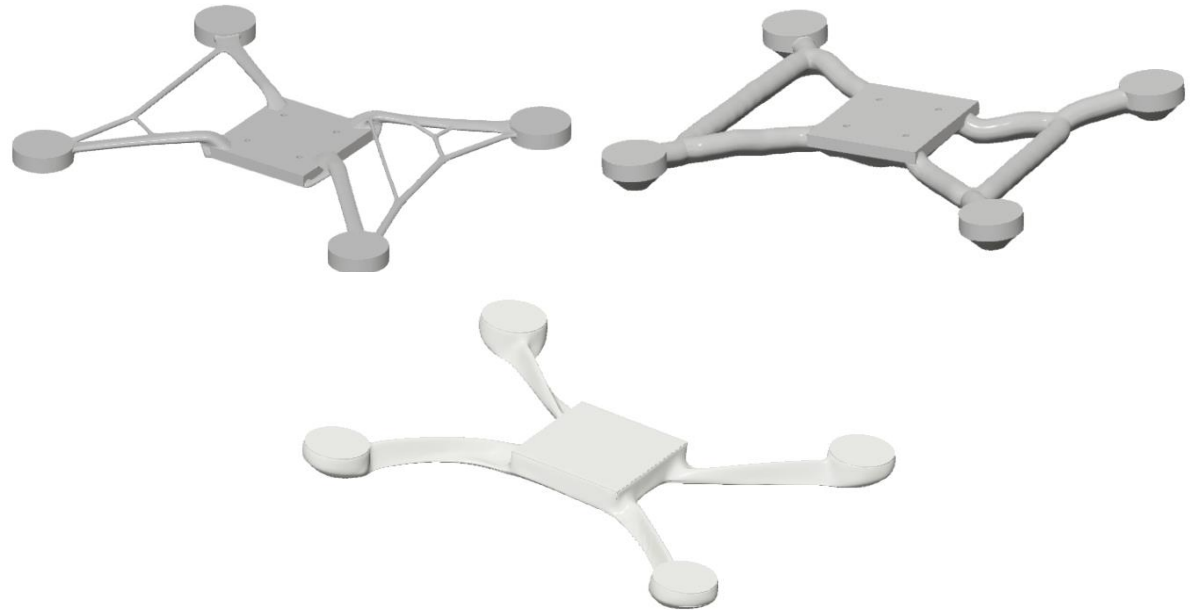

*Ilustración 41 / Primera aplicación D.G.*

<span id="page-47-0"></span>y los obstáculos que se encontraron en esta como son los agujeros para tornillos, y además se indicaba cual era la geometría con la que se debía comenzar para realizar el diseño generativo.

También es necesario indicar que se buscaba la máxima resistencia posible. Por ello únicamente se incluyeron los métodos de fabricación. Aparte de la impresión 3D que es el método de fabricación que se va a utilizar, se incorporó el método de fundición y fresado de 3 ejes para contemplar las diferentes soluciones (*[Ilustración 41](#page-47-0)*), y, por último, se rellenaron los materiales y sus propiedades.

Para conseguir estos resultados el estudio que se ha tenido que generar es el siguiente.

Como se puede ver en la imagen (*[Ilustración 42](#page-48-0)*) las piezas en color verde son las que se quieren que conserven su geometría y que permanezcan con esas dimensiones en todo momento. Lo siguiente

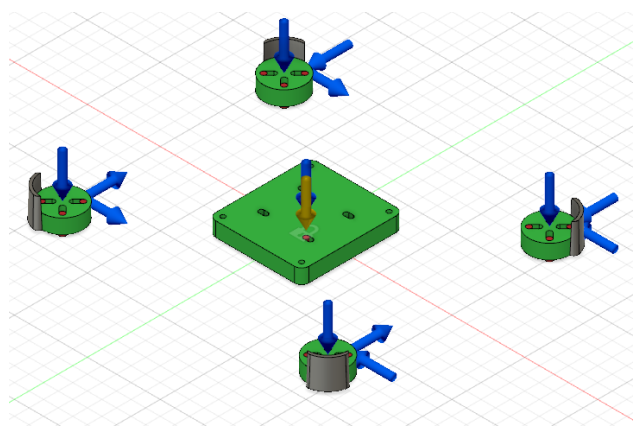

<span id="page-48-0"></span>*Ilustración 42 / Fuerzas aplicadas*

que se ha realizado es establecer los apoyos para, posteriormente, poder aplicar las fuerzas. En este caso el apoyo se sitúa en la geometría central ya que la parte que tiene que soportar peso y ser más resistente son los brazos de los motores y por eso los dejamos en voladizo. Por último, se han aplicado fuerzas en diferentes direcciones, aplicando las mismas fuerzas en las cuatro bases de los motores y una fuerza vertical sobre la placa central simulando la electrónica y batería del drone. Las fuerzas axiales que se han colocado en los motores representan la posibilidad de que estos se golpeen contra un obstáculo y que puedan resistirlo. Además, se han colocado, en estos unas fuerzas verticales para simular el peso del propio motor y las hélices.

Con estos resultados (*[Ilustración 41](#page-47-0)*) se puede empezar a tomar decisiones sobre modificaciones que se deben realizar, con el objetivo de obtener mejores resultados en las siguientes versiones. A la vista de las imágenes se aprecia, en uno de los modelos, una cantidad considerable de nervios, pero el espesor de estos es demasiado pequeño para realizarlo mediante impresión 3D y que tenga suficiente resistencia como para aguantar los esfuerzos. En el siguiente modelo los espesores de los nervios son bastante más gruesos por lo que podría ser útil, pero, sin embargo, se podría reducir más la cantidad de material empleado. El último modelo cumple con las características de peso y resistencia, pero no consigue las formas orgánicas que estamos buscando en el diseño final, por lo que se decide seguir realizando más versiones sin descartar hasta el final ningún resultado.

#### 3.2.2. Segunda Versión

En esta segunda versión, así como en la primera solo se están contemplando el diseño del frame del drone, y una vez que este esté definido se realizara el diseño de la carcasa que cubre la electrónica. Para esta segunda versión se ha partido del mismo diseño 3D que en la primera ya que los resultados obtenidos eran bastante buenos, pero solo queríamos cambiar los parámetros del diseño generativo.

Para generar un diseño diferente, al que se había obtenido con anterioridad, se mantuvieron las condiciones geométricas del diseño anterior, pero se cambiaron los parámetros del diseño generativo de tal manera que se aumentaron las fuerzas horizontales aplicadas a las bases de los motores para conseguir mayor resistencia, ya que, en la primera versión, el modelo más orgánico había generado unos nervios con poco espesor, por lo que

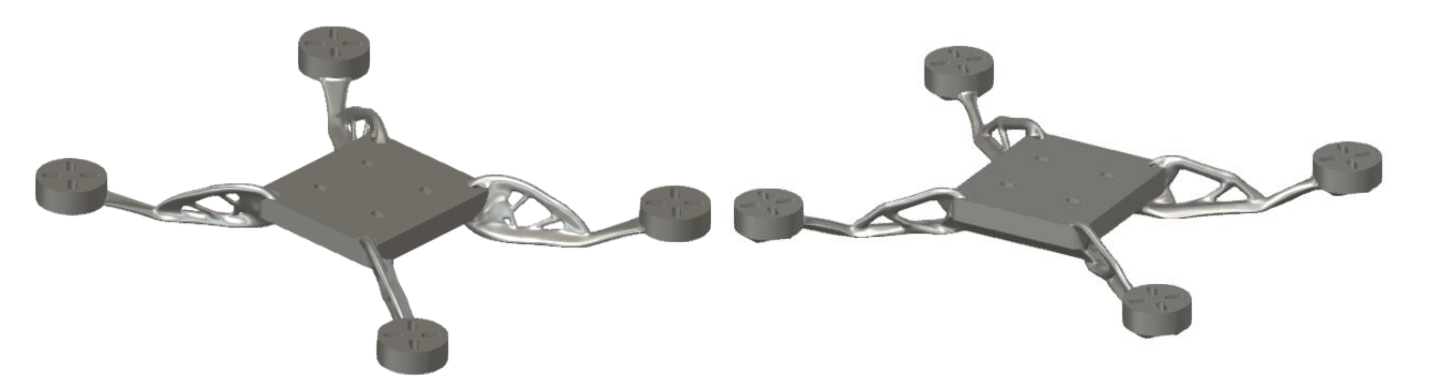

*Ilustración 43 / Segunda aplicación de D.G.*

<span id="page-49-0"></span>aumentando las fuerzas conseguiríamos mejorar en parte este aspecto. Además, se incrementaron los espesores generales que queríamos que generase el diseño generativo para asegurarnos que iba a cumplir con nuestros objetivos.

Los resultados conseguidos en esta segunda versión (*[Ilustración 43](#page-49-0)*) se parecen más a los resultados que se esperaban obtener cuando se comenzó el proyecto. Se puede observar que los brazos que unen la placa central con las bases de los motores tienen una geometría con formas orgánicas más similares a los objetos de la naturaleza, y con unos espesores mayores que los de la primera versión.

Aunque estos resultados cumplen con todos los requisitos que se buscaban en el diseño final, se observaron diferentes aspectos que se podrían mejorar en versiones futuras. Estos aspectos son los agujeros para los tornillos, que quedan parcialmente obstruidos en estos diseños, y el aspecto visual ya que las 4 bases de los motores y la base para la electrónica son muy toscas con respecto a la geometría de los brazos del dron, por lo que se buscará la forma de aplicar el diseño generativo también a estas piezas y así conseguir una estructura más homogénea.

Tras estos resultados tan positivos en la siguiente versión se busca añadir el resto de los anclajes para los componentes que no se habían contemplado en este diseño.

#### 3.2.3. Tercera Versión

Para la tercera versión se realizaron diferentes modificaciones en el diseño base (*[Ilustración 45](#page-51-0)*) a partir del cual se genera el diseño final con la aplicación de diseño generativo.

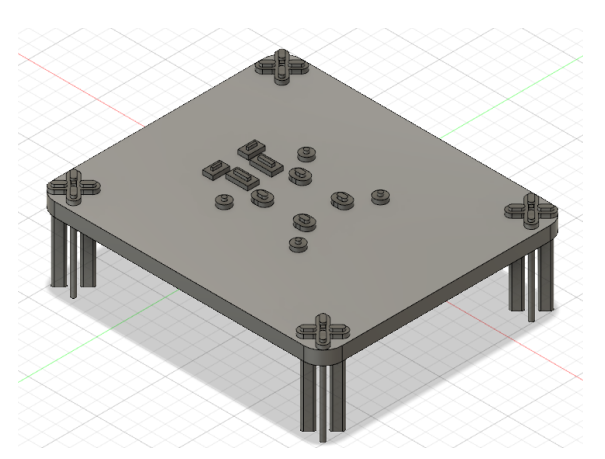

Una de las variaciones que se

#### <span id="page-50-0"></span>*Ilustración 44 / Tercer Diseño*

incluyó en esta versión, como se comentó anteriormente, es la de añadir el resto de los anclajes que se necesitaban, como las ranuras para poder alojar la placa electrónica que contiene el buzzer y los leds, además de unas ranuras para poder fijar la placa que contiene la antena del dron.

Otra modificación, que se puede observar, hace referencia a la obstrucción parcial de los taladros de los tornillos. Para solucionarlo se ha incluido en el diseño una geometría de las mismas dimensiones que los taladros, que hará

la función de crear un obstáculo a la hora de generar el diseño generativo para que no pueda generar una geometría sobre la ya incluida.

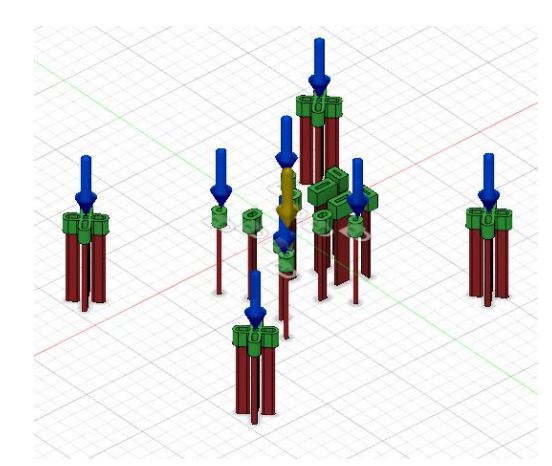

<span id="page-51-0"></span>*Ilustración 45 / Parámetros para el D.G.*

Por último, otro aspecto que se quería mejorar era la geometría de las bases de los motores y la del espacio donde se asienta toda la electrónica. Para que se pudiese generar un diseño generativo en estas zonas lo que se decidió hacer fue generar la geometría inicial lo másreducida posible de tal manera

que el resto lo generase el programa. Para generar esta versión se usó lo siguiente: (*[Ilustración 44](#page-50-0)*), como se puede observar, la geometría de la base de los motores se redujo al mínimo posible para reducir aún más el material, y la zona de la electrónica se limitó a crear los agujeros con el mínimo espesor y sin geometría a sus alrededores para que el propio programa cree las uniones que considere mejor entre las diferentes piezas.

Con todas estas modificaciones los resultados obtenidos fueron muy diferentes a lo conseguido anteriormente, debido a la gran reducción de geometría base para generar el diseño. Estos resultados (*[Ilustración 46](#page-52-0)*) a pesar de cumplir con todas las especificaciones impuestas para generar el producto final no terminaban de ser convincentes ya que el diseño que se había generado dejaba pocas zonas abiertas, une la mayoría de los componentes con grandes superficies y, aunque realmente no tienen un espesor excesivo, el peso final del modelo era más de lo que se esperaba, además de que a la hora de fabricarlo por impresión 3D y ser adicción de capas con espesores muy reducidos se pone en duda de su capacidad para resistir las fuerzas a las que puede ser sometido. Por ello se decide crear una cuarta versión en la que mejorar estos aspectos.

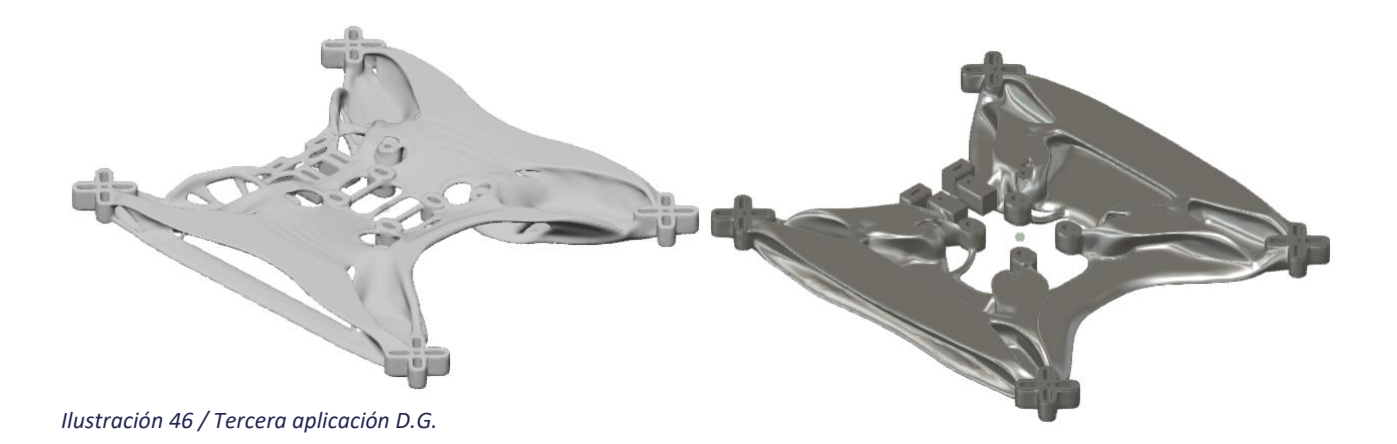

## <span id="page-52-0"></span>3.2.4. Cuarta versión

En esta cuarta versión que se crea, lo que se pretende lograr es volver a recuperar las formas orgánicas y simplificadas de la segunda versión, para ello era necesario cambiar los objetivos que se habían definido para generar la tercera versión. En esa versión se buscaba conseguir la máxima resistencia posible sin tener en cuenta el peso de la pieza, generando diseños de 0,25kg de peso, lo que para los objetivos del proyecto era excesivo. Es por esto que se decide cambiar el objetivo a definir para generar el diseño y se marca como nuevo objetivo reducir el material al máximo posible.

Además del cambio de objetivo principal de diseño se han realizado modificaciones en la geometría 3D (*[Ilustración 47](#page-52-1)*) que se usa como base para generar el diseño generativo, corrigiendo pequeños fallos que había en la última

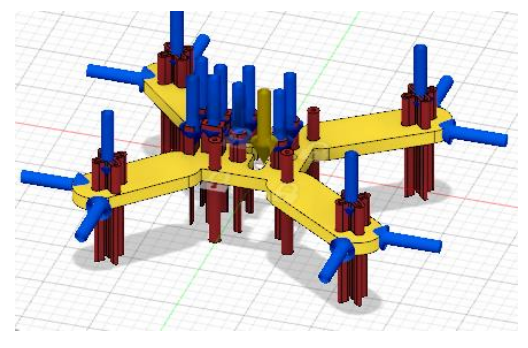

<span id="page-52-1"></span>*Ilustración 47 / Cuarto Diseño*

versión, añadiendo geometrías que servirán como obstáculos a la hora de generar el diseño generativo y que no obstruya el paso para algunos de los componentes que se tienen que incluir en el montaje. También se parte de una geometría inicial más reducida para que sea mucho más sencillo y breve el proceso de generar la solución generativa

Con todas estas modificaciones se consiguen unos resultados finales bastante buenos en cuanto a los hitos que se querían conseguir. Los materiales que se aplican para generar este diseño son dos, PETG y aluminio, aunque este segundo material no es realmente una opción para este proyecto por la imposibilidad de los medios para fabricarlo, lo que se busca es demostrar las diferentes variantes que se pueden generar para un mismo proyecto.

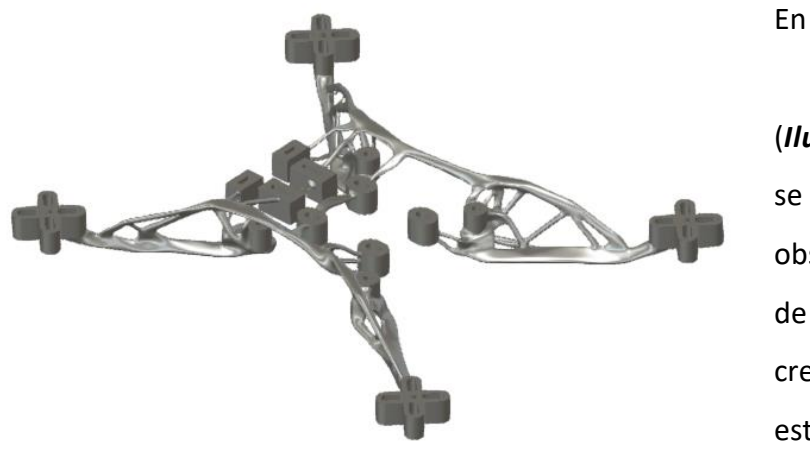

En la primera imagen (*[Ilustración 48](#page-53-0)*) se puede observar uno de los modelos creados para esta versión. Este se

<span id="page-53-0"></span>*Ilustración 48 / Cuarta aplicación D.G. (Aluminio)* 

corresponde con el modelo de material de aluminio, como se puede observar la cantidad de material para realizar este modelo es muy limitada, pero mantiene las condiciones de resistencia mecánica que se exigen a la pieza para este material. Esta opción sería muy interesante de llevar a cabo debido a su durabilidad y su ligereza.

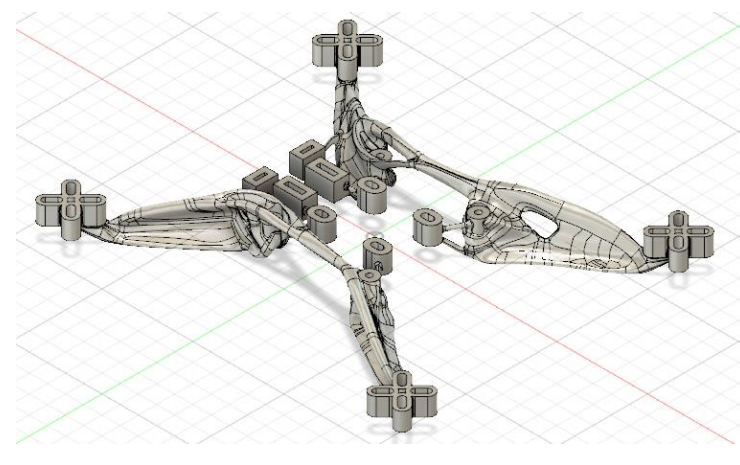

<span id="page-53-1"></span>*Ilustración 49 / Cuarta aplicación D.G. (PETG)*

En esta segunda imagen

(*[Ilustración 49\)](#page-53-1)*  se observa la versión generada para el material plástico PETG. Este modelo conlleva el uso de

una mayor cantidad de material debido a una menor resistencia a las cargas

del propio material. Aun así, el peso del modelo sigue siendo muy reducido y parecido al del modelo de aluminio, aunque utilice más material debido a las diferencias de densidades de los propios materiales.

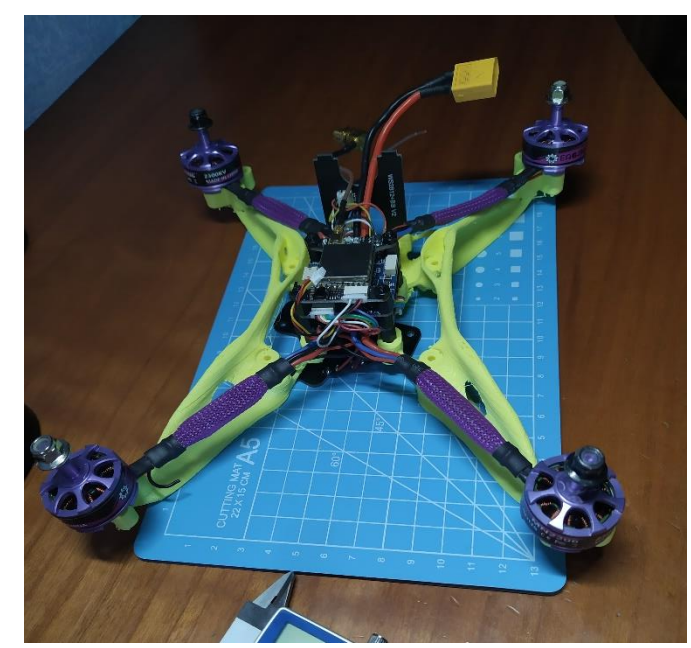

<span id="page-54-0"></span>*Ilustración 510 / Primer prototipo impreso en 3D*

Con este modelo se ha realizado el primer prototipo en impresión 3D (*[Ilustración 51](#page-54-0)*) y aunque el modelo no se ha realizado con el material para el cual se ha realizado el estudio, cumple bastante

adecuadamente con

las exigencias del prototipo. El material con el que se ha realizado es PLA, que tiene unas propiedades mecánicas inferiores al del estudio (PETG). El motivo por el cual se ha realizado en este material es porque es más económico y fácil de imprimir, y como este primer prototipo solo estaba enfocado a comprobar medidas y posibles problemas con la geometría generada, el material cumple holgadamente con estos requerimientos .

# 3.2.5. Versión final

Para esta versión final se han tenido en cuenta diferentes aspectos que no se estaban contemplando en las versiones anteriores.

Tras realizar algún prototipo de las versiones anteriores, se descartan las opciones en las que el diseño contenía numerosos nervios, ya que a la hora de imprimirlos estos eran demasiado finos y endebles como para aguantar las cargas a las que este se iba a someter, no obstante, estas versiones sí que son aptas para otros procesos de fabricación así como inyección de plástico, o impresión 3D de resina, la continuidad en las fibras del material que componen los nervios, consigue darle mayor rigidez que con un proceso de adicción de material, en este se separaban fácilmente las capas debido a la poca superficie que se genera para adherirse unas con otras. Se busco generar una solución sin tantos nervios y con una geometría más homogénea para evitar estos problemas, y así conseguir que el hilo de material sea lo más continuo posible, y no como en los otros diseños, en los cuales iba depositando cantidades pequeñas de material en los puntos necesarios, de esta forma se consigue una estructura más resistente.

Otro elemento que se ha decidido cambiar para mejorar algún aspecto anterior es la posición de los apoyos, estos estaban colocados en la zona donde se atornilla la parte superior, donde se aloja la batería. Se decide cambiarlos a la zona más interna donde se atornillan los componentes electrónicos, al cambiar estos a una posición más interna lo que se genera es una geometría continua desde estos hasta el final de los brazos, donde apoyan los motores, ya que, en el prototipo anterior, la zona más endeble eran los nervios que unían los agujeros de los taladros con los brazos de los motores. Con esta modificación conseguimos aumentar la sección de estas uniones para una mayor rigidez, quedando la zona donde se aloja la electrónica como la más endeble, pero al estar situados los componentes electrónicos en esta zona, estos actúan como refuerzos estructurales, soportando parte de las cargas, lo cual supone unas ventajas y desventajas.

Como desventajas se encuentra que cuando la electrónica no está montada, el frame tiene una mayor fragilidad, aunque esto no es realmente un problema, puesto que la electrónica una vez que se monta no se debería volver a desmontar a no ser que se quiera cambiar de un frame a otro.

En cuanto a las ventajas se puede decir que se aumenta la resistencia estructural gracias a un componente externo al diseño lo que permite reducir el peso de la pieza, ya que este componente iba a formar parte de él, el peso se ve reducido debido a una menor cantidad de material por lo que también se está ganando tiempo en el proceso de fabricación y energía disponible para volar el drone.

En el estudio que se ha realizado para generar la geometría final, también se han cambiado las fuerzas aplicadas en cada posición, ya que las de los modelos anteriores eran fuerzas muy grandes con las que se buscaba ir localizando los puntos débiles del diseño. En la imagen (*[Ilustración 52](#page-56-0)*)

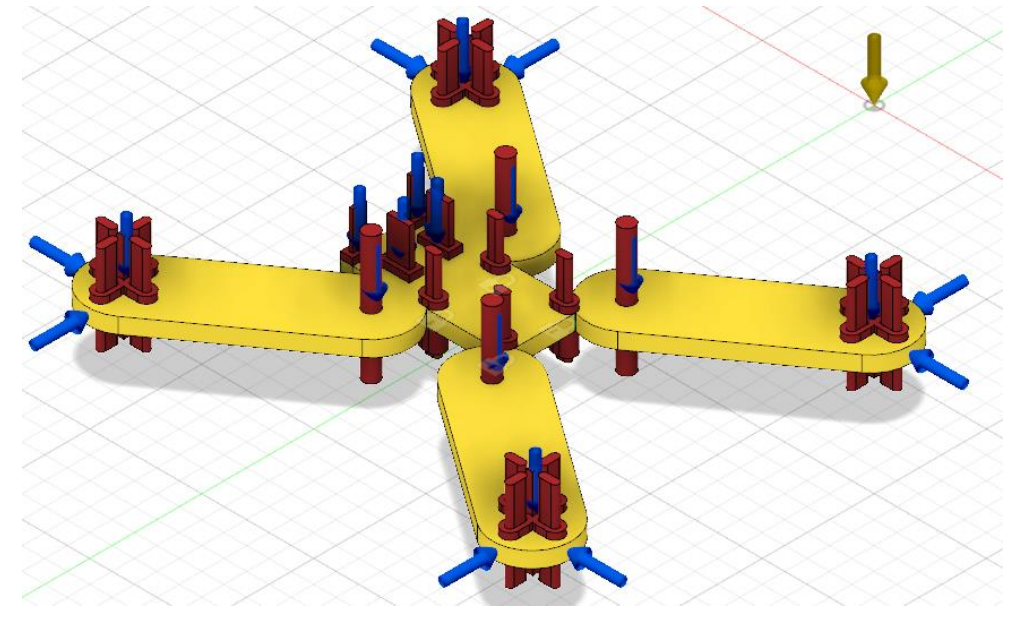

<span id="page-56-0"></span>*Ilustración 52 / Escenario fuerzas diseño final*

podemos ver como es el escenario que se ha creado para generar este diseño.

Las fuerzas verticales que se han aplicado en las bases de los motores son de 25*N,* lo que equivale aproximadamente a 2,5*kg,* teniendo en cuenta que el peso de cada uno de los motores no sobrepasa los 0,1*kg,* las fuerzas aplicadas para generar el diseño son suficientes para generar una geometría segura.

Los apoyos se encuentran situados en los cuatro puntos en los que se atornillara la electrónica por los motivos que se han comentado anteriormente.

Las fuerzas horizontales que se aplican en los extremos de los brazos son todas de la misma magnitud, 25*N,* estas fuerzas representan los posibles impactos laterales o frontales que puede sufrir el dron cuando vuela en zonas con obstáculos. Para calcular estas fuerzas de impacto se ha calculado la energía cinética del dron en el momento del impacto, suponiendo que el dron alcanza una velocidad máxima de 20*m/s* y el peso total del dron son 0,1*kg,* se obtendría una fuerza de impacto de 20*N*, por lo que habiendo aplicado unas fuerzas de 25*N* estamos por encima de estos valores para tener un margen de seguridad.

Para el resto de las fuerzas verticales se ha aplicado una carga de 2,5*N,* ya que los esfuerzos a los que están sometidos son los pesos de los elementos electrónicos, que tienen un peso reducido.

En cuanto a al resto de parámetros se ha optado por crear un estudio cuyo objetivo sea el de reducir la masa en vez de conseguir la máxima resistencia posible.

Se han incluido como métodos de fabricación los procesos aditivos y los procesos sin restricciones.

En cuanto a materiales se han utilizado el PETG y el PLA para generar esta última versión ya que son los materiales más recomendados para este proyecto.

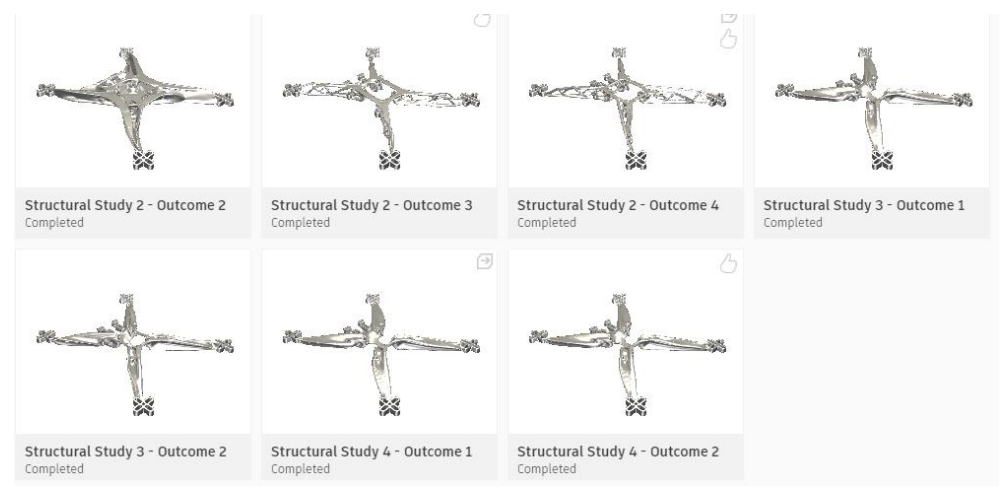

A continuación, se incluyen algunas imágenes de los modelos resultantes.

<span id="page-57-0"></span>*Ilustración 53 / Diferentes modelos generados en Fusion360*

Aunque alguno de los modelos que aparecen en (*[Ilustración 53](#page-57-0)*) no son una buena opción para impresión 3D FDM con estos materiales se ha considerado incluirlos como alternativas a este modelo y a estos materiales.

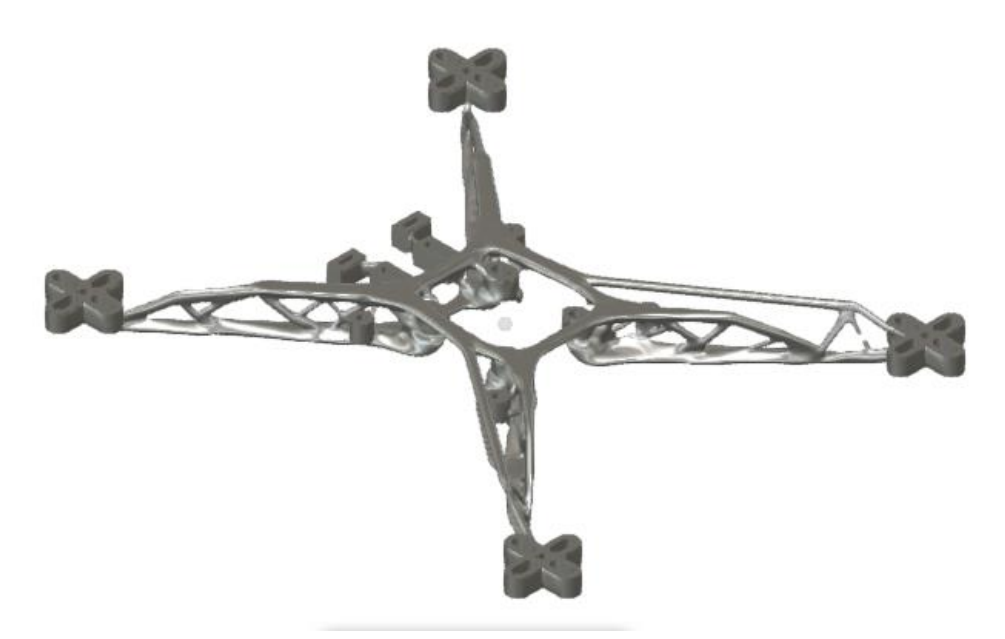

#### <span id="page-58-0"></span>*Ilustración 54 / Versión final de aluminio*

Uno de los modelos en los que se puede entender más fácilmente lo que es el diseño generativo, es el modelo que sale de la opción de fabricarlo mediante aluminio (*[Ilustración 54](#page-58-0)*). Esta opción es muy interesante porque con este modelo se consigue un peso de 0,075kg y una resistencia máxima de 125 MPa, lo que nos daría una opción muy sólida y de muy poco peso.

La versión final que se ha fabricado la podemos ver en (*[Ilustración 55](#page-59-0)*), como se ha comentado anteriormente esta versión no contiene tantos nervios como las mostradas antes, y visualmente no es tan ligera, aunque se ha conseguido reducir el peso hasta los 0,09kg. Con esta geometría conseguimos realizar un buen proceso de fabricación por impresión 3D creando una continuidad en la geometría de las diferentes capas, consiguiendo una fabricación mejor que con tantos nervios.

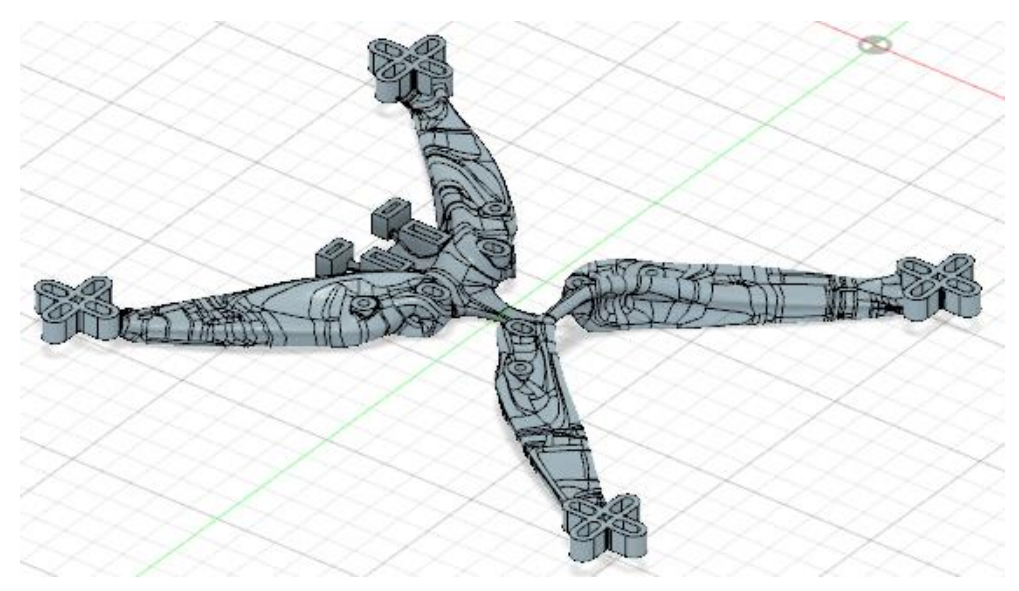

*Ilustración 55 / Versión final*

# <span id="page-59-0"></span>3.2.6. Almohadilla anti-vibraciones

Otra de las piezas que se ha incluido en el diseño de este dron es una, de pequeño tamaño, cuya finalidad es la de amortiguar las vibraciones que se puedan producir entre el frame y los motores, de tal manera que los motores puedan permanecer lo más estables posibles, ya que las vibraciones harían cambiar la altura relativa de los motores, generando fuerzas asimétricas entre ellos y haciendo más difícil de controlar el dron.

Para ello se ha diseñado una pequeña pieza (*[Ilustración 56](#page-60-0)*) que ira asentada entre el motor y el frame de tal manera que quede sujeta por la acción de las fuerzas de unión entre estos y posicionada gracias a los tornillos que los unen entre sí. La pieza tiene cuatro

ranuras en forma de elipse para poder *Ilustración 56*

<span id="page-60-0"></span>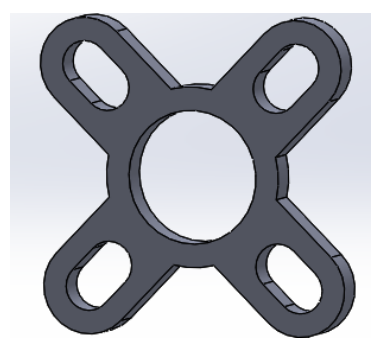

acoplarse correctamente a la posición de los tornillos ya que puede variar unas décimas de milímetro debido a las tolerancias. También se ha colocado un orifico en el centro para dejar pasar un saliente que tiene el motor en esa posición. El material con el que se imprime esta pieza es un material de tipo flexible para que pueda amortiguar las vibraciones.

# 3.2.7. Jaula electrónica

La última pieza que se ha diseñado para este dron es una jaula, esta cumple las funciones de proteger la zona interna donde se aloja la electrónica, además de servir de soporte para la antena y la batería.

A la hora de diseñar esta pieza se disponía de dos opciones, la primera era diseñarla toda ella como una caja, con los agujeros necesarios para sacar la antena y dejar libres los conectores que se usan a posteriori, de esta forma se protegía los componentes electrónicos de cualquier agente exterior. La otra opción que se barajaba era la de realizar una jaula aplicando el diseño generativo, de esta forma conseguíamos darle continuidad y homogeneidad a todo el conjunto del dron, además, se seguía reduciendo el peso total del conjunto, los tiempos de fabricación y los costes del producto.

Finalmente se decidió usar la segunda opción, además de por los motivos anteriores, se tuvo también en cuenta que, el diseño del frame no había sido posible realizarlo con nervios y formas muy orgánicas, debido a la poca resistencia que nos iba a otorgar este proceso de fabricación, por lo que se

intentó conseguir un diseño con estas características para esta pieza, ya que no tenía que soportar tantos esfuerzos y podía conseguir un buen resultado.

El procedimiento para generar este diseño es el mismo que el del frame, se fueron probando diferentes parámetros y ajustando en función de los resultados obtenidos.

Las fuerzas que se aplicaron (*[Ilustración 57](#page-61-0)*), son fuerzas verticales en la zona donde se apoya la batería, y unas fuerzas horizontales entre los huecos de las correas para simular las fuerzas que ejercen estas al apretar la batería

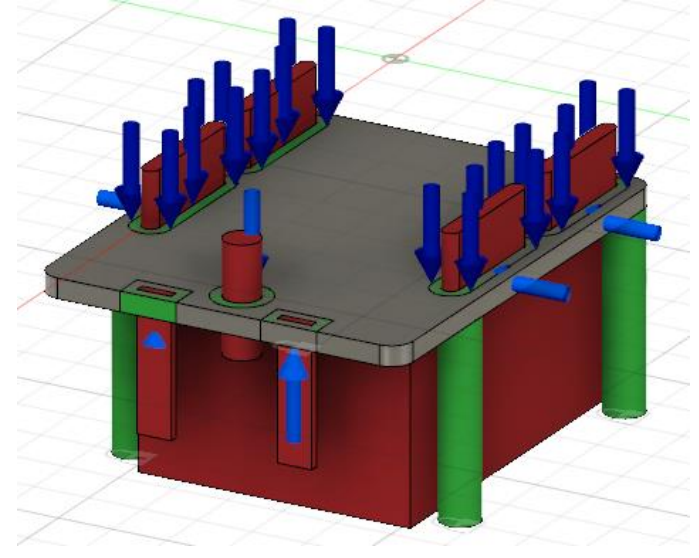

*Ilustración 57 / Fuerzas aplicadas*

<span id="page-61-0"></span>para impedir el movimiento.

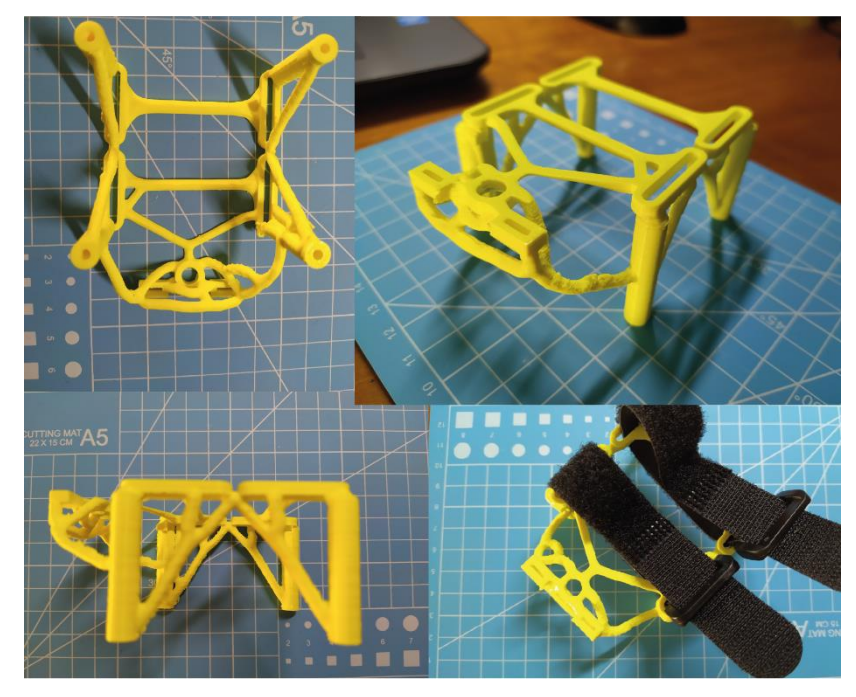

<span id="page-62-0"></span>*Ilustración 58 / Jaula para electrónica impresa en 3D*

Con estas fuerzas, eligiendo método de fabricación los procesos aditivos, y como objetivo del estudio minimizar la masa. Los resultados obtenidos fueron los siguientes (*[Ilustración 58](#page-62-0)*)

# 3.3. Materiales

El proceso de fabricación que se lleva a cabo en este proyecto es mediante impresión 3D, aunque no obstante se pueden contemplar otros métodos de fabricación. La decisión de hacer de este proyecto un modelo real y útil es la que nos delimita los procesos de fabricación del dron y por eso se ha elegido la impresión 3D, además de todos los motivos indicados en los apartados anteriores.

A continuación, vamos a estudiar el gran abanico de materiales que se nos presentan para este método de fabricación para poder tomar una decisión en base a las posibilidades reales de producir el modelo.

Dentro de la impresión 3D existen muchos tipos de impresoras y materiales, pero nosotros nos vamos a centrar en las impresoras FDM y los materiales de la familia de los polímeros.

# 3.3.1. PLA

Dentro de esta familia uno de los materiales más utilizado, debido a su coste, facilidad de uso y sus propiedades, es el PLA. Este material es un polímero conocido como ácido poliáctico, que es biodegradable en condiciones del orden de los 60 *°C.* Está elaborado con materiales renovables que se obtienen a partir del almidón de maíz o la caña de azúcar, y productos ricos en almidón. Este material es muy similar al que se utiliza para hacer envases (PET), posee unas cualidades muy buenas para ser uno de los más utilizados en la impresión 3D ya que presenta una temperatura de transición vítrea entre los 60-65*ºC*, con una temperatura de fusión cercana a los 180 *ºC*, un módulo de Young de 3,5 *GPa* y un límite elástico de 55-72 *Mpa*. Todo esto hace que sea uno de los más usados, siendo un material muy fácil de utilizar debido a sus temperaturas de fusión, su facilidad para adherirse unas capas con otras y las propiedades mecánicas que tiene, lo que hacen de él un material apto para muchas aplicaciones. [30]

Este polímero tiene numerosas aplicaciones en diferentes sectores como la industria textil, la industria médica, y mayoritariamente la industria de envases, fabricando bandejas, bolsas flexibles o botellas. En la industria textil también es usado para confeccionar telas para tapicería, toldos, cubiertas resistentes a la luz U.V. En la industria médica también es muy utilizado en implantes en los huesos o en los tejidos.

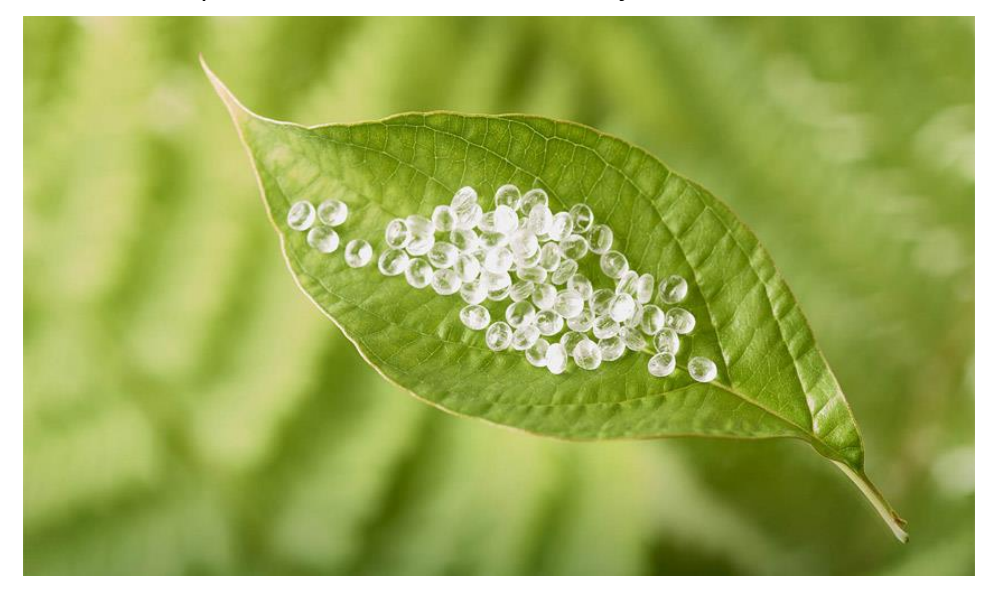

*Ilustración 59 / Pellets PLA* [30]

En cuanto a sus propiedades químicas sí que encontramos diferencias con el PET, ya que el PLA, debido a su baja temperatura de reblandecimiento, no

es buen candidato para contener líquidos, almacenar productos, o aplicaciones en las que la temperatura sea superior a la de transición vítrea.

Este material será el que se use para fabricar la versión final, los motivos por los cuales se ha elegido este polímero como material para el dron son, su facilidad de impresión como una de las ventajas principales, este material es muy sencillo de imprimir debido a sus características de temperatura de fusión y transición vítrea, además de su fácil adhesión.

En cuanto a las propiedades mecánicas del material, se consideran suficientemente apropiadas para los esfuerzos que tienen que soportar el modelo, además de la posibilidad de jugar con los diferentes parámetros a la hora de la impresión, para conseguir unos resultados mayores en cuanto a resistencia en función de estos.

Otro de los motivos por los que se ha decidido utilizarlo para la versión final es su coste, al no tener una diferencia tan grande en cuento a las propiedades físicas con respecto a las otras opciones, y tener un coste bastante inferior que el resto y una mayor facilidad de impresión, se terminó decantando por esta opción.

En la siguiente imagen (*[Ilustración 60](#page-64-0)*) podemos ver la ficha técnica facilitada por el fabricante

<span id="page-64-0"></span>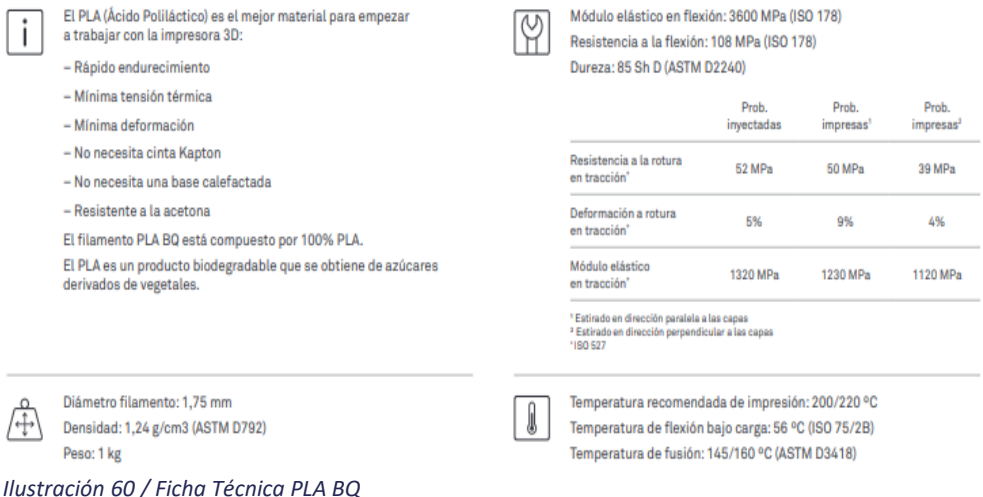

#### 3.3.2. ABS

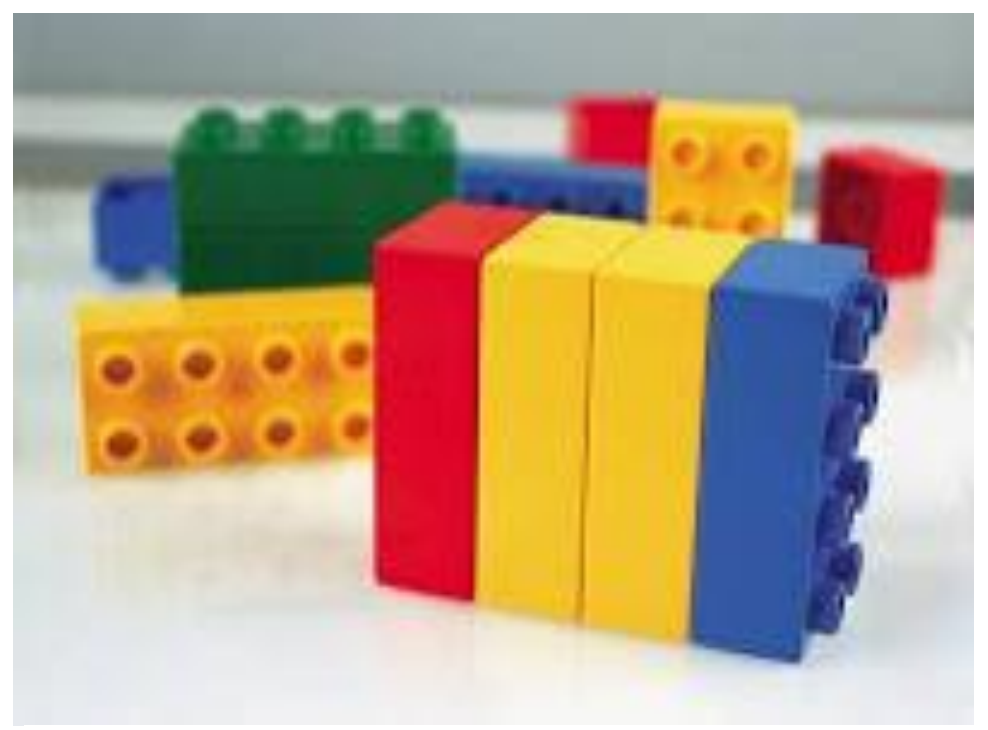

*Ilustración 61 / Piezas de LEGO en ABS* [31]

<span id="page-65-0"></span>El acrilonitrilo butadieno estireno, o también conocido como ABS (*[Ilustración 61](#page-65-0)*) es considerado como un termoplástico amorfo, lo que significa que a temperaturas altas es deformable y cuando se enfría se vuelve resistente. Las aplicaciones de este plástico son bastante comunes en los objetos que nos rodean diariamente, siendo muy utilizado en el sector de la automoción y también en el sector doméstico. Este termoplástico es una combinación de acrilonitrilo, butadieno y estireno, que se juntan para conseguir un material que mejora las propiedades que tienen cada uno de ellos individualmente. El bloque de estireno aporta la rigidez y la resistencia mecánica, mientras que el bloque de butadieno aporta tenacidad a cualquier temperatura, siendo interesante para ambientes fríos donde otros plásticos son quebradizos. El acrilonitrilo aporta rigidez, resistencia a ataques químicos y estabilidad a alta temperatura. [31]

En cuanto a sus propiedades mecánicas, se observa que tiene un módulo de Young entre 2,3 *GPa* que es muy parecido, aunque inferior al del PLA comentado anteriormente. El límite elástico se encuentra en torno a 32

*MPa,* una densidad de 1,05 *g/cm<sup>3</sup>* , inferior a la del PLA 1,24 *g/cm<sup>3</sup>* por lo que para una misma resistencia mecánica se necesitaría mayor material que con el PLA porque su límite elástico es inferior. Este material, sin embargo, tienes unas propiedades de temperatura superiores, ya que su temperatura de transición vítrea se encuentra alrededor de los 110 *ºC*, mientras que su temperatura de fusión se encuentra en el orden de los 200 *ºC*. Es por eso que este material es más usado para aplicaciones en las que las temperaturas a las que va a ser expuesto son mayores. [31]

Este material no va a ser usado en este proyecto ya que, aunque en comparación con el PLA se encuentra por encima en cuanto a las temperaturas que puede soportar, y también tiene algo menos de peso para un mismo volumen debido a su densidad, sin embargo, su coste es superior, ya que este material es más complejo de realizar debido a que es una combinación de bloques. Puesto que el aspecto de la temperatura en este proyecto no es algo crítico, no se considera un material óptimo para el dron.

3.3.3. PETG

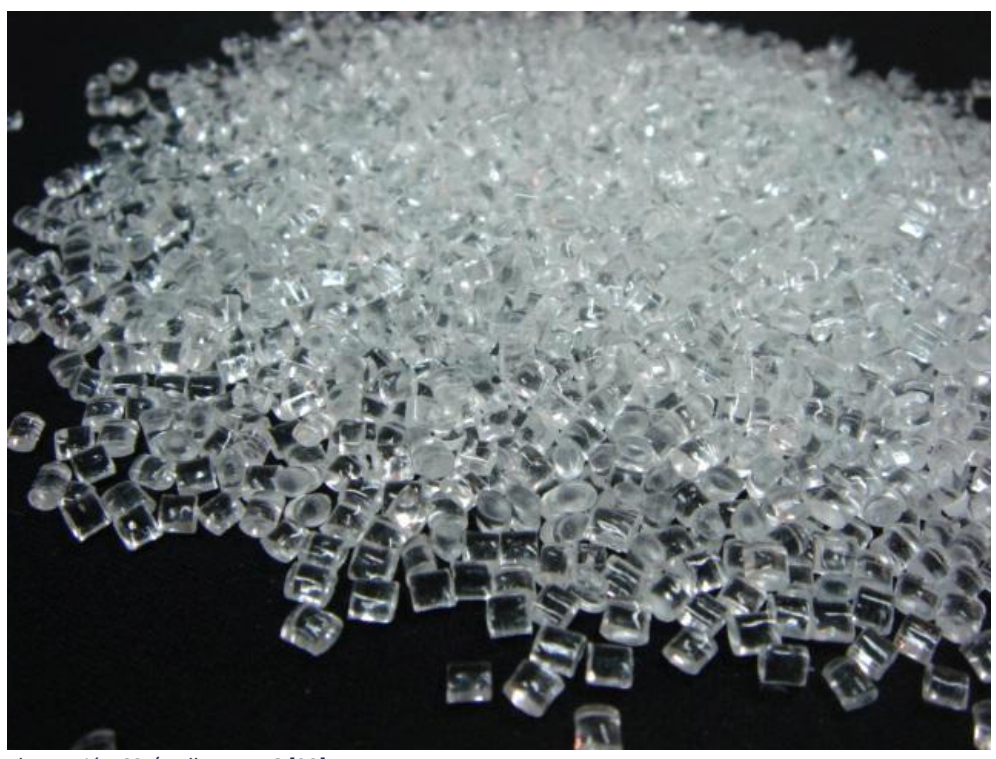

*Ilustración 62 / Pellets PETG* [32]

El PETG es una combinación del PET (PolyEthylen Terephthalato) con glicol. Esta mezcla consigue mejorar las propiedades del PET mediante un proceso de glicolizado. El PET es conocido mundialmente por su utilización en la fabricación de envases como botellas rígidas, siendo uno de los plásticos más utilizados del mundo.

El PETG se obtiene del proceso de copolimerización del PET. Con este proceso se consiguen unas propiedades mejoradas que las del PET por sí solo, consiguiendo que cuando se aplican esfuerzos sobre este material se frene la cristalización. También se consiguen objetos más translucidos, y reducir su punto de fusión, obteniendo piezas resistentes y fáciles de extruir. Cabe también destacar la estabilidad térmica que se consigue con este proceso.

Este material, en cuanto a propiedades mecánicas, nos ofrece unas grandes cualidades de resistencia química, mayor fuerza, resistencia a los impactos, mayor estabilidad térmica, durabilidad y deformación, todo ello debido al proceso de copolimerización del PET. Este material tiene una temperatura de fusión en torno a los 230 y 250 *ºC* y una temperatura de transición vítrea de unos 85 *ºC*, encontrándose esta entre la del PLA y el ABS vistos anteriormente. El módulo de elasticidad tiene un valor de unos 2,1 *GPa*, mientras que su límite elástico se encuentra alrededor de los 70 *MPa*, con un alargamiento de rotura del 350%. [32]

Es por estas propiedades que es un buen candidato para ser usado en el prototipo final ya que presenta un límite elástico bastante adecuado y junto con su alargamiento de rotura hacen de él un material plástico muy resistente, a lo que se le suma su temperatura de transición vítrea que, aunque no sea del orden de la del ABS, es suficiente para las temperaturas que puede alcanzar nuestro dron, además de la facilidad de adhesión entre capas debido a su alta temperatura de fusión.

Aunque finalmente no es el material que se usa para el prototipo final, no se descarta como material recomendado y apto para esta aplicación, con este material se podría fabricar este modelo y conseguir unos resultados interesantes.

## 3.4. Proceso de fabricación

Tal y como se ha venido comentando en los apartados anteriores, el proceso de fabricación que se emplea para producir el dron es mediante impresión 3D.

La máquina que se va a utilizar para este proyecto es una máquina de tipo FDM, en este caso se trata de una Anet ET4. Se ha elegido esta máquina porque es de la que dispone el autor de este proyecto para uso propio, y de la cual conoce sus ventajas e inconvenientes, así como sus parámetros óptimos para la impresión. En cuanto a las características de la máquina, esta monta un extrusor de tipo bowden, lo que quiere decir que el motor que empuja el filamento se encuentra alejado de la zona donde el propio filamento se empieza a fundir. Dispone de cama calefactable, esto se usará para mejorar la adherencia de la primera capa a la cama y que no se despegue la impresión. En cuanto a las dimensiones de impresión dispone de una cama de 220 x 220 *mm*, estas dimensiones son suficiente para imprimir el dron, su dimensión más larga son 210*mm,* y en cuanto a la altura máxima de puede alcanzar son 250*mm,* esta longitud es más que apta para nuestro dron el cual no sobrepasa los 100*mm* de altura en ninguna de las piezas. Se usa un nozzle de diámetro 0,4*mm*, pudiendo imprimir líneas con un espesor máximo de 0,4*mm,* aunque lo recomendable es usar un espesor de línea de 0,3*mm*.

Ahora vamos a profundizar un poco en los parámetros de impresión que se han utilizado para fabricar el dron.

En primer lugar, se ha utilizado el software Simplify 3D para generar el Gcode que posteriormente se introduce en la impresora. La elección de este programa es debido a que es un software con el que se está más familiarizado, y con el que trabajamos habitualmente, además de por su facilidad de uso. En este software es muy sencillo cambiar parámetros puesto que todos están relacionados y se introducen en forma de porcentajes, esto es muy cómodo, porque definiendo unos parámetros iniciales, todas las modificaciones que se hagan del resto de parámetros van en relación con estos y no tienes que calcular cuánto tienes que cambiar de uno para que sea compatible con el principal.

Para comenzar lo primero que se debe definir es la altura de capa que se quiere utilizar, para este proyecto se ha utilizado una altura de capa de 0,12 *mm*, los motores que monta esta impresora son motores de paso a paso, con un paso de 1,8º, y que junto con el paso del usillo que realiza el movimiento en Z de la impresora, los desplazamientos que realiza son de 0,04*mm,* por lo que las alturas de capa que debemos elegir tienen que ser múltiplo de este  $(0,004 \times 3 = 0,12)$ . Además, debe tenerse en cuenta el diámetro del nozzle, al ser un diámetro de 0,4*mm* utilizar alturas de capa inferiores a 0,1 no daría un buen resultado. Se ha elegido esta altura porque a menos altura de capa más calidad tienen la pieza, también al tener menos altura las capas se adhieren mejor, y como tiene que realizar más capas, más pasadas, conseguimos mayor resistencia mecánica en la pieza.

Otro parámetro que se debe introducir para generar el programa es el número de capas solidad en la base y en la parte superior. Se han utilizado 8 capas solidad en la base y en la parte superior, dependiendo de la finalidad de la pieza se suele utilizar un numero u otro, como lo que se busca en esta pieza es una gran resistencia se ha utilizado un numero alto de capas solidad generando así mayor resistencia.

Un parámetro parecido al anterior es el número de paredes que se quiere utilizar en el perímetro, y al igual que antes, cuanto mayor número de paredes en el perímetro mayor resistencia a esfuerzos tendrá la pieza. El número de paredes de perímetro utilizado ha sido 5, generalmente para piezas que no necesitan mucha resistencia se suelen utilizar 3.

En cuanto a la densidad de relleno que se ha utilizado se estableció un relleno del 90% consiguiendo tener un interior de la pieza casi solido puesto que se busca conseguir mucha resistencia. Además, se utilizó un relleno de tipo triangular, el cual genera buena resistencia en las principales direcciones.

Uno de los puntos que se busca mejorar en futuras versiones de este modelo es la utilización de soportes. En la impresión 3D siempre se busca evitar la utilización de esta herramienta ya que son costosos de imprimir, generar un mal acabado de la pieza, y son un desperdicio de material. En esta pieza se tuvo que utilizar soportes para las bases de los motores que quedaban suspendidas en el aire, y necesitan de una base en la que apoyar la primera capa. Para conseguir una buena adherencia de estos en la base de la impresora y que no se despegasen en mitad de la impresión se utilizó hasta 4 capas de base en los soportes, asegurándonos así que no se iban a despegar en mitad del proceso.

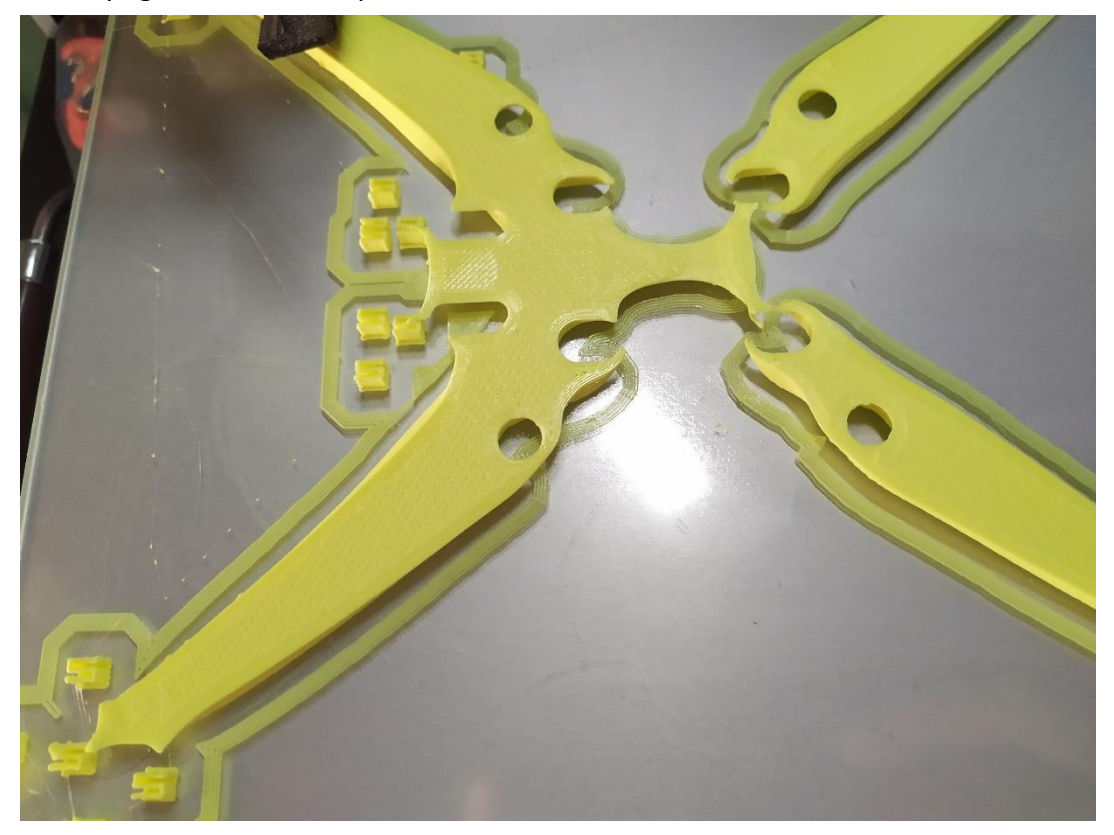

*Ilustración 64 / Proceso de impresión*

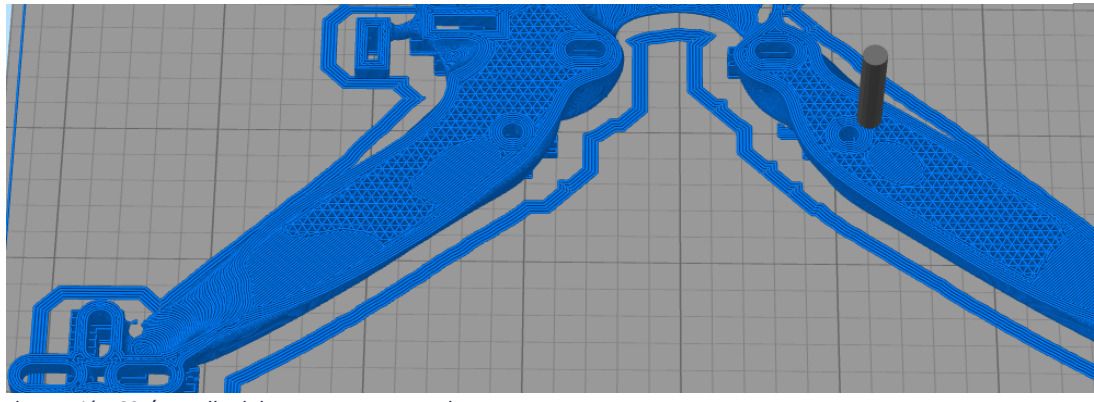

*Ilustración 63 / Detalle del programa generado*

Las velocidades de impresión también es un parámetro que influye mucho en el resultado final de la pieza. Para esta pieza puesto que no tiene unos detalles muy marcados se utilizó una velocidad de impresión de 70 *mm/s,* siendo esta una velocidad estándar en la mayoría de las impresiones.

El proceso de impresión de la pieza del frame se llevó a cabo con una duración de 12 horas, mientras que el de la jaula para la electrónica consumió 4 horas.

Las temperaturas que se utilizaron durante el proceso inicialmente eran de 195 *ºC* para el hot-end y de 60*ºC* para la base, aunque se tuvo que corregir en medio de la impresión la temperatura del hot-end a 200 *ºC*, debido a que con las retracciones que generaba la pieza de la jaula, no daba tiempo a fundirse el plástico lo suficiente entre un movimiento y otro, y el motor no conseguía empujar el plástico porque no estaba fundido, por lo que se decidió aumentar la temperatura en 5*ºC* para ayudar al plástico a fundirse más deprisa.

# 3.5. Configuración de vuelo

Una vez montado el dron y conectada toda la electrónica, es necesario configurar este para que vuele adecuadamente.

Para ello se utiliza el software de código libre ¨Betaflight configurator¨, que se puede obtener desde la plataforma ¨Github¨ o en el enlace. <https://github.com/betaflight/betaflight-configurator/releases>

El motivo por el que se decide usar este software es que, al ser libre, no requiere del pago de una licencia, además de que se pueden encontrar muchas guías de ayuda en la red para poder usarlo de forma autodidacta.

Una vez instalado el programa en el ordenador es necesario seguir unos pasos para configurar el drone. Como no es el tema de estudio, sólo e van a exponer los pasos básicos que hay que realizar para poder poner en funcionamiento el dron y volarlo sin entrar en detalles de configuraciones profesionales que, si bien se pueden establecer con este programa, no son, por el momento, de nuestro interés.
Lo primero que habría que hacer una vez se tiene el programa instalado seria descargarse a mayores unos drivers necesarios para poder establecer la comunicación de la electrónica del dron con el sistema operativo del PC. Estos drivers los encontramos en la página principal del programa descargado anteriormente Betaflight que tienen por nombre ¨Zadig¨, ¨CP210xVCP¨y ¨VCP\_V1.5.0¨.

Realizado lo anterior se conecta el drone al PC, para lo que se utiliza un cable micro USB ya que es el conector que trae montado la placa controladora. Hay que asegurarse que este cable es apropiado para la transferencia de archivos y no que no sea solo de carga. Si todo se ha realizado correctamente debería

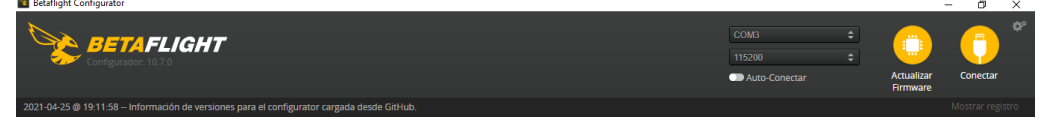

*Ilustración 65 / primera conexión del Dron al PC*

<span id="page-72-0"></span>detectar el puerto (COM3) como puede verse en la imagen (*[Ilustración 65](#page-72-0)*)

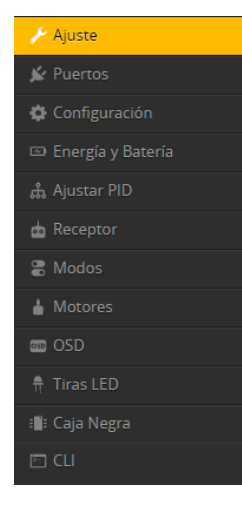

A continuación, se pulsa el botón de conectar para conectar el dron y comenzar con la configuración.

A la izquierda se encuentra un menú (*[Ilustración 66](#page-72-1)*). En la opción de ajuste hay que calibrar el acelerómetro del dron, apoyando este sobre una superficie plana, e iniciando la calibración del acelerómetro, pudiendo ver que aparece en pantalla el dron. Si este se coge con la mano y se balancea se mueve a tiempo real en la pantalla. Es importante

<span id="page-72-1"></span>*Ilustración 66 / Menu de Betaflight* 

comprobar si la orientación real del dron se corresponde con la que aparece en pantalla.

La siguiente pantalla (*[Ilustración 67](#page-73-0)*) que se va a configurar es la de puertos. En ella hay que activar el puerto en el que se ha conectado la antena, en este

caso la antena RX que se encuentra en el UART6, única opción existente al venir soldada la placa, por lo que hay que marcar la opción RX en el UART6.

Es importante que antes de cambiar de pantalla, pinchar en el menú guardar y reiniciar, en el botón inferior derecha, para conservar los cambios.

| $\bigstar$ Ajuste                  | Puertos                                                                                                    |                   |                 |                      |                            | <b>WIKE</b>                                                   |
|------------------------------------|----------------------------------------------------------------------------------------------------|-------------------|-----------------|----------------------|----------------------------|---------------------------------------------------------------|
| <b>K</b> <sup><i>Puertos</i></sup> |                                                                                                    |                   |                 |                      |                            |                                                               |
| Configuración                      | Nota: no todas las combinaciones son válidas. Cuando el controlador de vuelo detecta esto la configuración del puerto serie es reiniciada.<br>Nota: NO desactives MSP en el primer puerto serie a menos que sepas lo que estás haciendo. Puede que tengas que reinstalar y borrar la configuración si lo haces. |                   |                 |                      |                            |                                                               |
| D Energía y Batería                |                                                                                                    |                   |                 |                      |                            |                                                               |
| <b>பீட் Ajustar PID</b>            | Identificador                                                                                                    | Configuración/MSP | <b>Rx Serie</b> | Salida de Telemetría | <b>Entrada de Sensores</b> | Periféricos                                                   |
| da Receptor                        | USB VCP                                                                                                    | 115200 $\bullet$  | $\bigcirc$      | Desactivado v AUTO v | Desactivado v AUTO v       | Desactivado v AUTO v                                          |
| 景 Modos                            | UART1                                                                                                    | 115200 $\bullet$  | $\circ$ $\circ$ | Desactivado v AUTO v | Desactivado v AUTO v       | $\blacktriangledown$ AUTO $\blacktriangledown$<br>Desactivado |
| Motores                            | UART3                                                                                                    | 115200 $\bullet$  | $\bigcirc$      | Desactivado v AUTO v | Desactivado v AUTO v       | AUTO <b>v</b><br>Desactivado<br>$\mathbf{v}$                  |
| <b>ED OSD</b>                      | UART6                                                                                                    | 115200 $\bullet$  | $\bullet$       | Desactivado v AUTO v | Desactivado v AUTO v       | Desactivado v AUTO v                                          |
| # Tiras LED                        |                                                                                                    |                   |                 |                      |                            |                                                               |
| : III: Caja Negra                  |                                                                                                    |                   |                 |                      |                            |                                                               |
| $\Box$ CLI                         |                                                                                                    |                   |                 |                      |                            |                                                               |

<span id="page-73-0"></span>*Ilustración 67 / Configuración venta de puertos*

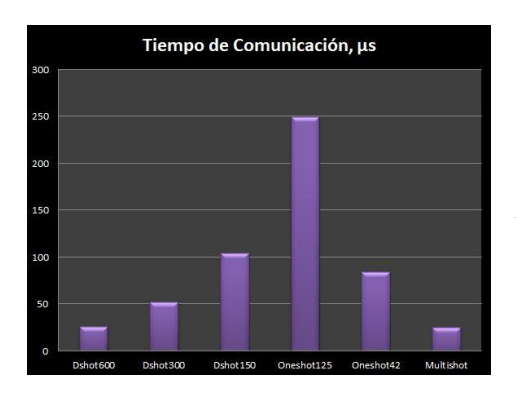

<span id="page-73-1"></span>*Ilustración 68 /* relación de velocidades *de tiempo de comunicación* [33]

A continuación, se pasa al apartado de configuración, que es uno de los más importantes en el que se puede configurar varias cosas de interés. Lo primero que se hace en este apartado es cambiar el Dshot150 por un Dshot600 lo que permite una comunicación mucho más rápida (*[Ilustración 68](#page-73-1)*)de la emisora con los ESC,

que son los variadores de velocidad de los motores. [33]

Luego se elegirá el tipo de dron que se va a montar en función de los motores y su orientación.En este caso un quad X (*[Ilustración 69](#page-73-2)*) ya que solo monta 4 motores y lo hace en forma de X.

<span id="page-73-2"></span>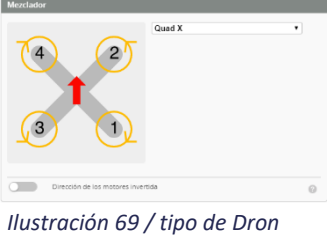

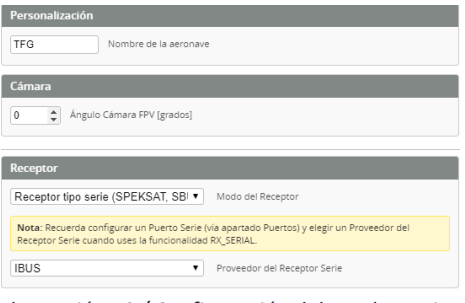

<span id="page-74-0"></span>*de receptor*

En esta misma pestaña (*[Ilustración 70](#page-74-0)*) se encuentra el apartado de personalización donde se puede introducir el nombre del dron. En nuestro caso le hemos dado el nombre de TFG. En *Ilustración 70 / Configuración del nombre y tipo* la parte inferior de este menú, se encuentra una pestaña para colocar el

ángulo de la cámara, aunque en este modelo esta se coloca de manera manual. En la pestaña de receptor tenemos que seleccionar qué receptor se va a utilizar para conectarse con el drone y el proveedor del receptor. Nosotros utilizamos un receptor tipo serie de proveedor IBUS. Este proveedor se debe seleccionar también en la propia emisora para que se puedan reconocer entre ellos y poder ¨hablar el mismo lenguaje¨.

El resto de las ventanas de configuración se han dejado como vienen por defecto ya que son ventanas en las que puedes configurar cuando quieres que emita pitidos el dron, como por ejemplo: cuando pierde la señal, le queda poca batería o casos similares.

El siguiente modo que se va a configurar es el del receptor (*[Ilustración 71](#page-74-1)*). En esta pantalla lo que se va a hacer es configurar el nivel de respuesta que se espera al mover los botones del mando y observar en tiempo real en la pantalla

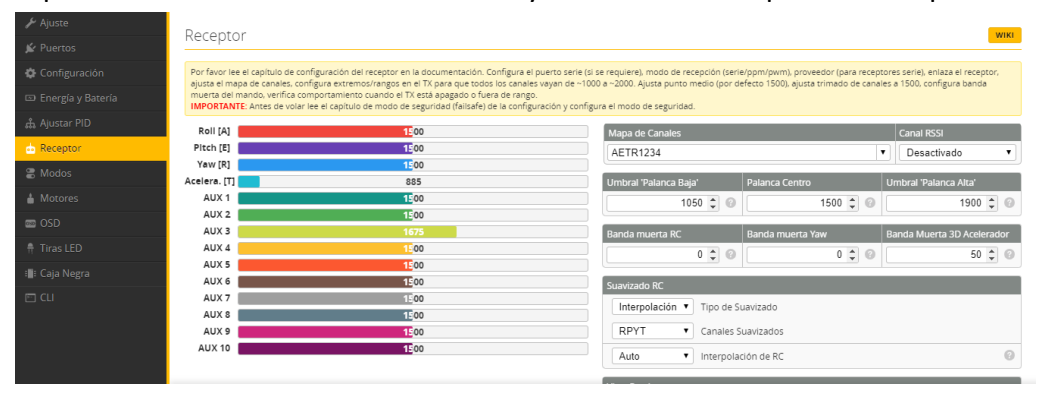

<span id="page-74-1"></span>*Ilustración 71 / Configuración del receptor*

que la respuesta obtenida es la deseada.

Uno de los últimos parámetros que se tienen que configurar es el de los módulos. En esta pantalla lo que hay que hacer es crear diferentes estados y modos de vuelo para el drone, de manera que se puedan cambiar con los

| Ajuste                      | Configura aquí los modos usando una combinación de rangos y/o enlaces con otros modos (enlaces sólo para Betaflight 4.0 y posterior). Usa rangos para definir los interruptores en tu emisora y la asignación al                                                                                                    |
|-----------------------------|----------------------------------------------------------------------------------------------------|
| ■ Puertos                   | modo correspondiente. Un canal receptor que dé una lectura entre un rango mínimo/máximo activará el modo. Usa un enlace para activar un modo cuando otro modo está activado. Excepciones: modo ARMAR<br>no puede ser enlazado hacia o desde otro modo, los modos no pueden ser enlazados con otros modos que tengan configurados enlaces (enlaces encadenados). Múltiples rangos/enlaces pueden ser utilizados<br>para activar cualquier modo. Si hay más de un rango/enlace definido para un modo, cada uno de ellos puede ser configurado como Y o como O. Un modo será activado cuando: |
| Configuración               | -TODOS los rangos/enlaces Y están activos; O<br>- al menos uno de los rangos/enlaces O está activo.                                                                                                    |
| <b>ED</b> Energía y Batería | Recuerda guardar tus ajustes pulsando el botón Guardar.                                                                                                    |
| <i>ជំ</i> រ Ajustar PID     |                                                                                                    |
| ch Receptor                 | Ocultar modos no usados                                                                                                    |
| <b>R</b> Modos              | Ø<br><b>ARM</b><br>Ш<br>$AUX3$ $\rightarrow$<br>Mín: 1700                                                                                                    |
| <b>A</b> Motores            | Máx: 2100<br>900<br>1000<br>1200<br>2100<br>1400<br>1800<br>2000<br>1600<br>1500<br>Añadir Rango                                                                                                    |
| $\equiv$ OSD                | $\odot$<br><b>ANGLE</b>                                                                                                    |
| # Tiras LED                 | $AUX 1$ $\bullet$<br>Mín: 900                                                                                                    |
| <b>Elli:</b> Caja Negra     | Máx: 1475<br>900<br>1000<br>1200<br>2000<br>1400<br>1800<br>2100<br>1500<br>1600<br>Añadir Rango                                                                                                    |
| <b>ET CU</b>                | Ø<br><b>BEEPER</b><br>W.<br>AUX2<br>Mín: 1600<br>Máx: 2100<br>900<br>1000<br>1200<br>1400<br>1800<br>2000<br>2100<br>1500<br>1600<br>Añadir Rango                                                                                                    |

<span id="page-75-0"></span>*Ilustración 72 / Configuración ventana de modos de vuelo y controles de la emisora*

botones de la emisora. En este caso se han creado 3 configuraciones (*[Ilustración 72](#page-75-0)*).

La primera que se ve es la de ARM que es la que arranca o para los motores del dron. Se ha colocado en el AUX3 y estaría activada cuando esta se encuentra en los valores más altos de la palanca.

El segundo es el modo de vuelo que se quiere que aplique el dron. En este caso como es para principiantes es un modo en el que, aunque sueltes las palancas el dron no para los motores, facilitando así su manejo. Se activaría cuando el AUX1 se encuentra en sus valores más bajos.

Y el tercer modo es el beeper, que se activaría cuando situamos el AUX2 en los valores más altos. Esto lo que haría sería activar el pitido del dron. Se ha configurado de esta manera para poder localizar el dron si se pierde, como en el caso aterrizaje en una zona con visualización complicada, de tal manera que se pudiese localizar por el pitido.

Por último, el módulo de motores (*[Ilustración 73](#page-76-0)*). En esta pantalla lo que se realizará será una mera comprobación de que funcionan todos los motores individualmente y en conjunto, ya que permite controlarlos uno a uno o con un

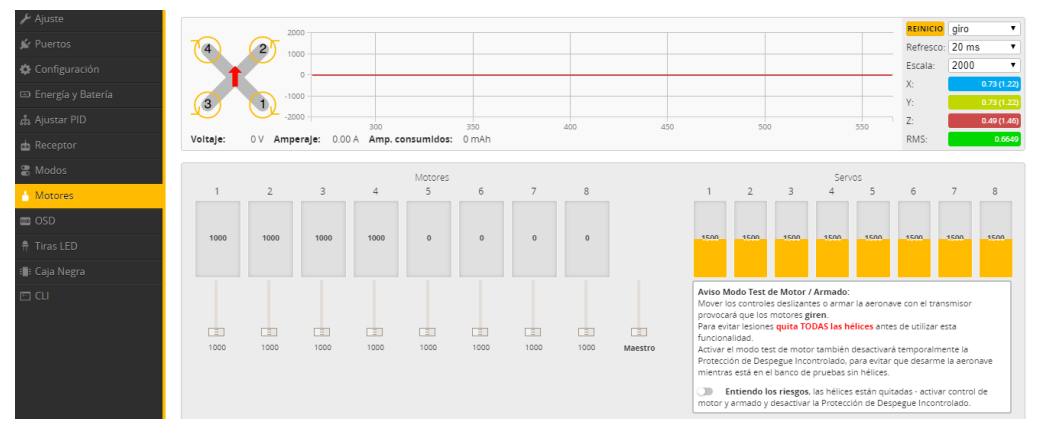

<span id="page-76-0"></span>*Ilustración 73 / Configuración de los motores*

maestro, además de comprobar el sentido de giro de cada uno de ellos para que pueda proceder con el correcto funcionamiento.

Con esto se podría dar por finalizado la puesta a punto del dron, y ya solo faltaría conectarlo con la emisora y salir a volarlo.

Hay que destacar que hay muchas más posibilidades dentro de este programa y opciones muy avanzadas que no se han considerado cambiar y se han dejado como estaban. Nos hemos limitado a corregir los ajustes mínimos para hacer volar el dron de la forma más sencilla posible, sin meterse en detalle de todas las opciones posibles.

### 3.6. Recomendaciones finales

Una vez finalizado el diseño del dron, se procede a realizar una serie de recomendaciones para aquellos que vayan a seguir el proyecto y realizarlo por ellos mismos.

Lo primero que se recomienda es tener en cuenta los plazos del proyecto, si se necesita adquirir los elementos comerciales a un proveedor externo, es recomendable hacerlo lo primero, ya que estos suelen tener varias semanas de plazo hasta que los recibes.

En cuanto a recomendaciones si se quiere diseñar otro frame utilizando el diseño generativo, lo primero que se debería hacer es tener claro los esfuerzos que va a soportar el drone, cual son los apoyos, y definir el material y proceso de fabricación. En la evolución de este proyecto se podía haber ahorrado alguna versión intermedia si se hubiesen definido todos estos parámetros desde el principio. Aunque no es algo negativo ya que sirvió como aprendizaje del programa Fusion360.

Otra mejora que se podría realizar en futuras versiones es generar un diseño en el cual la base de los motores no quede en vuelo y a la hora de imprimir se consiguen reducir la utilización de los soportes.

Respecto al proceso de impresión 3D, si el coste del material no es un factor importante se recomienda utilizar PLA tough, o PETG ya que tienen propiedades mecánicas ligeramente superiores. También se puede reducir un 10% o 20% la densidad de relleno en el proceso de impresión para reducir el tiempo de fabricación.

## 4. CONCLUSIONES

A lo largo de este trabajo de fin de grado se han ido recorriendo diferentes etapas de un proceso de diseño, desde la concepción de la idea hasta llevarlo a la práctica y la aplicación final.

Lo que se buscaba con este proyecto, era experimentar las dificultades que se puede uno encontrar en un proceso de desarrollo de un nuevo producto, ya que, a la hora de hacer un proyecto, hasta ahora solo se había utilizado los métodos informáticos, y aunque se habían aprendido las trabas que se puede uno encontrar en el proceso, existen muchas otras cuando se decide pasar del papel al producto físico.

En cuanto a cumplimento de este objetivo, se puede decir que se ha conseguido experimentar estos pequeños tropiezos en el camino, y con paciencia y dedicación se han conseguido superar, adoptándolos como fases del propio proyecto y haciéndonos crecer intelectualmente en esta última etapa del grado.

El objetivo principal del proyecto era conseguir realizar un objeto real con la filosofía del DIY. Se han conseguido realizar el dron de forma física y funcional al 100%, aunque respecto a la filosofía de esta técnica, se podían haber buscado otras alternativas para algunos componentes y no haber necesitado adquirirlos a proveedores externos. Las piezas impresas en 3D que, aunque no sean consumistas directamente, tampoco son piezas a las que se les haya dado una segunda vida. Todo esto se decidió hacer así por la facilidad a la hora de replicarlo en caso de sufrir averías, o si alguien quisiese realizar el mismo proyecto, ya que haberlo hecho siguiendo la filosofía del DIY al 100% hubiese llevado mucho mas tiempo y no se hubiesen podido aplicar las técnicas del diseño generativo y la impresión 3D.

Las conclusiones que se sacan del propio proyecto, el método de diseño generativo es una gran herramienta que está al alcance de los ingenieros y que como todas las herramientas si se usa debidamente y con una buena aplicación se pueden conseguir grandes resultados que benefician a todas las partes y no solo al ingeniero a la hora

de realizar el diseño. No obstante, esta técnica es aún bastante novedosa y no es conocida por todo el mundo, y como la mayoría de las cosas que están en proceso de crecimiento, tiene un amplio margen de mejora en algunos aspectos, pero también es una herramienta útil y practica hoy en día. Gracias a esta técnica se ha conseguido modelar varias piezas con una resistencia estructural adecuada para sus funciones y con el mínimo material necesario, alcanzando un diseño ligero y más barato de producir que con las metodologías habituales.

El frame de un dron de estas dimensiones suele estar sobre los 0,2*Kg,* y el que se ha conseguido diseñar tiene un peso de 0,1 *Kg,* se ha conseguido reducir el peso en un 50% aproximadamente. En cuanto a los tiempos de fabricación, el cumplimiento de este objetivo es relativo, ya que la producción en serie de casi cualquier objeto es más rápida que la artesanal o individual. Producir 100 de estos drones de forma individual no es más rápido, pero la idea del proyecto es producirse cada uno el suyo cuando lo necesite, por lo que para producirlos individualmente si que se gana tiempo con este método de fabricación, y es menos costoso que tener una línea de producción de drones para fabricar solo uno.

La parte de la impresión 3D es una técnica que, a diferencia de la anterior, ya tiene unos cuantos años de recorrido y está más depurada. Es una gran herramienta como método de prototipado en el sector de la ingeniería, ya que permite con un coste muy reducido y en un par de horas tener de forma física los modelos realizados en el ordenador, sirviendo estos para comprobar su funcionalidad, dimensiones, verificar que cumple los objetivos, etc. Sin duda, es una herramienta más que aceptada dentro de la ingeniería y que se está empezando a usar en la mayoría de los sectores como herramienta de prototipado e incluso como producto final. Respecto al uso de esta técnica en este proyecto, ha cumplido con creces sus funciones, que eran la de conseguir realizar un producto funcional con las herramientas a nuestro alcance y sin un coste muy elevado.

### 5. REFERENCIAS

- [1] *Cults* ・ *Descarga modelos 3D gratis para impresoras 3D*. (s. f.). Cults. Recuperado 30 de mayo de 2021, de<https://cults3d.com/es> [18/03/2021]
- [2] Thingiverse.com. (s. f.). *Thingiverse - Digital Designs for Physical Objects*. Thingiverse. Recuperado 30 de mayo de 2021, de<https://www.thingiverse.com/> [18/03/2021]
- [3] Atherton, K. D. (2021, 26 abril). *The Marine Corps wants to 3D print cheaper drones*. Popular Science. [https://www.popsci.com/marine-corps-3d-printed](https://www.popsci.com/marine-corps-3d-printed-drones/)[drones/](https://www.popsci.com/marine-corps-3d-printed-drones/) [20/03/2021]
- [4] *Best 3D printed drone projects*. (2020, 26 noviembre). Sculpteo. [https://www.sculpteo.com/en/3d-learning-hub/applications-of-3d-printing/3d](https://www.sculpteo.com/en/3d-learning-hub/applications-of-3d-printing/3d-printed-drone/)[printed-drone/](https://www.sculpteo.com/en/3d-learning-hub/applications-of-3d-printing/3d-printed-drone/) [20/03/2021]
- [5] (5) Mendoza, H. R. (2017, 20 julio). *Disaster Inspires Japanese Designers: Generative Design & 3D Printing Create Relief Effort X VEIN Drone*. 3DPrint.Com | The Voice of 3D Printing / Additive Manufacturing. <https://3dprint.com/181435/generative-design-x-vein-drone/> [8/03/2021]
- [6] Moxon, J. (2010). Mechanick Exercises. Amsterdam University Press. [4/03/2021]
- [7] Gascoigne, M. I. G. (2019). *The Handbook of Turning: Containing Instructions in Concentric, Elliptic and Eccentric Turning: Also Various Plates of Chucks, Tools, & Instruments, and . . . for Working Them (English Edition)*. HardPress.
- [8] Reyes, M. (2020, 7 mayo). *Trucos sencillos para conseguir una terraza chill out*. Archzine.es. [https://archzine.es/jardin/balcon/ideas-para-conseguir-una](https://archzine.es/jardin/balcon/ideas-para-conseguir-una-terraza-chill-out/)[terraza-chill-out/](https://archzine.es/jardin/balcon/ideas-para-conseguir-una-terraza-chill-out/) [24/03/2021]
- [9] M. (2016, 5 febrero). *DIY: Ideas para reciclar tu ropa*. Mobiliario Comercial Maniquíes. [https://www.mobiliariocomercialmaniquies.com/blog/diy-ideas](https://www.mobiliariocomercialmaniquies.com/blog/diy-ideas-para-reciclar-tu-ropa/)[para-reciclar-tu-ropa/](https://www.mobiliariocomercialmaniquies.com/blog/diy-ideas-para-reciclar-tu-ropa/) [21/03/2021]
- [10] Mazouz, S. (2020, 23 abril). *8 Awesome Outdoor DIY Projects for Kids*. Handmade Charlotte. [https://www.handmadecharlotte.com/8-awesome](https://www.handmadecharlotte.com/8-awesome-outdoor-diy-projects-for-kids/)[outdoor-diy-projects-for-kids/](https://www.handmadecharlotte.com/8-awesome-outdoor-diy-projects-for-kids/) [21/03/2021]
- [11] Maddox, R. (2017, 6 junio). *Make A 3D Printed Drone At Home For Less Than \$50*. LayerTrove Blog. <http://blog.layertrove.com/3d-printed-drone/> [9/03/2021]
- [12] Brown, J. (2020, 8 enero). *How to Build Your Own Drone: Step-by-Step DIY Homemade Project*. My Drone Lab[. https://www.mydronelab.com/blog/how-to](https://www.mydronelab.com/blog/how-to-build-a-drone.html)[build-a-drone.html](https://www.mydronelab.com/blog/how-to-build-a-drone.html) [8/03/2021]
- [13] *¿Qué es un dron y cómo funciona? | VIU*. (s. f.). Universidad internacional de Valencia. [https://www.universidadviu.com/es/actualidad/nuestros](https://www.universidadviu.com/es/actualidad/nuestros-expertos/que-es-un-dron-y-como-funciona)[expertos/que-es-un-dron-y-como-funciona](https://www.universidadviu.com/es/actualidad/nuestros-expertos/que-es-un-dron-y-como-funciona) [12/03/2021]
- [14] La física de los drones. (2016, 3 febrero). [Vídeo]. YouTube. [https://www.youtube.com/watch?v=05zkfIwv60o&t=77s&ab\\_channel=Liberta](https://www.youtube.com/watch?v=05zkfIwv60o&t=77s&ab_channel=LibertadDigital) [dDigital](https://www.youtube.com/watch?v=05zkfIwv60o&t=77s&ab_channel=LibertadDigital) [10/03/2021]
- [15] ¿Cómo vuela un helicóptero? (2018, 17 mayo). [Vídeo]. YouTube. [https://www.youtube.com/watch?v=V1YLgqSC6kk&t=46s&ab\\_channel=LesicsE](https://www.youtube.com/watch?v=V1YLgqSC6kk&t=46s&ab_channel=LesicsEspa%C3%B1ola) [spa%C3%B1ola](https://www.youtube.com/watch?v=V1YLgqSC6kk&t=46s&ab_channel=LesicsEspa%C3%B1ola) [10/03/2021]
- [16] *Tipos de drones*. (2019, 5 abril). MiDrondCarreras. <https://www.midronedecarreras.com/dron/tipos-de-drones/> [18/03/2021]
- [17] Adeva, R. (2021, 3 marzo). *Todo lo que debes saber sobre la impresión 3D y sus utilidades*. ADSLZone. <https://www.adslzone.net/reportajes/tecnologia/impresion-3d/> [17/03/2021]
- [18] Restrepo, S. S. (2020, 28 febrero). *SLA: Impresión 3D por estereolitografía, ¡te explicamos todo!* 3Dnatives. [https://www.3dnatives.com/es/impresion-3d](https://www.3dnatives.com/es/impresion-3d-por-estereolitografia-les-explicamos-todo/)[por-estereolitografia-les-explicamos-todo/](https://www.3dnatives.com/es/impresion-3d-por-estereolitografia-les-explicamos-todo/) [15/03/2021]
- [19] Ruiz, A. J. (2020, 24 abril). *Impresoras 3D: han venido para quedarse*. ORIGEN. <https://origencadcam.es/impresoras-3d-han-venido-para-quedarse/> [15/03/2021]
- [20] C., L. (2017, 30 noviembre). *El MIT lanza una impresora 3D FDM 10 veces más rápida*. 3Dnatives. [https://www.3dnatives.com/es/impresora-3d-fdm](https://www.3dnatives.com/es/impresora-3d-fdm-rapida-301120172/)[rapida-301120172/](https://www.3dnatives.com/es/impresora-3d-fdm-rapida-301120172/) [17/03/2021]
- [21] Interesante, M. (2012, 15 octubre). ¿Cuántas piezas tiene un coche? MuyInteresante.es. [https://www.muyinteresante.es/curiosidades/preguntas](https://www.muyinteresante.es/curiosidades/preguntas-respuestas/icuantas-piezas-tiene-un-coche)[respuestas/icuantas-piezas-tiene-un-coche](https://www.muyinteresante.es/curiosidades/preguntas-respuestas/icuantas-piezas-tiene-un-coche) [27/04/2021]
- [22] Linn, A. (2010, 28 abril). Hundreds of suppliers, one Boeing 737 airplane. NBC News.<https://www.nbcnews.com/id/wbna36507420> [27/04/2021]
- [23] Li, S. (2019, 22 marzo). *Generative Design - Sixuan Li*. Medium. <https://medium.com/@sixuanli/generative-design-61cdb7fa89fb> [22/04/2021]
- [24] Editor. (2020, 3 junio). *EL DISEÑO GENERATIVO*. Bloquetech Ingeniería y Diseño.<https://www.bloquetech.com/el-diseno-generativo/> [19/04/2021]
- [25] (2020, 31 julio). ¿Cuáles son los beneficios de aplicar el diseño generativo y automatización? Autodesk Journal. [https://www.autodeskjournal.com/beneficios-proyectar-aplicando-diseno](https://www.autodeskjournal.com/beneficios-proyectar-aplicando-diseno-generativo-automatizacion/)[generativo-automatizacion/](https://www.autodeskjournal.com/beneficios-proyectar-aplicando-diseno-generativo-automatizacion/) [04/05/2021]
- [26] U. (2017, 17 diciembre). *Metropol Parasol - Sevilla*. metropol. [http://laarquitecturaefimera.blogspot.com/2017/12/metropol-parasol](http://laarquitecturaefimera.blogspot.com/2017/12/metropol-parasol-sevilla.html)[sevilla.html](http://laarquitecturaefimera.blogspot.com/2017/12/metropol-parasol-sevilla.html) [14/05/2021]
- [27] Brown, P. J. (2020, 9 noviembre). *Under Armour Uses Generative Design to Make 3D-Printed Shoes*. Redshift EN. [https://redshift.autodesk.com/3d](https://redshift.autodesk.com/3d-printed-shoes/)[printed-shoes/](https://redshift.autodesk.com/3d-printed-shoes/) [23/04/2021]
- [28] Tang, J. (2021, 26 abril). *The adidas Yeezy Foam Runner "Sand" Releases On March 26th*. Sneaker News. [https://sneakernews.com/2021/03/11/adidas](https://sneakernews.com/2021/03/11/adidas-yeezy-foam-runner-sand-release-date/)[yeezy-foam-runner-sand-release-date/](https://sneakernews.com/2021/03/11/adidas-yeezy-foam-runner-sand-release-date/) [22/04/2021]
- [29] K. (2020, 17 abril). *Ferulas 3D. Ortopedia 3D*. Kaldevi. <https://kaldevi.es/ferulas-3d/> [10/05/2021]
- *[30] PLA. (s. f.). EIS/UVa. Recuperado 25 de mayo de 2021, de [http://www.eis.uva.es/%7Ebiopolimeros/alberto/pla.htm](http://www.eis.uva.es/~biopolimeros/alberto/pla.htm)* [25/05/2021]
- [31] M., & Perfil, V. T. M. (s. f.). *ABS*. Tecnología de los Plásticos. Recuperado 30 de mayo de 2021, de

<https://tecnologiadelosplasticos.blogspot.com/2011/06/abs.html> [27/05/2021]

- [32] *¿Qué es el PETG?* (s. f.). filament2print. Recuperado 30 de mayo de 2021, de [https://filament2print.com/es/blog/49\\_petg.html](https://filament2print.com/es/blog/49_petg.html) [28/05/2021]
- [33] *¿Que es DShot? y Como Funciona | DShot vs MultiShot|*. (2019, 5 abril). MiDrondCarreras. [https://www.midronedecarreras.com/dron/dshot-funciona](https://www.midronedecarreras.com/dron/dshot-funciona-dshot-vs-multishot/)[dshot-vs-multishot/\[](https://www.midronedecarreras.com/dron/dshot-funciona-dshot-vs-multishot/)26/04/2021]
- [34] (2021, 19 febrero). *What is Generative Design it's Benefits and Applications*. SMLease Design. [https://www.smlease.com/entries/technology/what-is-generative-design](https://www.smlease.com/entries/technology/what-is-generative-design-benefits-applications/)[benefits-applications/](https://www.smlease.com/entries/technology/what-is-generative-design-benefits-applications/) [12/04/2021]
- [35] *A brief history of DIY, from the shed to the maker movement*. (s. f.). Science Museum. [https://www.sciencemuseum.org.uk/objects-and](https://www.sciencemuseum.org.uk/objects-and-stories/everyday-wonders/brief-history-diy)[stories/everyday-wonders/brief-history-diy](https://www.sciencemuseum.org.uk/objects-and-stories/everyday-wonders/brief-history-diy) [01/03/2021]
- [36] G. (2017, 5 abril). ESC para drones, ¿para qué sirven? Mobus drones Formación y desarrollo de drones[. https://mobus.es/blog/esc-para-drones-para](https://mobus.es/blog/esc-para-drones-para-que-sirven/)[que-sirven/](https://mobus.es/blog/esc-para-drones-para-que-sirven/) [11/05/2021]
- [37] impresoras3d.com. (2019, 1 agosto). El material de impresión ABS y sus características. [https://www.impresoras3d.com/el-material-de-impresion-abs](https://www.impresoras3d.com/el-material-de-impresion-abs-y-sus-caracteristicas/)[y-sus-caracteristicas/](https://www.impresoras3d.com/el-material-de-impresion-abs-y-sus-caracteristicas/) [26/05/2021]
- [38] Sprovieri, J. (2020, 7 agosto). *Generative Design Software Is Transforming the Design Process*. 2019–05-13 | ASSEMBLY. [https://www.assemblymag.com/articles/94984-generative-design-software-is](https://www.assemblymag.com/articles/94984-generative-design-software-is-transforming-the-design-process)[transforming-the-design-process](https://www.assemblymag.com/articles/94984-generative-design-software-is-transforming-the-design-process) [23/04/2021]

# PLANOS

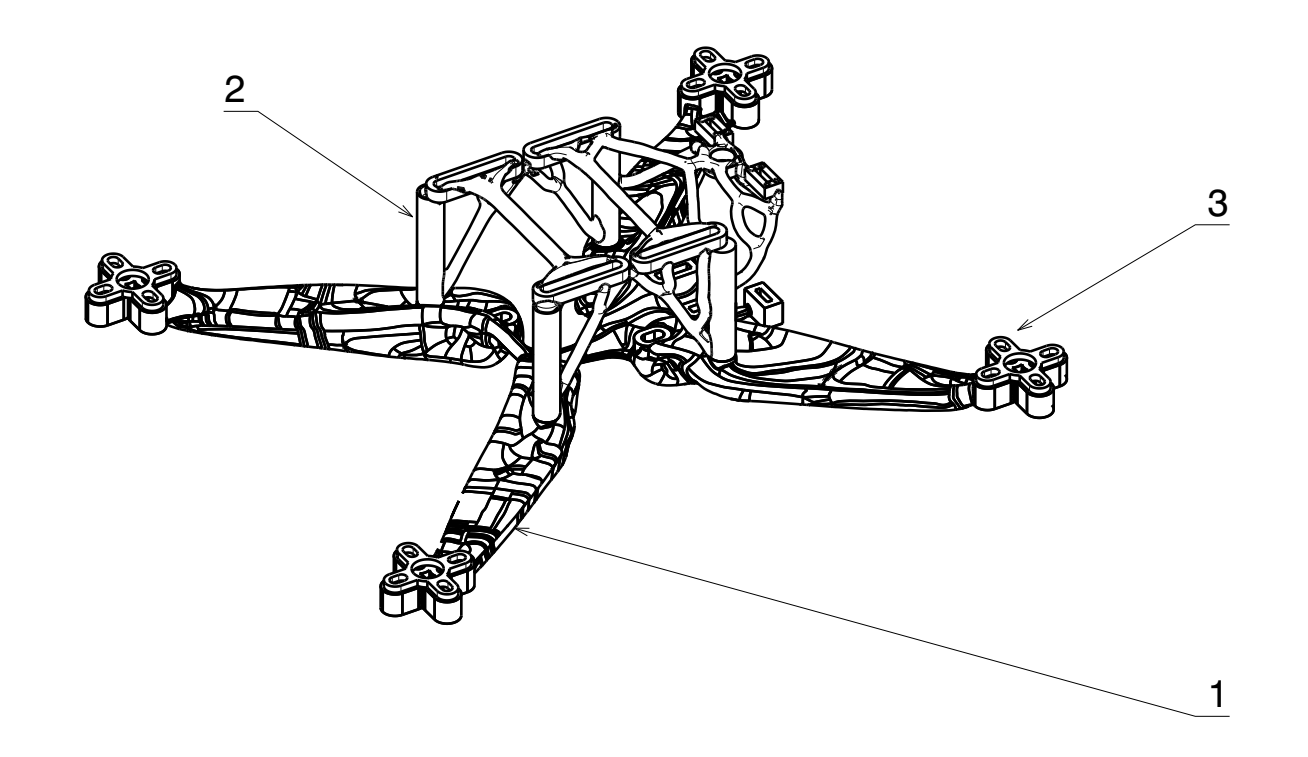

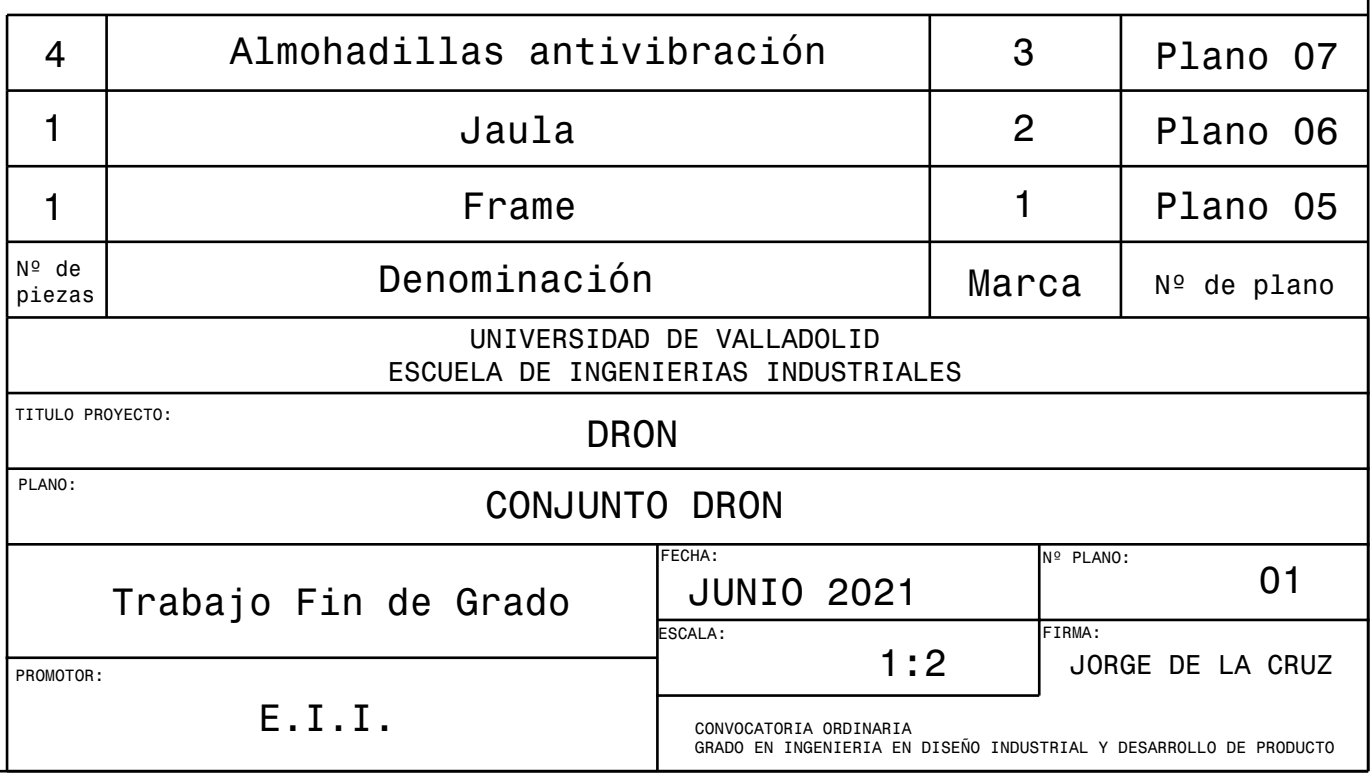

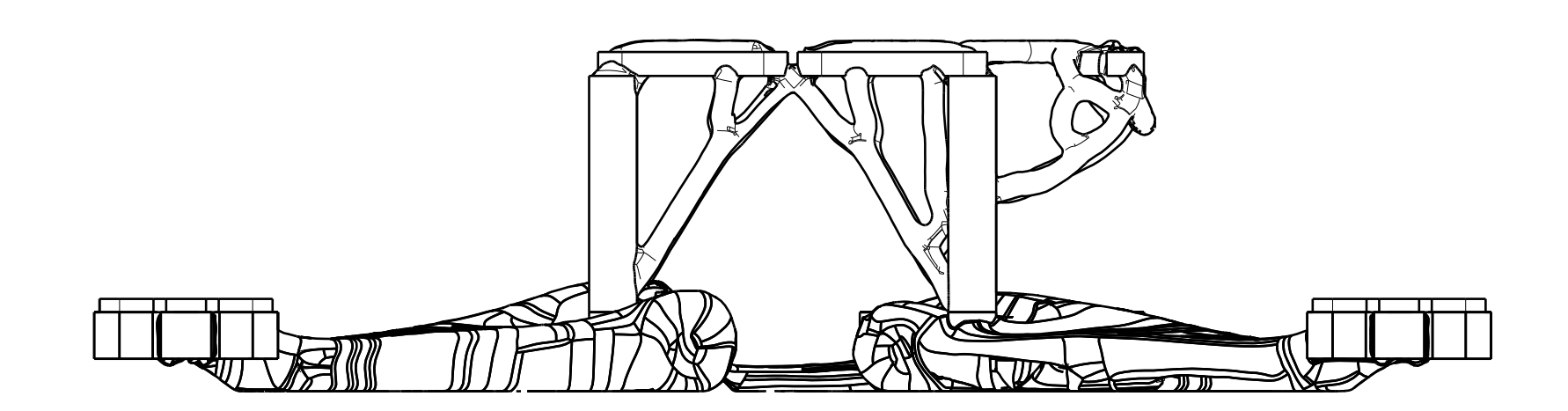

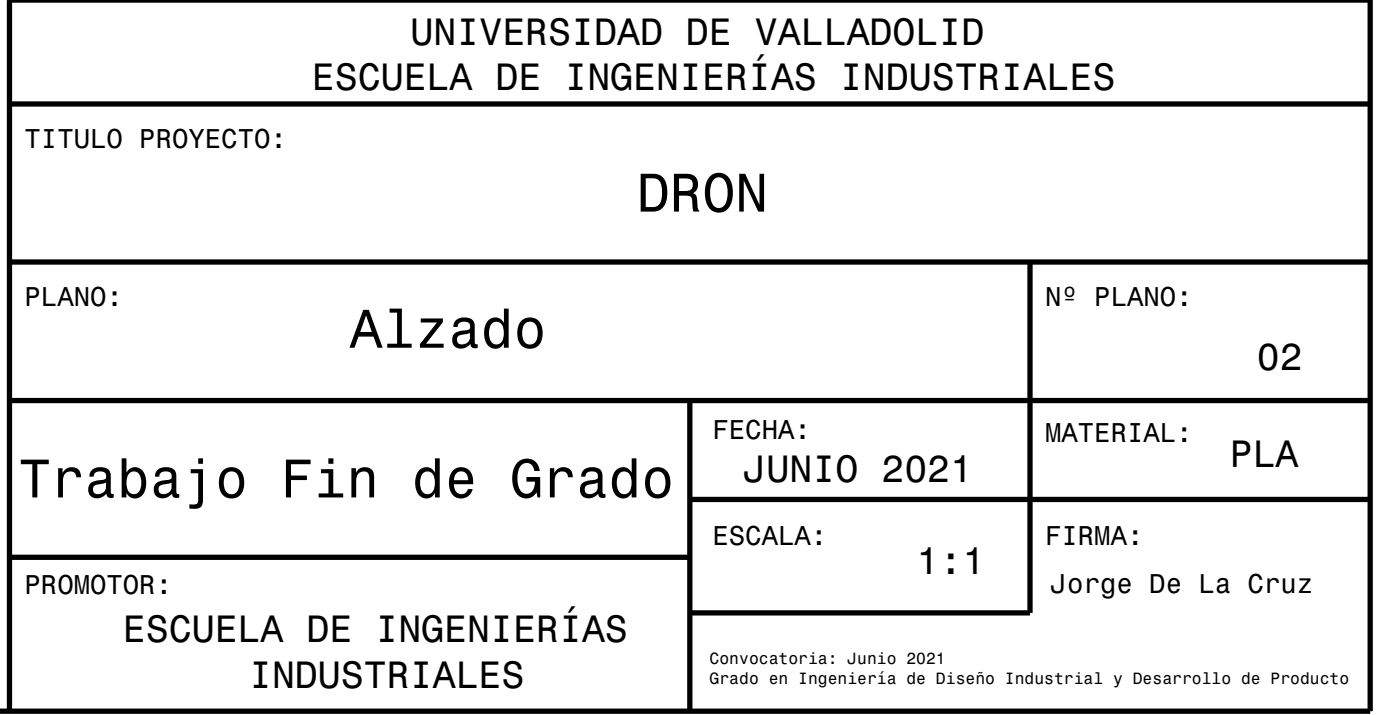

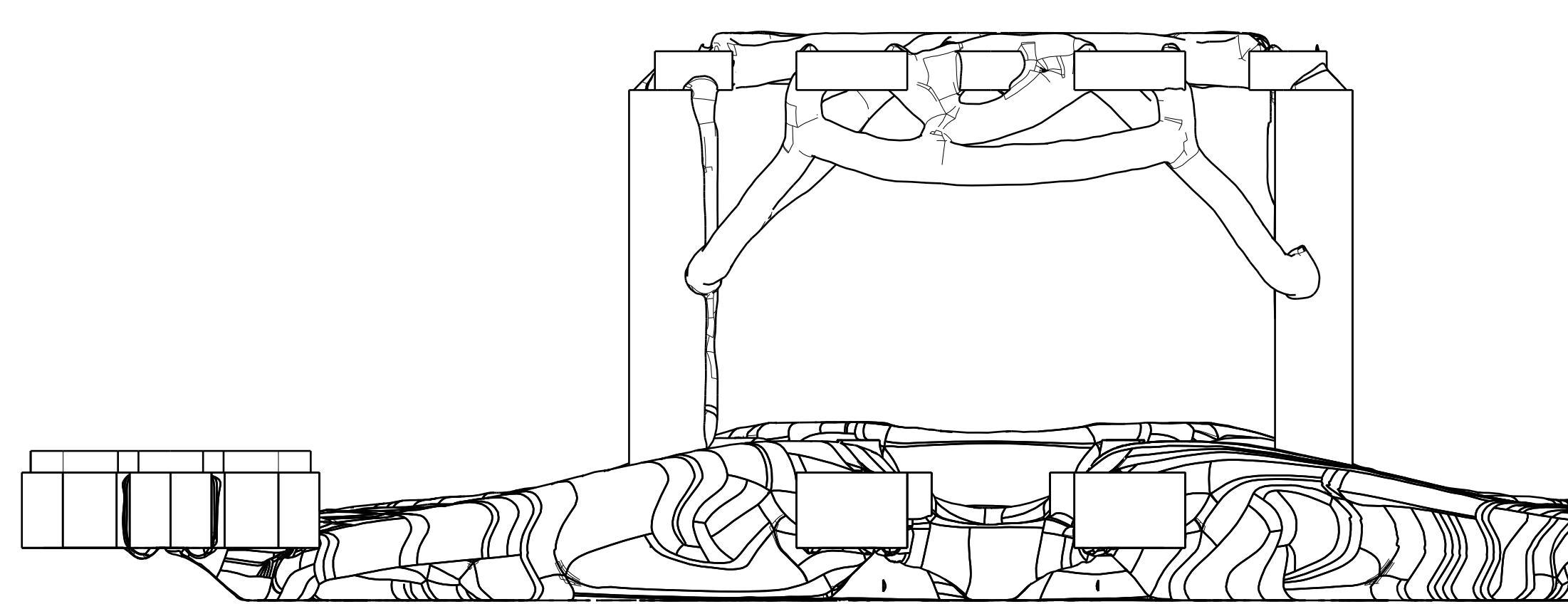

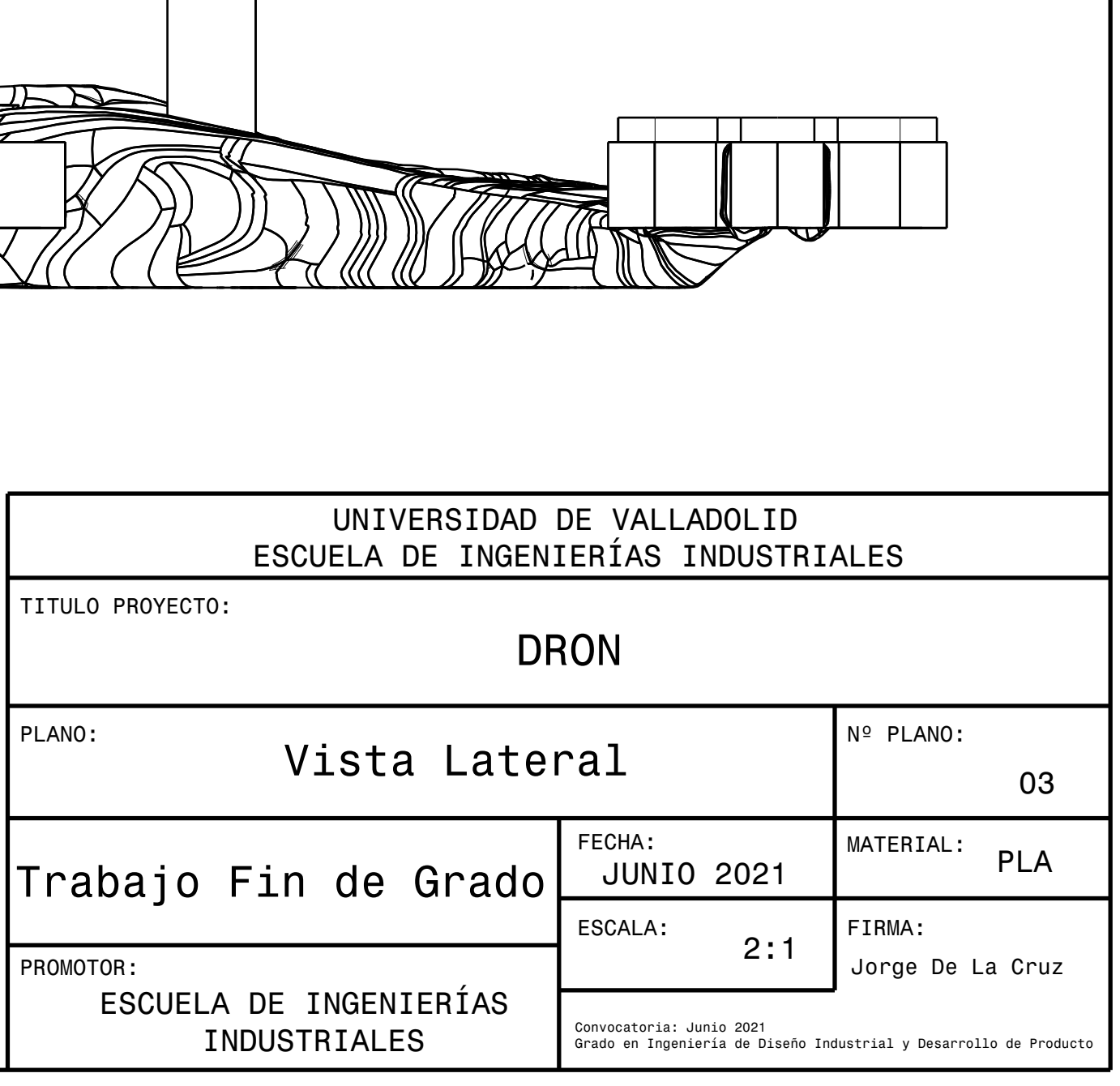

# UNIVERSIDAD DE VALLADOLID ESCUELA DE INGENIERÍAS INDUSTRIALES

# DRON

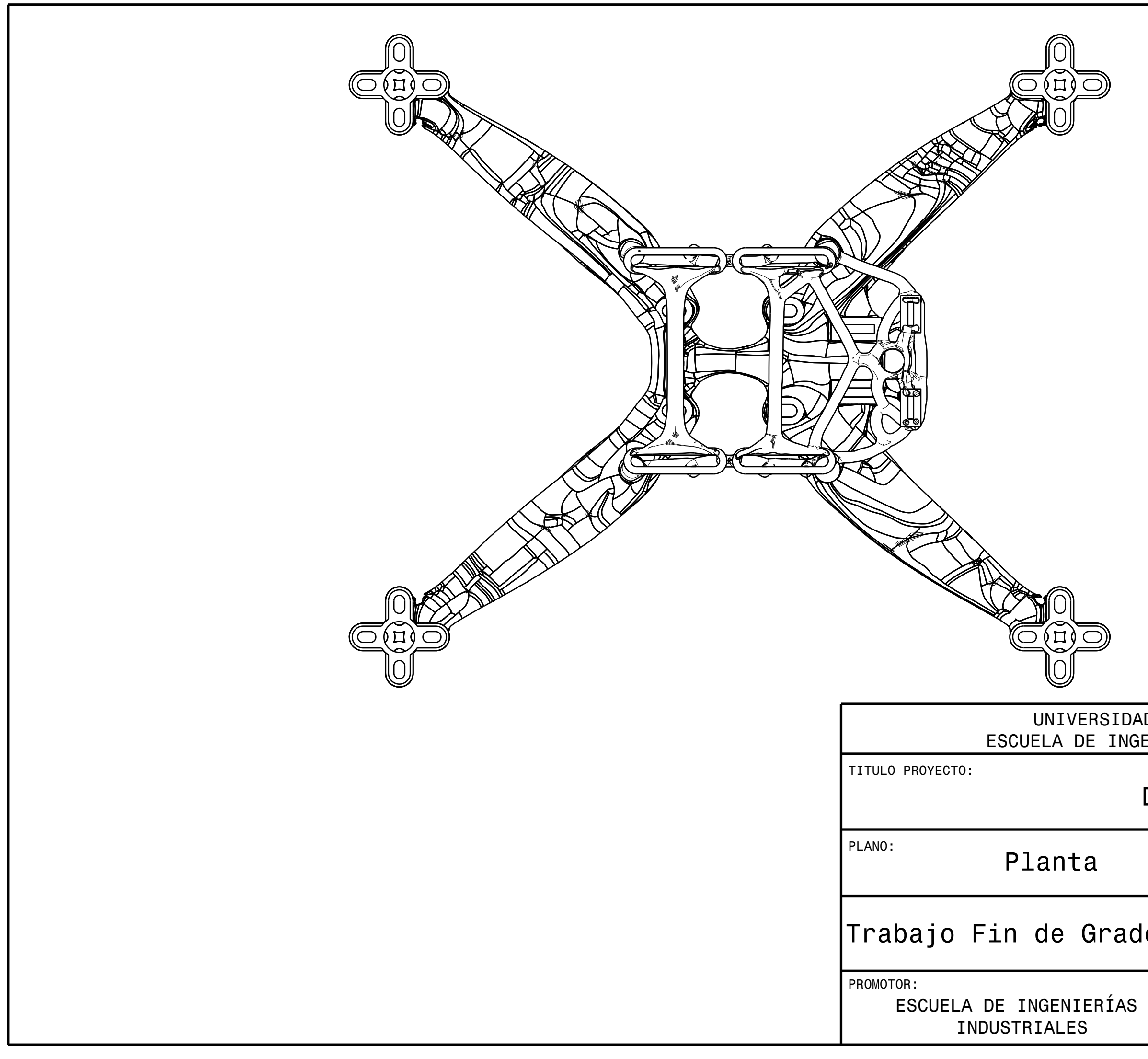

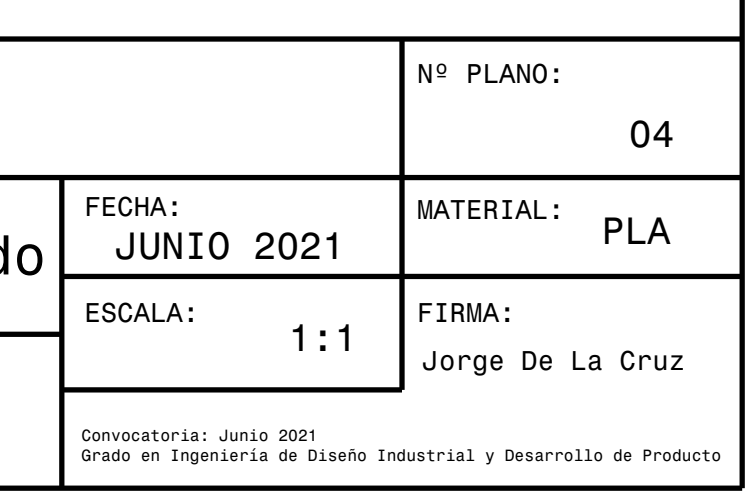

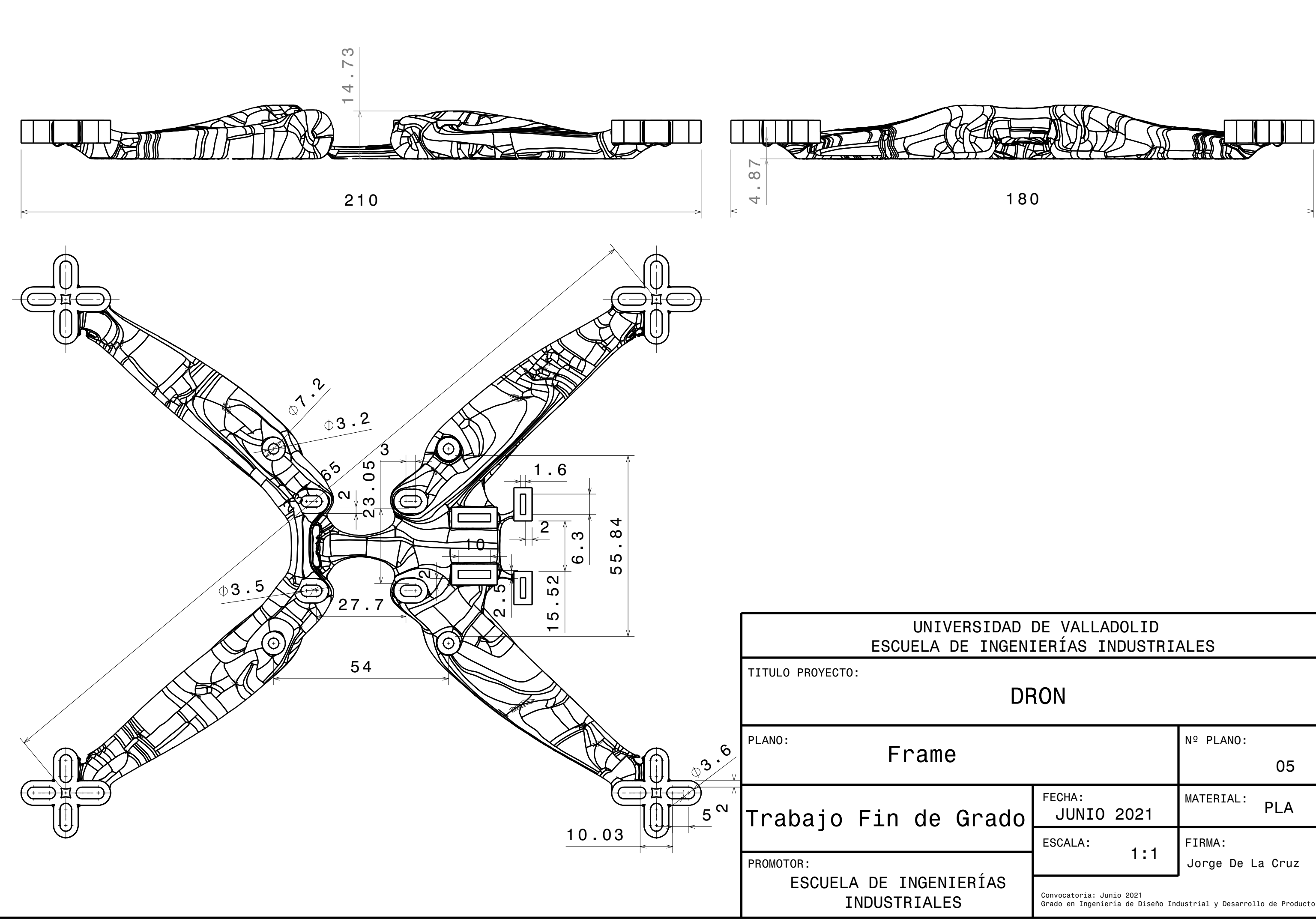

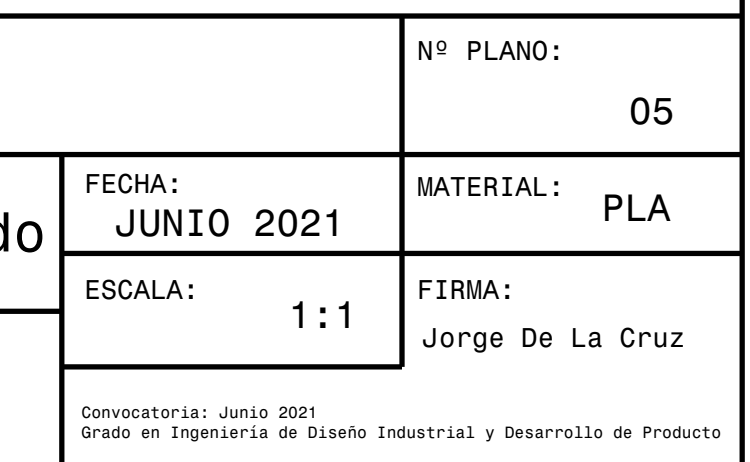

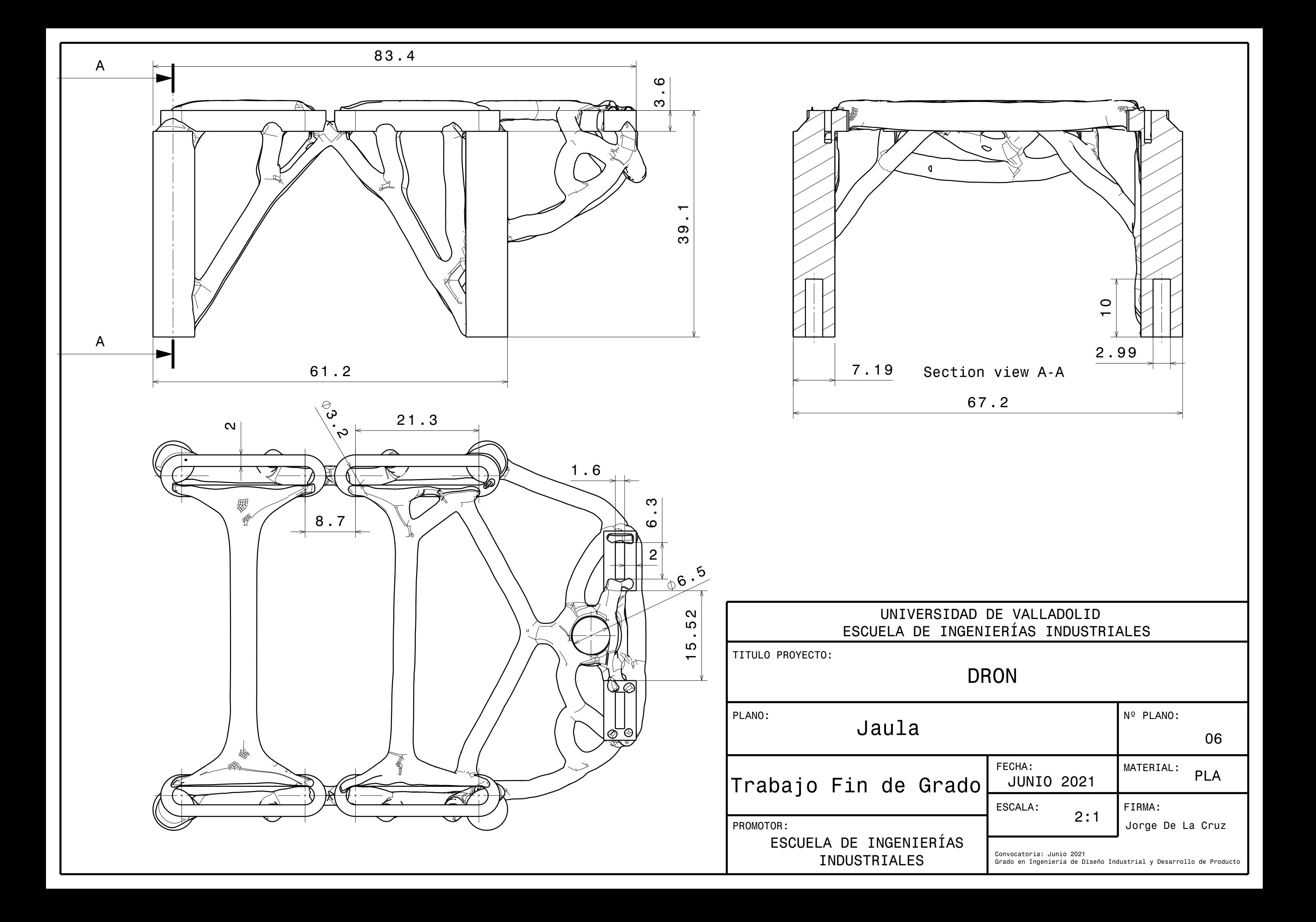

# ESCUELA DE INGENIERÍAS INDUSTRIALES

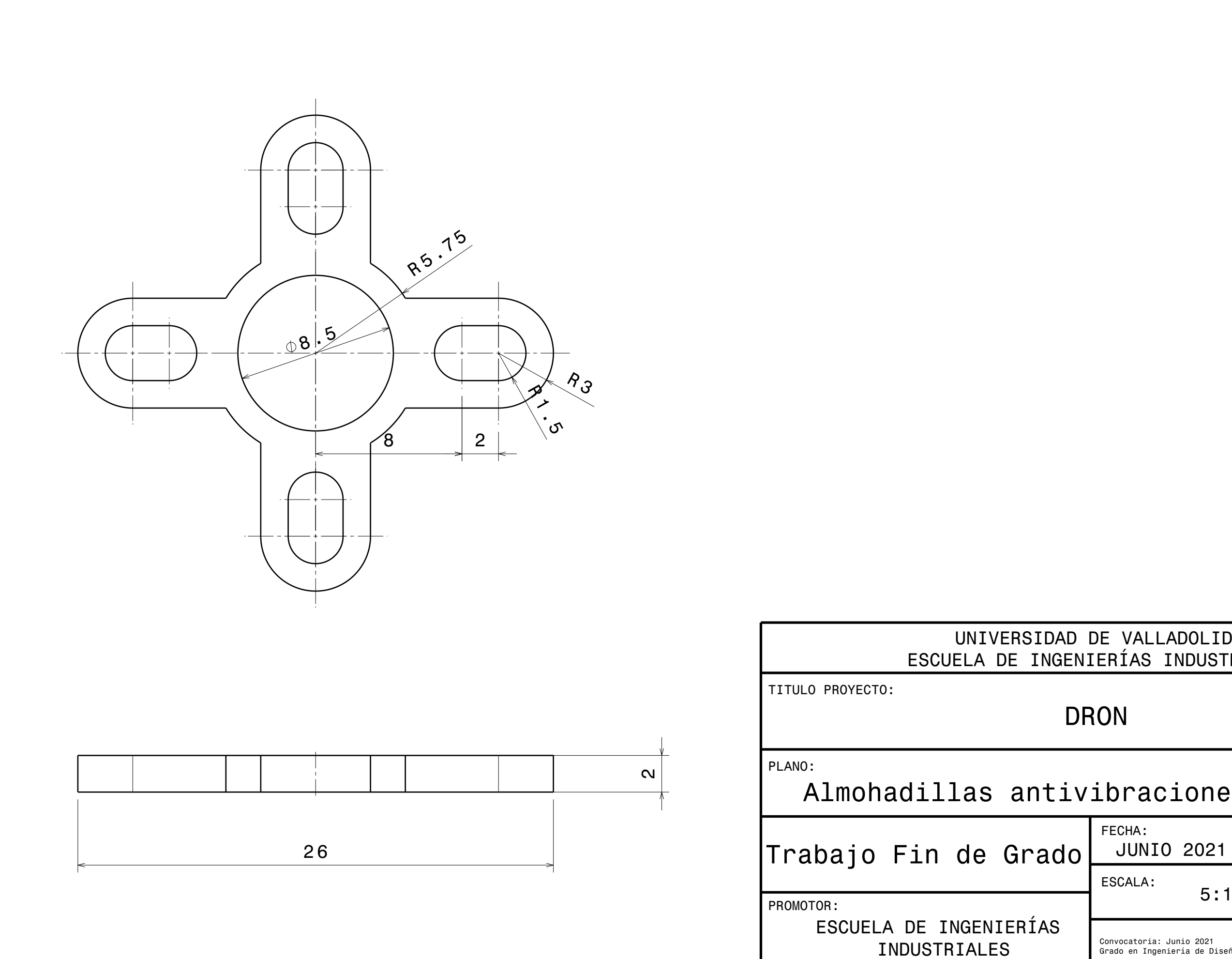

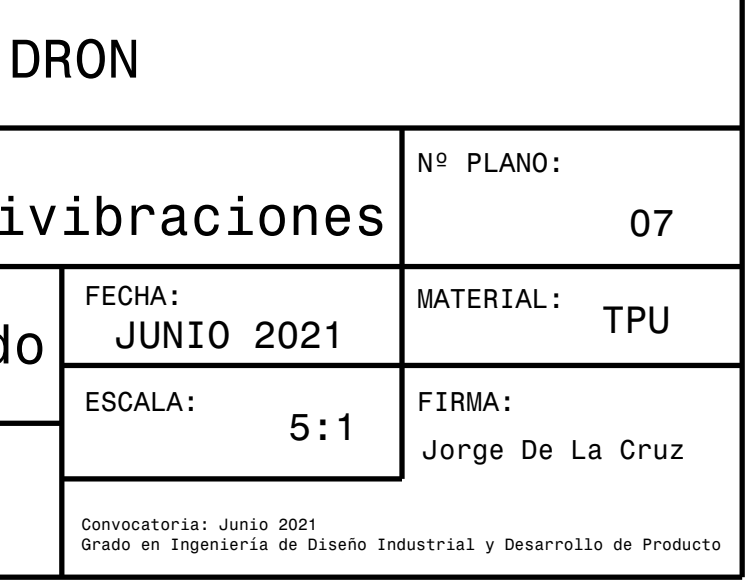

### ANEJOS

### Cálculo de tensiones

Una vez generado los diseños 3D con Fusion360, hay que comprobar la viabilidad de estos en cuanto a las tensiones que van a soportar, y determinar si son aptos para su aplicación.

Los softwares que se han utilizado para realizar el calculo de tensiones son varios, aunque el propio Fusion360 es capaz de realizar el estudio de tensiones con los parámetros que se han utilizado para generar el diseño generativo, tenemos que determinar si estos valores que nos dan se aproximan a la realidad. Para comprobar que estos valores y las zonas de máxima tensión son correctas, lo que se ha realizado es el calculo de tensiones con el programa de Autodesk Inventor, debido a que es un programa con el que se ha trabajado anteriormente y se han obtenido siempre los valores esperados, por lo que nos servirá para determinar la certeza de los datos facilitados por Fusion360.

Para realizar dicho cálculo se han utilizado los mismos parámetros que se definieron en el diseño generativo, puesto que el propio programa debería generar una geometría para aguantar dichos esfuerzos, por lo que vamos a comprobar si este supuesto es cierto.

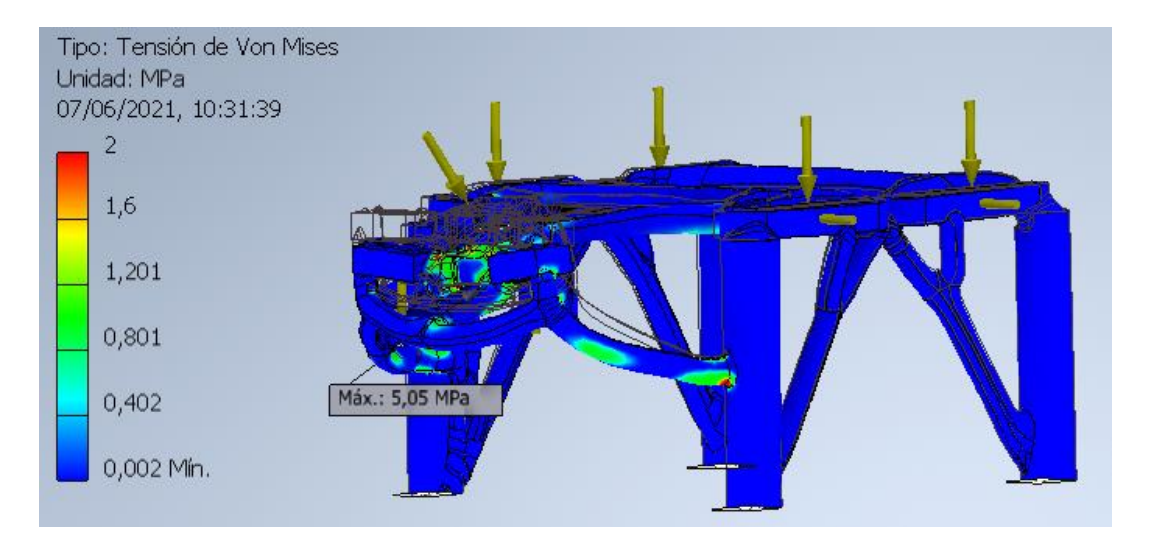

<span id="page-92-0"></span>*Ilustración 74 / Calculo de tensiones*

En (*[Ilustración 74](#page-92-0)*) se puede ver el cálculo de tensiones realizado, la escala de colores se ha modificado, de tal manera que el valor máximo que corresponde a 2 *MPa*, para que se pueda apreciar fácilmente donde se encuentran los mayores esfuerzos, aunque la tensión máxima que soporta esta pieza realmente son 5,05 *Mpa* como se indica en la flecha de la imagen. Este dato está muy lejos del límite elástico del material elegido que es el PLA, cuyo valor se encuentra entre 50-60 MPa, con lo que podemos estar seguros de que esta pieza va a cumplir ampliamente con sus exigencias y este lejos de plastificar.

Ahora hay que contrastar estos datos obtenidos con los que nos genera el programa de Fusión360, para comprobar la validez de estos otros.

En (*[Ilustración 75](#page-93-0)*) podemos ver los datos facilitados por el programa Fusion360. En la parte de la derecha se ven los resultados de los cálculos, y en la imagen de la pieza tenemos, al igual que en Inventor, la pieza con una escala de colores, esta escala no es comparable directamente con la obtenida de inventor, puesto que la de inventor se ha modificado para que el valor máximo que salga en los colores de la pieza fuese 2 MPa y se aprecie mejor las zonas donde sufre las tensiones, sin embrago, en la imagen de Fusion360 la escala no está modificada y al tener unas tensiones tan bajas y homogéneas la pieza es prácticamente del mismo color.

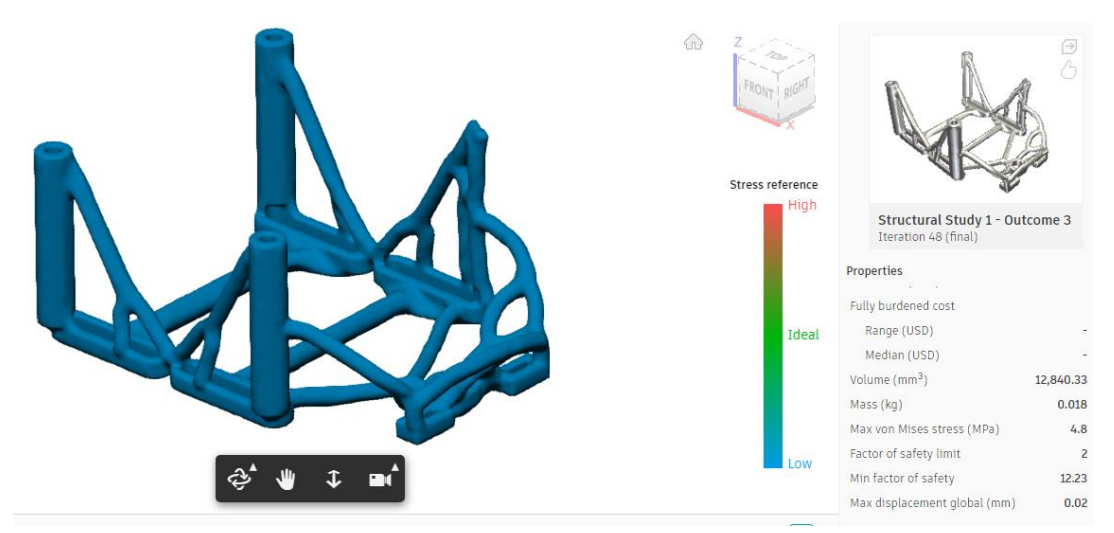

<span id="page-93-0"></span>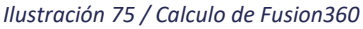

El dato de la tensión maxima de VonMises que sufre la pieza es muy similar tanto en un programa como en otro, 5,05 y 4,8 respectivamente, al igual que el valor del desplazamiento máximo (*[Ilustración 76](#page-94-0)*). La diferencia entre el Fusion360 y el

inventor es que en el Inventor podemos ver cómo van a ser los desplazamientos en la pieza, y ajustar las escalas para ver mejor los gráficos de colores si fuese necesario, además de poder identificar el punto con la máxima tensión y el máximo desplazamiento.

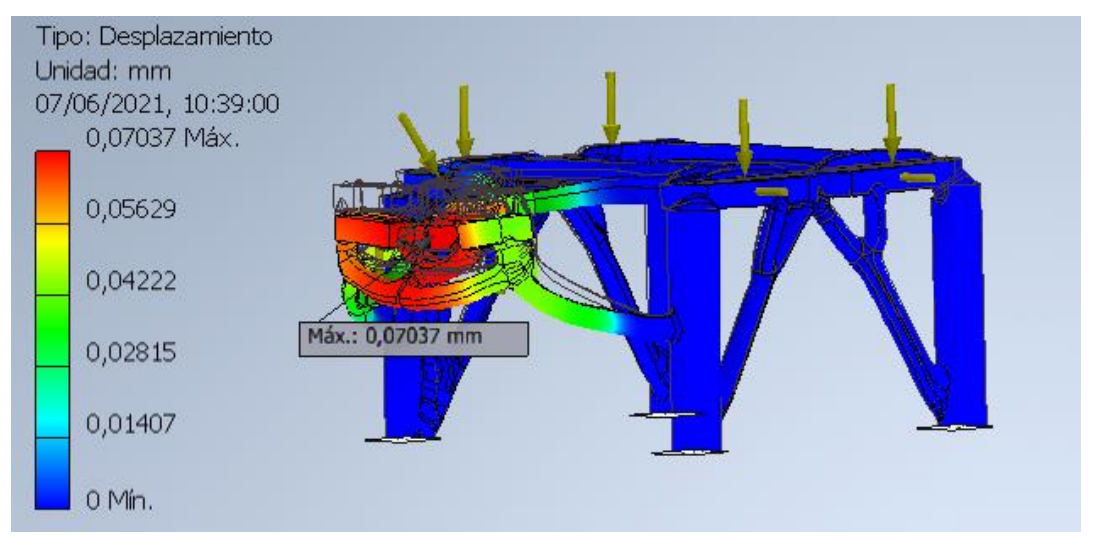

<span id="page-94-0"></span>*Ilustración 76 / Desplazamiento Máximo*

A la vista de los resultados podemos decir que los resultados ofrecidos por el programa Fusion360 son bastante acertados y muy parecidos a los que nos ofrece el programa Inventor del cual sabemos que es bastante preciso a la hora de los resultados, debido a que hemos obtenido la tabla de convergencia (*[Ilustración 77](#page-94-1)*) del análisis y es un valor bastante fiable. Es por esto por lo que para el cálculo del frame nos vamos a fiar de los resultados obtenidos por el Fusion360, ya que al ser

<span id="page-94-1"></span>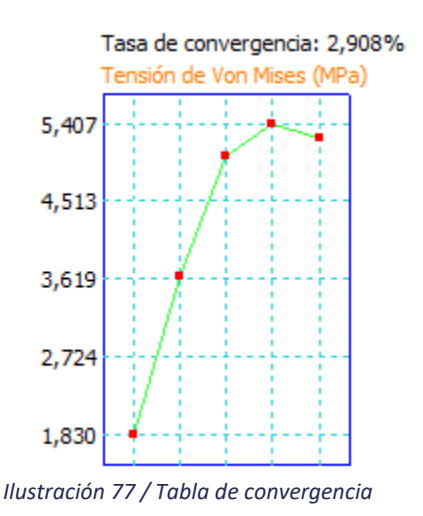

una geometría muy compleja y con unas superficies muy complicadas de mallar es posible que al pasar de un programa a otro nos aparezcan diferentes errores.

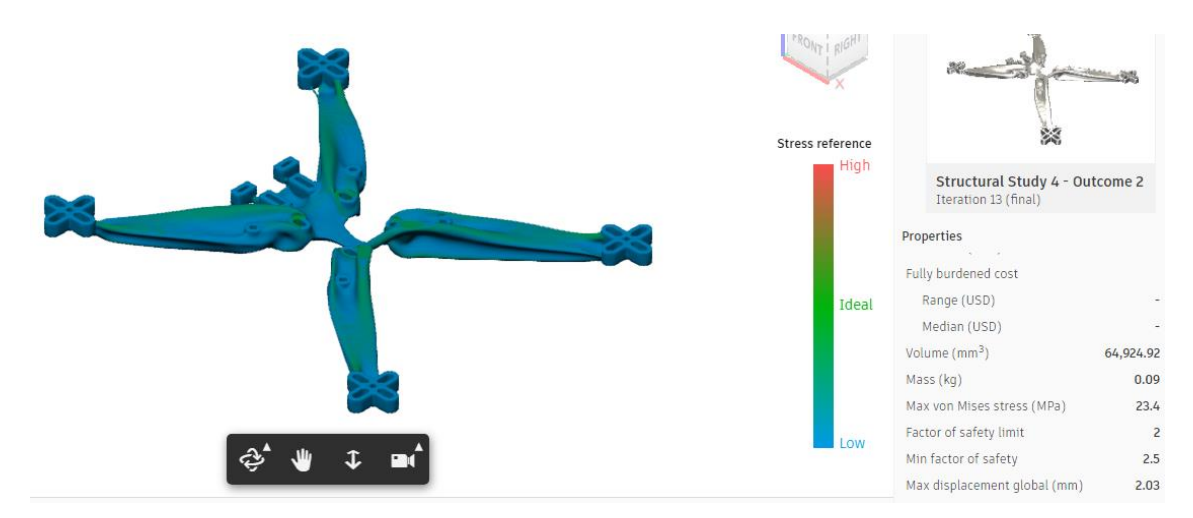

En la imagen (*[Ilustración 78](#page-95-0)*) tenemos los resultados obtenidos del análisis de tensiones ofrecido por Fusion360 del frame de nuestro dron.

<span id="page-95-0"></span>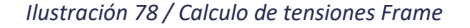

En esta imagen sí que se puede apreciar las diferentes tonalidades de la pieza según el estrés al que está sometida. Aunque en este programa no nos indique cual es el punto con la máxima tensión, viendo los colores de la imagen y el diseño de la pieza, lo más seguro es que se encuentre en la zona de unión de la base de los motores con los propios brazos del dron, debido a que es la zona que tiene una sección más pequeña, más alejada de los apoyos y donde se aplican las fuerzas, por lo que los esfuerzos máximos estarán ahí concentrados.

En los resultados de la parte de la derecha de la imagen podemos ver que la tensión máxima de Von Mises que soporta la pieza son 23,4 MPa, viendo las comparaciones anteriores con los resultados de inventor y Fusion360, es posible que estos 23,4 MPa sea un dato un poco inferior y el valor real sea un poco más elevado, del orden de los 24-25 MPa. Siendo el límite elástico del PLA de unos 50- 60 MPa, podemos decir que la pieza cumple con los requisitos impuestos en el diseño generativo y sería capaz de resistir las diferentes fuerzas a las que puede estar sometido el dron.

No obstante, en futuros diseños sería recomendable buscar la forma de ampliar la sección de esa zona, ya que el resto del diseño parece soportar mejor las cargas, y modificando esa zona se conseguirá una mayor resistencia de la pieza.

# Imágenes

A continuación, se muestran imágenes de todo el proceso del proyecto y los resultados finales.

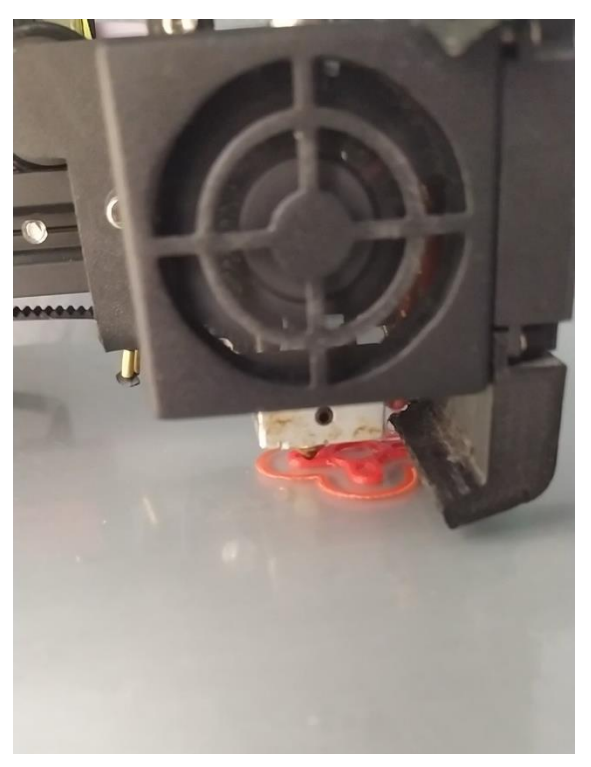

*Ilustración 79 / Impresión en TPU de las almohadillas*

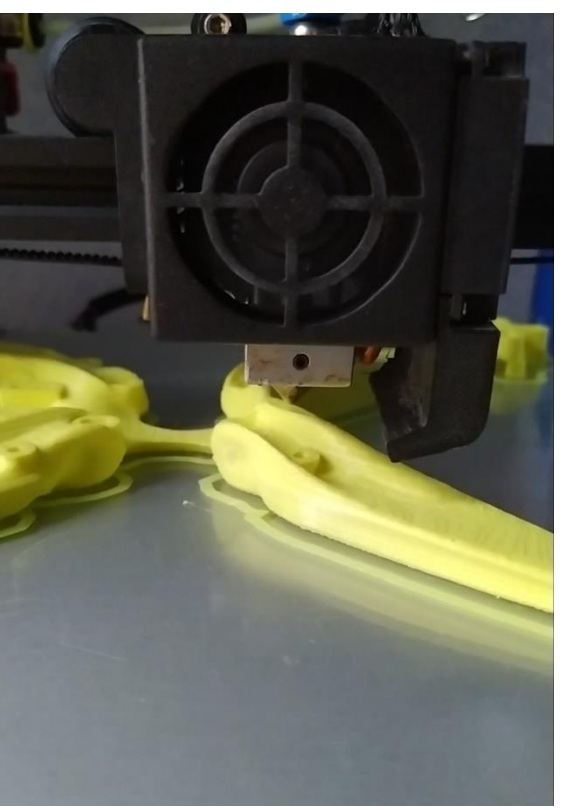

*Ilustración 80 / Impresión del frame en PLA*

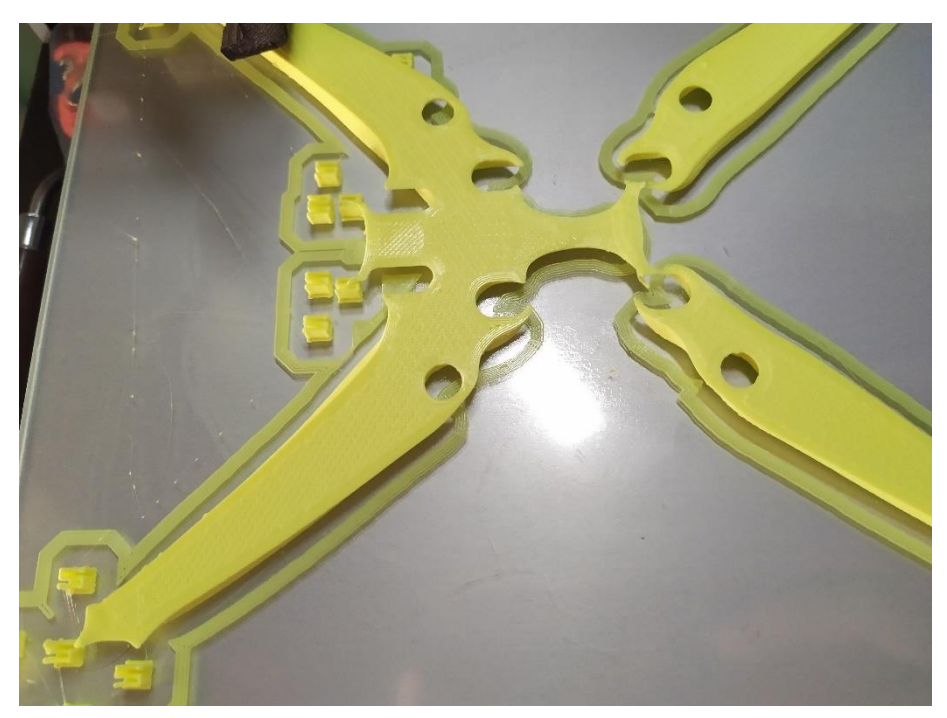

*Ilustración 82 / Proceso de impresión del frame*

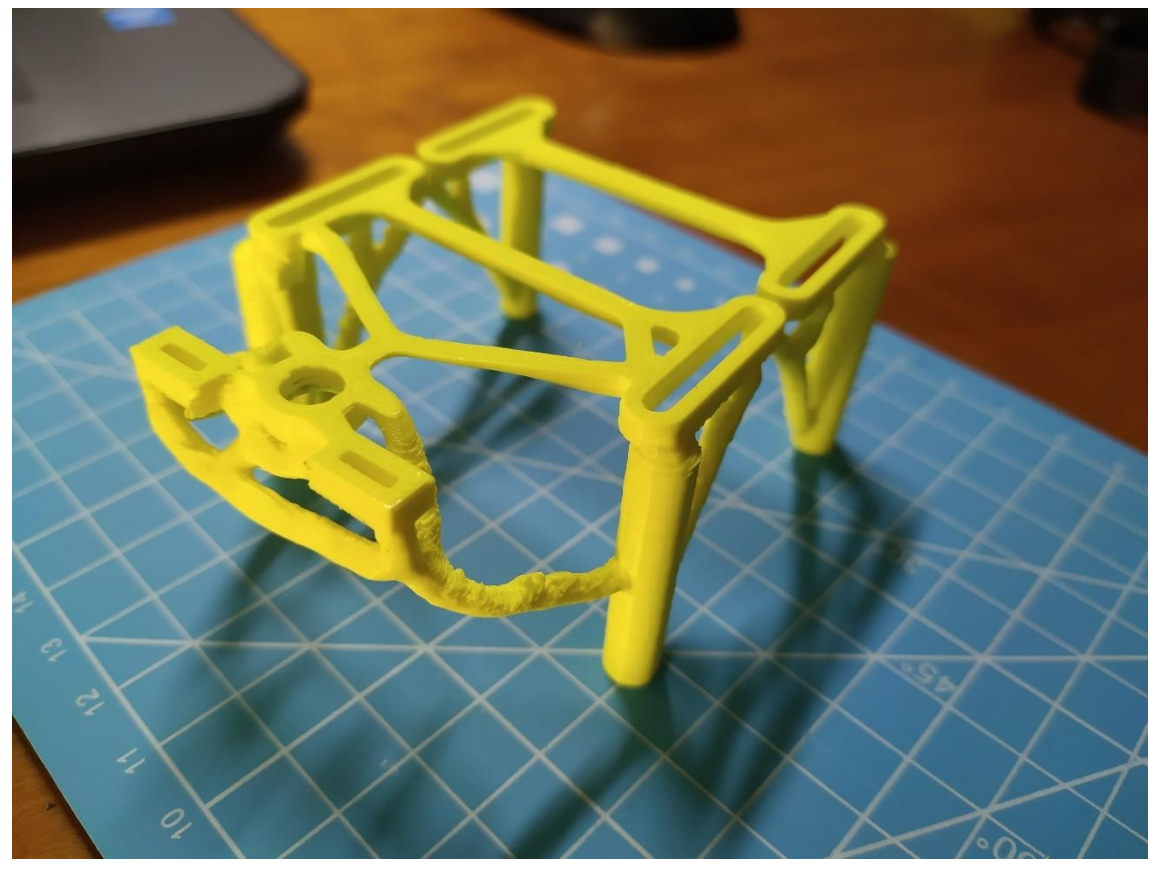

*Ilustración 81 / Jaula impresa en 3D*

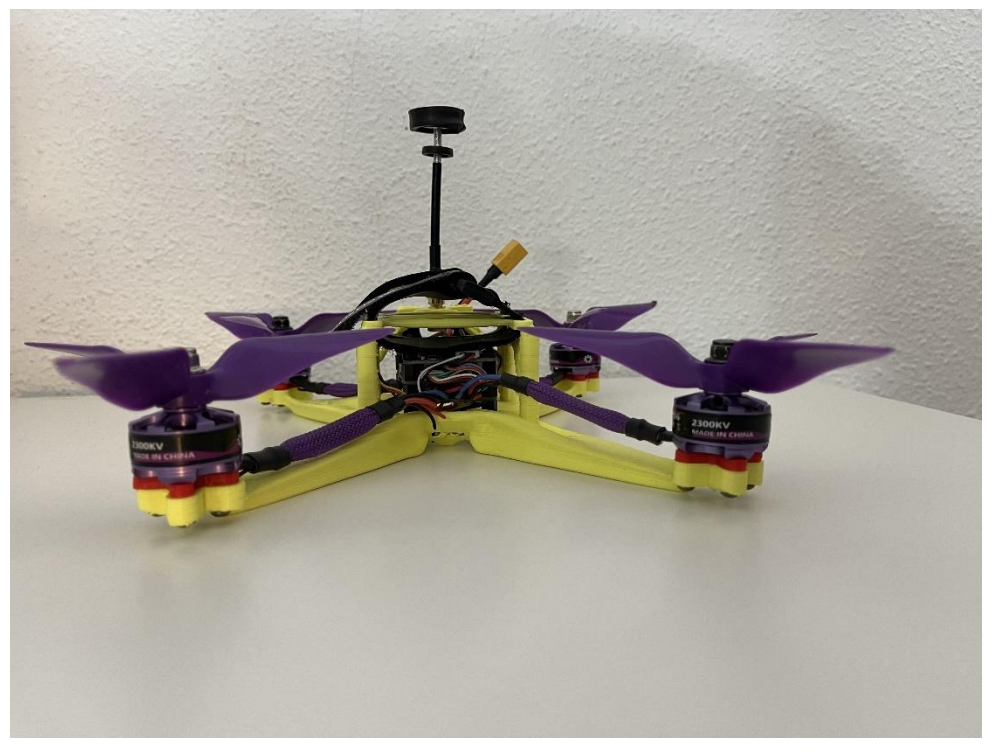

*Ilustración 83 / Imagen del dron montado*

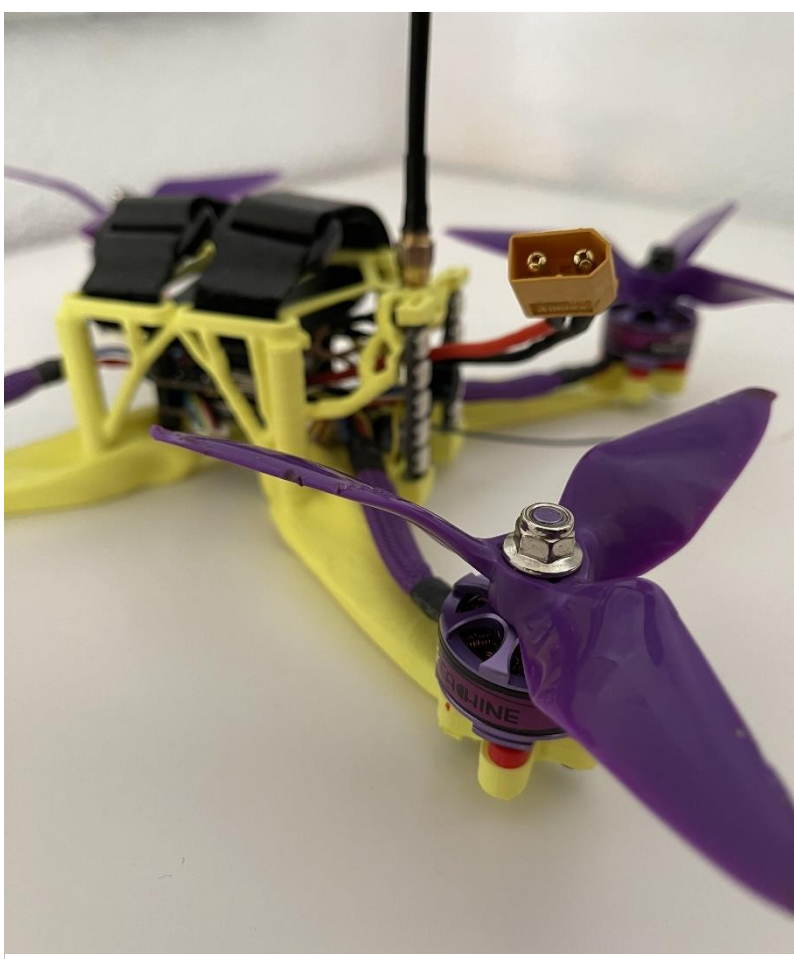

*Ilustración 84 / Vista desde otro ángulo*

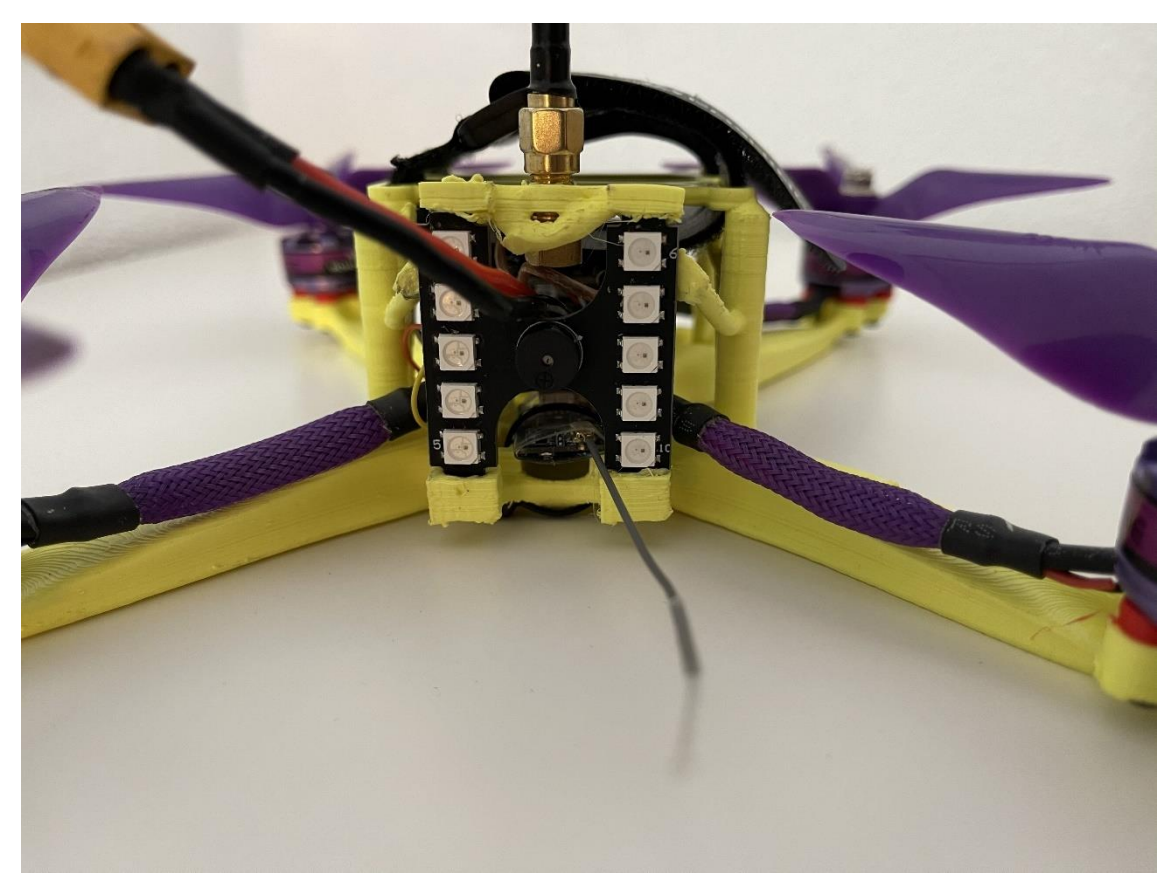

*Ilustración 86 / Vista trasera*

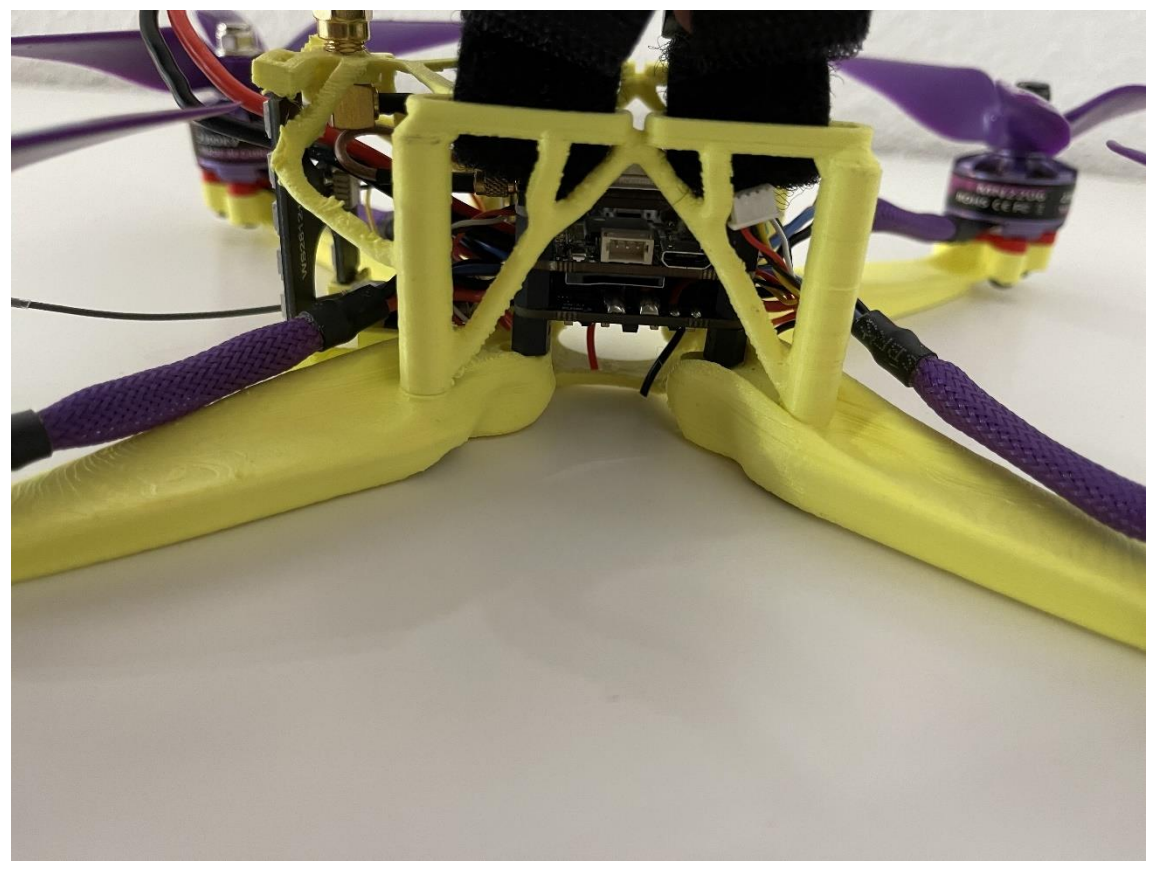

*Ilustración 85 / Vista lateral*

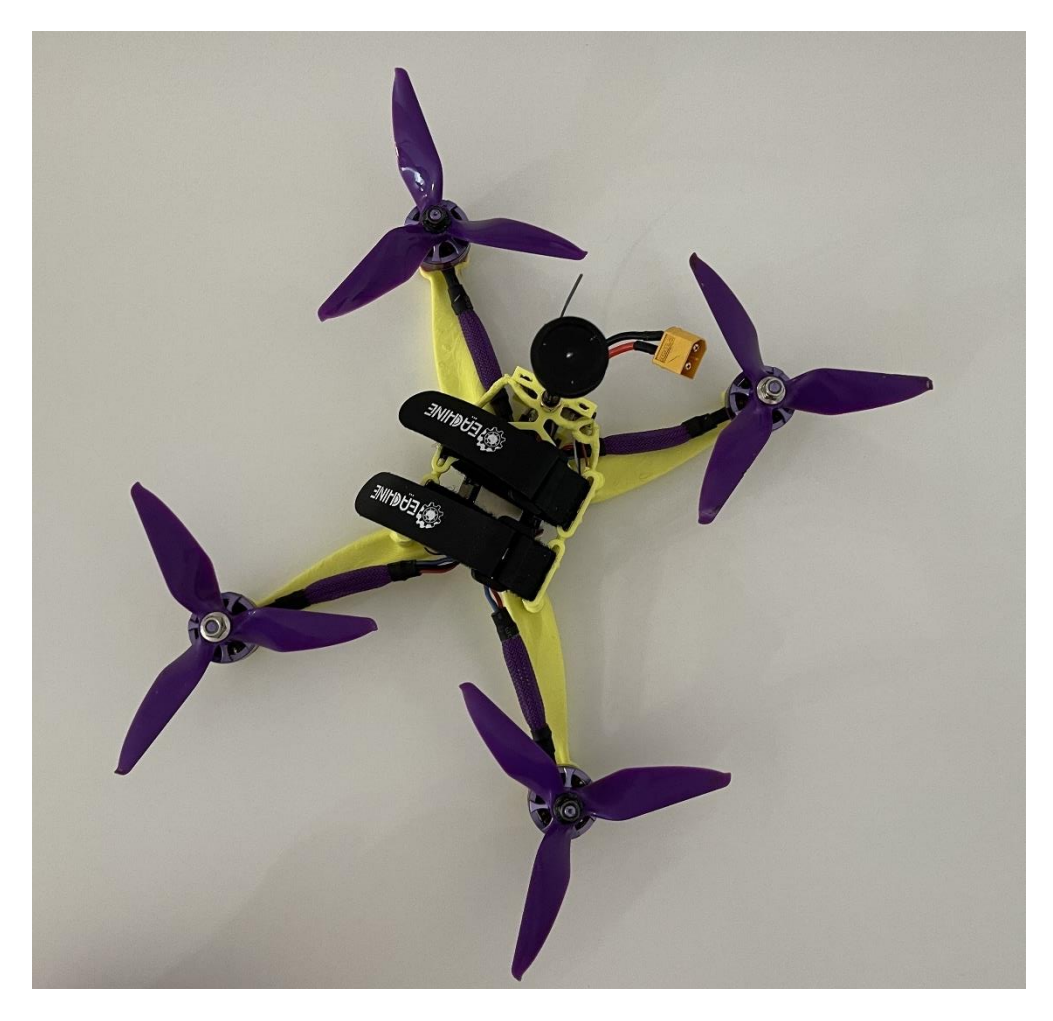

*Ilustración 88 / Vista de planta*

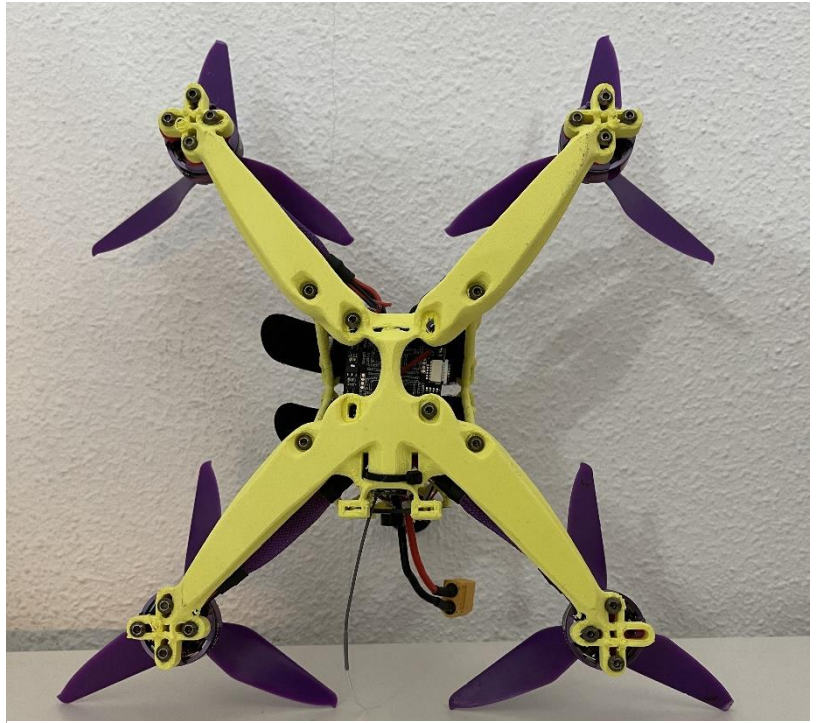

*Ilustración 87 / Vista de planta inferior*

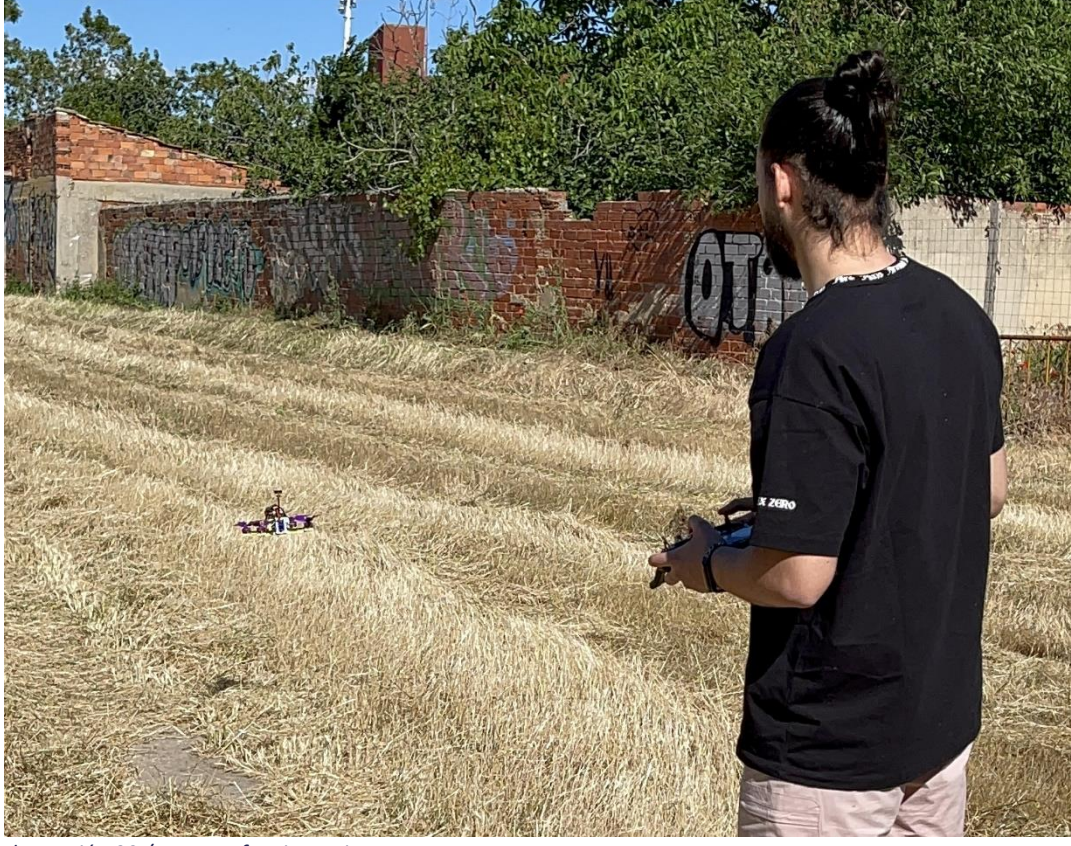

*Ilustración 90 / Dron en funcionamiento*

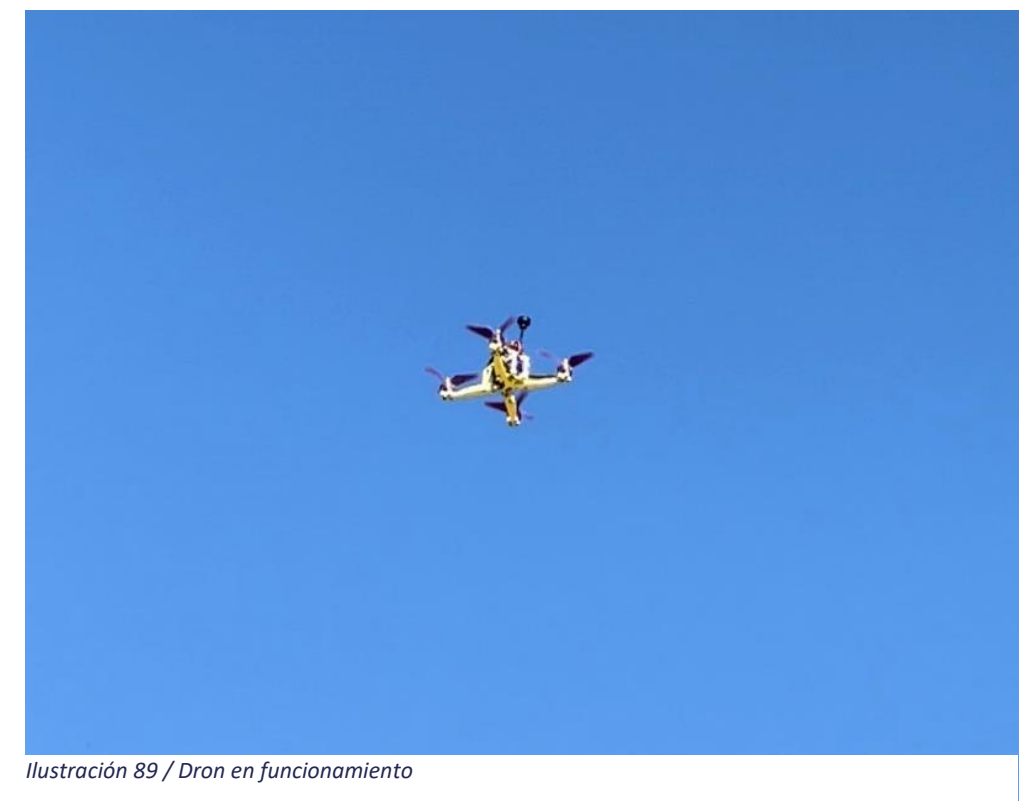

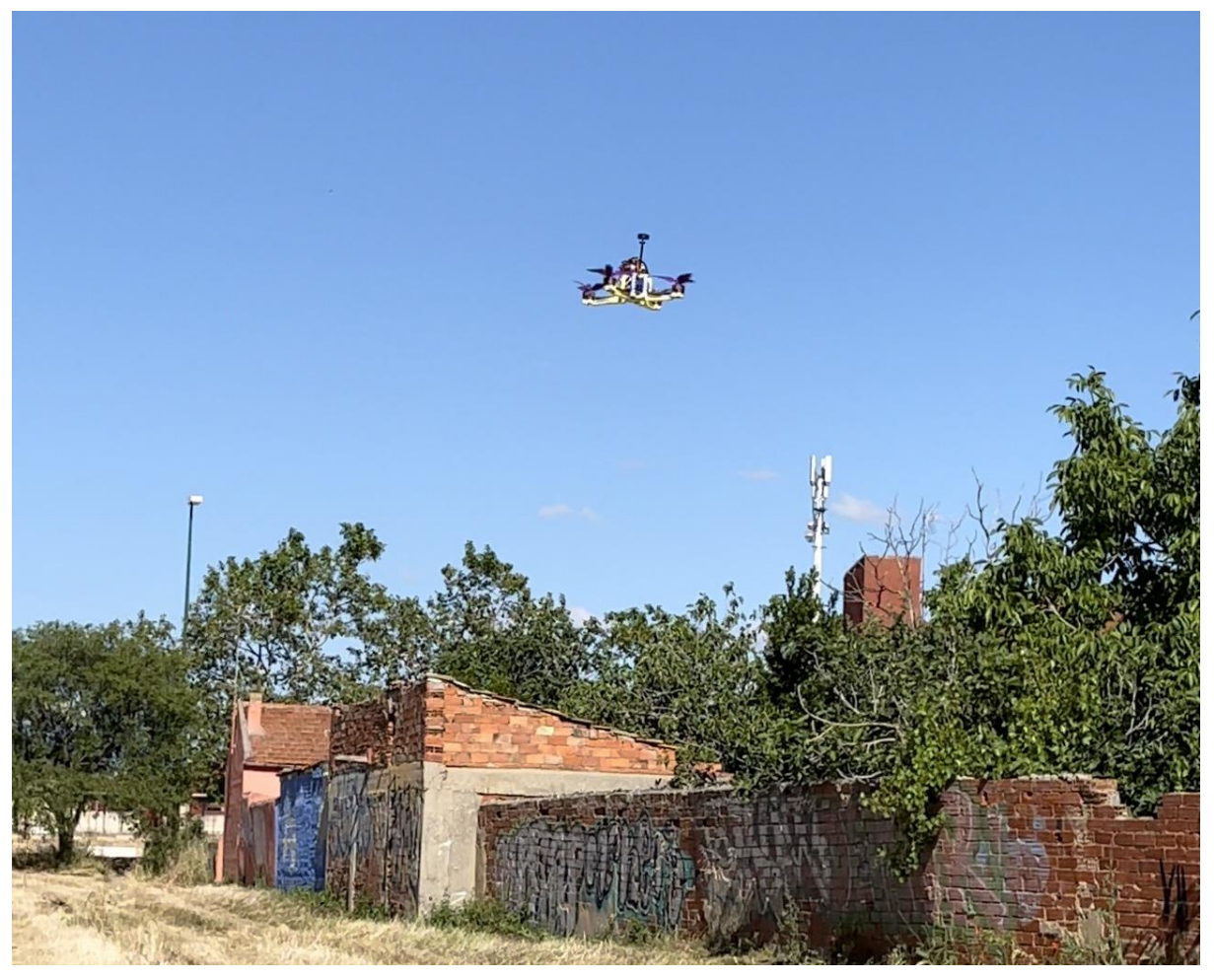

*Ilustración 91 / Dron en funcionamiento*

# PRESUPUESTO

Uno de los últimos pasos que hay que realizar cuando se realiza un proyecto, es realizar un cálculo del coste que tiene dicho proyecto, para poder comprobar su viabilidad económica.

El presupuesto de este proyecto se puede afrontar de varias maneras, tanto como si es un proyecto de realización individual, o como si es un proyecto que recibimos por encargo.

Si se toma como un proyecto individual que se va a realizar para uso propio, no se va a tener en cuenta, a la hora de hacer los cálculos, el coste de la mano de obra, ya que este nos generaría un coste que acabaría retribuyéndose a nosotros mismos.

En cambio, si el proyecto se afronta como un encargo, habría que tener en cuenta la mano de obra directa, mano de obra indirecta, gastos generales, cargas sociales y beneficio industrial.

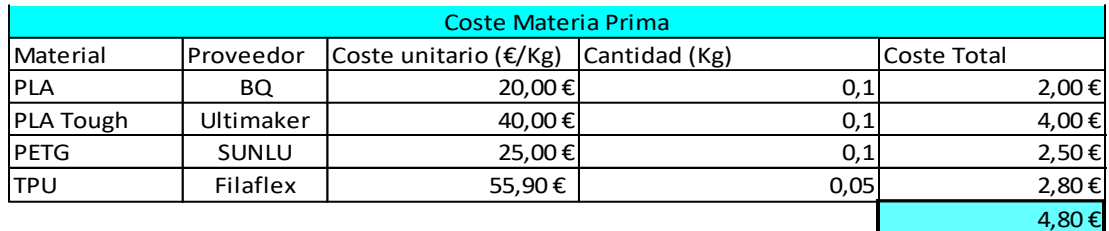

Proyecto individual

 *Ilustración 92 / Coste materia prima*

Lo primero que se calcula son los costes de materia prima, en la anterior tabla (*Ilustración 92*) se encuentran los diferentes materiales usados para este proyecto, la suma total asciende a **4,80***€.* Esta cifra es la suma de uno de los dos tipos de PLA, PLA o PLA Tough, o el PETG, sumado al coste del TPU. Se han incluido tres tipos de materiales en la tabla más el TPU ya que el proyecto se podría hacer con cualquiera de los tres.

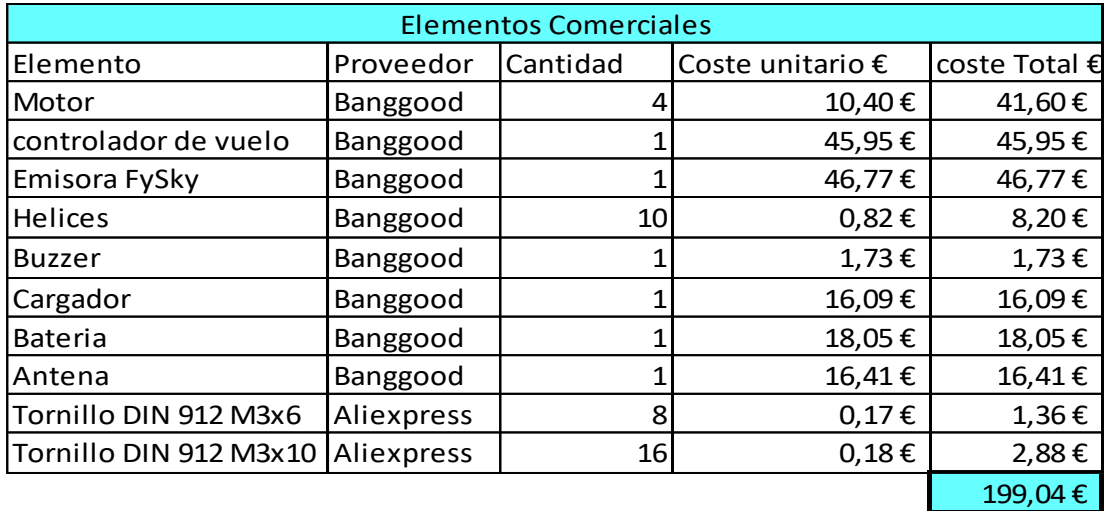

### *Ilustración 93 / Costes elementos comerciales*

La carga económica más importante de este proyecto proviene de la parte de los elementos comerciales (*Ilustración 93*), algunos de estos se pueden hacer de forma propia si se dispone de los conocimientos y los medios, pero para este proyecto se ha considerado más oportuno conseguirlos mediante proveedores externos. La suma total ascienda a **199,04***€.*

Estos dos costes son los que hay que afrontar si se desea realizar dicho proyecto de forma personal. El coste total del proyecto es (*Ilustración 94*) **203,84***€.*

### Coste Total 203,84 €

*Ilustración 94*

### Proyecto por encargo

Si el proyecto se decide hacer como encargo y se desea saber el precio que se debería pedir a un cliente por la venta del producto final, hay que incluir los gastos anteriores y una serie de costes a mayores que se detallan a continuación.

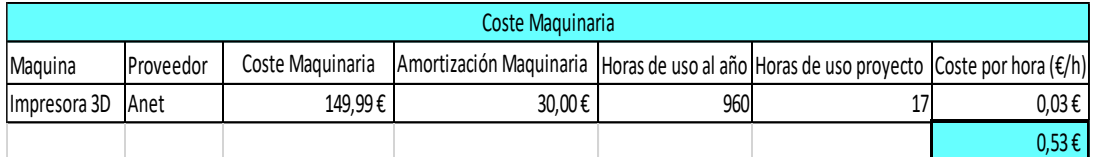

*Ilustración 95 / coste maquinaria* 

Uno de los gastos que hay que tener en cuenta es el coste de maquinaria (*Ilustración 95*), en este proyecto solo se utiliza una impresora 3D como máquina para realizar el proyecto. Para ello se calcula el coste de amortización de esta, se ha calculado una amortización a 5 años ya que no tienen un coste muy alto, los componentes no son de la máxima calidad, y con la rápida evolución de esta tecnología se prevé una vida útil de la máquina de 5 años.

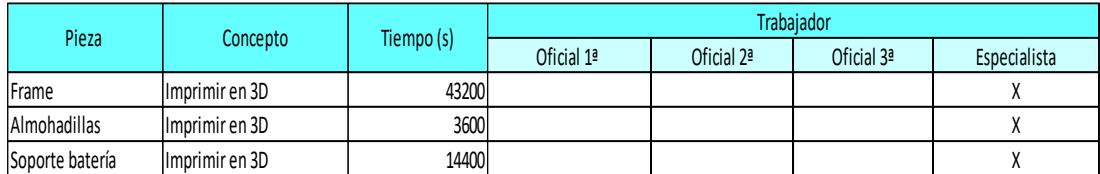

*Ilustración 96 / Tiempo de trabajo*

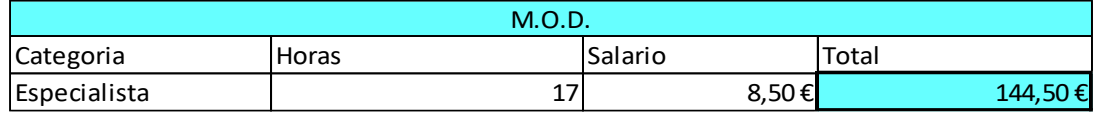

*Ilustración 97 / Coste M.O.D.*

La mano de obra directa (*Ilustración 97*) son los costes que generan la mano de obra por las horas de producción.

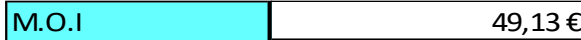

*Ilustración 98 / Coste M.O.I.*

La mano de obra indirecta (*Ilustración 98*) es el coste generado por el personal de producción que no participa directamente en la transformación de la materia prima. Se calcula como un porcentaje de la mano de obra directa (34%).

Otros gastos que se deben tener en cuenta para el funcionamiento de una empresa.

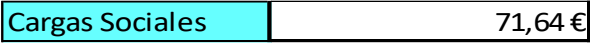

*Ilustración 99 / Coste cargas sociales*

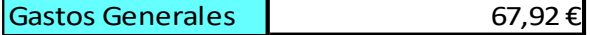

*Ilustración 100 / Coste de Gastos generales*

Para calcular el coste total de venta del producto hay que sumar los costes recogidos anteriormente. Primero se realiza el coste de producir el producto, y luego se le añade el beneficio industrial.

*Coste total de fabricación (Cf) = elementos comerciales + materia prima + maquinaria + MOD* 

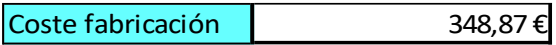

*Coste total en fabrica (Ct) = Cf + MOI + C.S. + G.G.* 

Coste en fabrica de contra 537,55 €

*Precio de venta = Ct \* 1,20* 

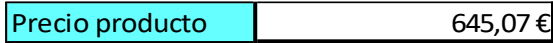

*(Los porcentajes que se utilizan para calcular tanto la M.O.I como las cargas sociales y gastos generales son propios de cada empresa, para el cálculo del presupuesto se han usado los porcentajes que se usaban en los ejercicios de las diferentes asignaturas del grado.)*

A la vista de los dos presupuestos que se han realizado se puede observar una gran diferencia en los costes que supone cada una de las formas en las que se puede afrontar el proyecto.

Dada la gran diferencia entre realizar el dron de forma individual o realizarlo por encargo, se ve más reforzada la filosofía principal del proyecto, el DIY, a través de la cual además de ahorrar una cantidad considerable de dinero, se está invirtiendo en entretenimiento.